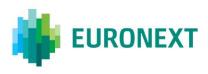

# Document title EURONEXT GLOBAL REPORTING SOLUTION – SATURN USER INTERFACE

Document type or subject Saturn User Interface User Guide

Version number 2.3

Date 06 November 2018

Number of pages 93 Author Euronext

This document is for information purposes only. The information and materials contained in this document are provided 'as is' and Euronext does not warrant the accuracy, adequacy or completeness and expressly disclaims liability for any errors or omissions. This document is not intended to be, and shall not constitute in any way a binding or legal agreement, or impose any legal obligation on Euronext. This document and any contents thereof, as well as any prior or subsequent information exchanged with Euronext in relation to the subject matter of this presentation, are confidential and are for the sole attention of the intended recipient. Except as described below, all proprietary rights and interest in or connected with this publication shall vest in Euronext. No part of it may be redistributed or reproduced without the prior written permission of Euronext. Portions of this presentation may contain materials or information copyrighted, trademarked or otherwise owned by a third party. No permission to use these third party materials should be inferred from this presentation.

Euronext refers to Euronext N.V. and its affiliates. Information regarding trademarks and intellectual property rights of Euronext is located at <u>https://www.euronext.com/terms-use.</u>

© 2017 Euronext N.V. - All rights reserved.

# PREFACE

#### **ABOUT THIS DOCUMENT**

Euronext has developed a suite of reporting services to support the implementation of MiFID II.

These services will be operated via a new tool named Saturn, which is composed of a Web API and a Webbased User Interface (UI) offering a number of features to clients. This document describes how to use the Saturn User Interface (UI) as a support of the global reporting services provided by Euronext.

Please note that this version of the User Guide covers the Transaction Reporting, ARM functional services as well as Admin features and Off Book On Exchange (OBOE) services..

#### **TARGET AUDIENCE**

This document should be read by clients who have subscribed to one of the following MiFID II Euronext Reporting Services:

- Transaction Reporting on Euronext Markets conducted directly by Euronext Members;
- Transaction Reporting on Euronext Markets conducted by Euronext Members not Subject to MIFIR;
- ARM transaction reporting service;
- APA Post-Trade publication service;
- APA Pre-Trade publication for a SI (Systematic Internaliser) ;
- OBOE (Off Book On Exchange) services

#### ASSOCIATED DOCUMENTS

This document must be read in conjunction with the documents below, available under:

- <u>APA ARM web page</u> > Background Information: MiFID II Euronext APA/ARM Functional overview
- MiFID II web page > Background Information: Euronext Global Reporting Solution Saturn Web Service Specifications

#### CONTACTS

For further information about this document please contact:

- Euronext <u>Client Coverage Centre</u> at <u>ccc@euronext.com</u>
- EMS Customer Technical Support Group at +33 1 85 148 588 or <u>ctsg@euronext.com</u>

#### WHAT'S NEW?

The following lists the most recent modification made to this version. For the Document History table, see the Appendix.

| VERSION NO. | DATE          | AUTHOR   | CHANGE DESCRIPTION                                                                                                    |  |
|-------------|---------------|----------|----------------------------------------------------------------------------------------------------|--|
| 1.0         | October 2017  | Euronext | Initial version – Transaction Reporting & Administration                                                                                                    |  |
| 2.0         | October 2017  | Euronext | Version ready for publication to clients                                                                                                    |  |
| 2.0         | November 2017 | Euronext | Update on the Admin and ARM                                                                                                    |  |
| 2.1         | December 2017 | Euronext | Update links to connect in the EUA and Productions environments;<br>update contact for RSA SecurID issues                                                             |  |
| 2.2         | August 2018   | Euronext | Adding OTC Cleared and Commodities Spot Month Indicator                                                                                                    |  |
| 2.3         | October 2018  | Euronext | <ul> <li>Completed section 6. Approved Publication Arrangement<br/>(APA)</li> <li>Added New Section 7. Off Book on Exchange (OBOE) for<br/>Members Profile</li> </ul> |  |

#### CONTENTS

| 1.1                                                                                                    | OVERVIEW                                                                                                    |                                                                                                    |
|----------------------------------------------------------------------------------------------------|----------------------------------------------------------------------------------------------------|----------------------------------------------------------------------------------------------------|
|                                                                                                    | MiFID II Euronext Reporting Services                                                                                                    | 7                                                                                                    |
| 1.2                                                                                                    | Trade Publication and Transaction Reporting Functionalities                                                                                                    | 8                                                                                                    |
| 2.                                                                                                    | GETTING STARTED                                                                                                    | 10                                                                                                    |
| 2.1                                                                                                    | Recommended Browser Configuration                                                                                                    | .10                                                                                                   |
| 2.2                                                                                                    | Configuration                                                                                                    | .10                                                                                                   |
| 3.                                                                                                    | ADMININSTRATOR INTERFACE                                                                                                    | 11                                                                                                    |
| 3.1                                                                                                    | Before the First connection                                                                                                    | .11                                                                                                   |
| 3.2                                                                                                    | Logging in                                                                                                    | .11                                                                                                   |
| 3.3                                                                                                    | Admin home page                                                                                                    | .14                                                                                                   |
| 3.4                                                                                                    | Business Unit detail                                                                                                    | .15                                                                                                   |
| 3.5                                                                                                    | User MANAgement                                                                                                    | .15                                                                                                   |
| 3.5.1                                                                                                    | User Information (GUI/API)                                                                                                    | . 15                                                                                                  |
| 3.5.2                                                                                                    | User update (GUI/API)                                                                                                    | .16                                                                                                   |
| 3.5.3                                                                                                    | API User creation                                                                                                    | . 17                                                                                                  |
| 3.6                                                                                                    | Move to Business Unit                                                                                                    | .20                                                                                                   |
| 3.7                                                                                                    | Profiles                                                                                                    | .20                                                                                                   |
| 3.7.1                                                                                                    | Profile Creation                                                                                                    | .21                                                                                                   |
| 3.7.2                                                                                                    | Profile Update                                                                                                    |                                                                                                    |
| 3.7.3                                                                                                    | Profile Delete                                                                                                    |                                                                                                    |
| 3.7.4                                                                                                    | Assign Profile                                                                                                    |                                                                                                    |
| 3.8                                                                                                    | Logging out                                                                                                    |                                                                                                    |
| 4.                                                                                                    | USER INTERFACE                                                                                                    | 26                                                                                                    |
|                                                                                                    |                                                                                                    |                                                                                                    |
| 4.1                                                                                                    | Logging In                                                                                                    |                                                                                                    |
| 4.1<br>4.2                                                                                                    | Logging Out                                                                                                    | .28                                                                                                   |
|                                                                                                    | Logging Out<br>Transaction Reporting & APA                                                                                                    | .28<br>.28                                                                                            |
| 4.2                                                                                                    | Logging Out                                                                                                    | .28<br>.28                                                                                            |
| 4.2<br>4.3                                                                                                    | Logging Out<br>Transaction Reporting & APA                                                                                                    | .28<br>.28<br>.31                                                                                     |
| 4.2<br>4.3<br>4.4                                                                                                    | Logging Out<br>Transaction Reporting & APA<br>Filtering and sorting                                                                                                    | .28<br>.28<br>.31<br>.32                                                                              |
| 4.2<br>4.3<br>4.4<br>4.5                                                                                                    | Logging Out<br>Transaction Reporting & APA<br>Filtering and sorting<br>RefresHing Data                                                                                                    | .28<br>.28<br>.31<br>.32<br>.32                                                                       |
| 4.2<br>4.3<br>4.4<br>4.5<br>4.6                                                                                                    | Logging Out<br>Transaction Reporting & APA<br>Filtering and sorting<br>RefresHing Data<br>Exporting Data                                                                                                    | .28<br>.28<br>.31<br>.32<br>.32<br>.32                                                                |
| <ol> <li>4.2</li> <li>4.3</li> <li>4.4</li> <li>4.5</li> <li>4.6</li> <li>4.7</li> </ol>                                                                                                    | Logging Out<br>Transaction Reporting & APA<br>Filtering and sorting<br>RefresHing Data<br>Exporting Data<br>Uploading reports through CSV Files                                                                                                    | .28<br>.28<br>.31<br>.32<br>.32<br>.32<br>.32<br>.35                                                  |
| <ol> <li>4.2</li> <li>4.3</li> <li>4.4</li> <li>4.5</li> <li>4.6</li> <li>4.7</li> <li>5.</li> </ol>                                                                                               | Logging Out<br>Transaction Reporting & APA<br>Filtering and sorting<br>RefresHing Data<br>Exporting Data<br>Uploading reports through CSV Files<br>TRANSACTION REPORTING SERVICES.                                                                                                    | .28<br>.28<br>.31<br>.32<br>.32<br>.32<br>.32<br>.35                                                  |
| <ol> <li>4.2</li> <li>4.3</li> <li>4.4</li> <li>4.5</li> <li>4.6</li> <li>4.7</li> <li>5.1</li> </ol>                                                                                              | Logging Out<br>Transaction Reporting & APA<br>Filtering and sorting<br>RefresHing Data<br>Exporting Data<br>Uploading reports through CSV Files<br>TRANSACTION REPORTING SERVICES<br>Transaction Report consultation                                                                                                    | .28<br>.28<br>.31<br>.32<br>.32<br>.32<br>.32<br>.35<br>.35                                           |
| 4.2<br>4.3<br>4.4<br>4.5<br>4.6<br>4.7<br><b>5.</b><br>5.1<br>5.2                                                                                                    | Logging Out<br>Transaction Reporting & APA<br>Filtering and sorting<br>RefresHing Data<br>Exporting Data<br>Uploading reports through CSV Files<br><b>TRANSACTION REPORTING SERVICES</b><br>Transaction Report consultation<br>The Different Transaction Statuses                                                                                                    | .28<br>.28<br>.31<br>.32<br>.32<br>.32<br>.35<br>.35<br>.37                                           |
| <ol> <li>4.2</li> <li>4.3</li> <li>4.4</li> <li>4.5</li> <li>4.6</li> <li>4.7</li> <li>5.1</li> <li>5.2</li> <li>5.3</li> </ol>                                                                    | Logging Out<br>Transaction Reporting & APA<br>Filtering and sorting<br>RefresHing Data<br>Exporting Data<br>Uploading reports through CSV Files<br><b>TRANSACTION REPORTING SERVICES</b><br>Transaction Report consultation<br>The Different Transaction Statuses<br>Amending A failed or Rejected Transaction                                                                                                    | .28<br>.28<br>.31<br>.32<br>.32<br>.32<br>.32<br>.35<br>.35<br>.37<br>.39<br>.41                      |
| <ol> <li>4.2</li> <li>4.3</li> <li>4.4</li> <li>4.5</li> <li>4.6</li> <li>4.7</li> <li>5.1</li> <li>5.2</li> <li>5.3</li> <li>5.4</li> </ol>                                                       | Logging Out<br>Transaction Reporting & APA<br>Filtering and sorting<br>RefresHing Data<br>Exporting Data<br>Uploading reports through CSV Files<br><b>TRANSACTION REPORTING SERVICES</b><br>Transaction Report consultation<br>The Different Transaction Statuses<br>Amending A failed or Rejected Transaction<br>Cancelling a Transaction                                                                                                    | .28<br>.28<br>.31<br>.32<br>.32<br>.32<br>.32<br>.35<br>.35<br>.37<br>.39<br>.41                      |
| <ol> <li>4.2</li> <li>4.3</li> <li>4.4</li> <li>4.5</li> <li>4.6</li> <li>4.7</li> <li>5.1</li> <li>5.2</li> <li>5.3</li> <li>5.4</li> <li>5.5</li> </ol>                                          | Logging Out<br>Transaction Reporting & APA<br>Filtering and sorting<br>RefresHing Data<br>Exporting Data<br>Uploading reports through CSV Files<br><b>TRANSACTION REPORTING SERVICES</b><br>Transaction Report consultation<br>The Different Transaction Statuses<br>Amending A failed or Rejected Transaction<br>Cancelling a Transaction<br>Editing a Transaction                                                                                                    | .28<br>.28<br>.31<br>.32<br>.32<br>.32<br>.35<br>.35<br>.37<br>.39<br>.41<br>.42<br>.45               |
| <ul> <li>4.2</li> <li>4.3</li> <li>4.4</li> <li>4.5</li> <li>4.6</li> <li>4.7</li> <li>5.1</li> <li>5.2</li> <li>5.3</li> <li>5.4</li> <li>5.5</li> <li>5.6</li> </ul>                             | Logging Out<br>Transaction Reporting & APA<br>Filtering and sorting<br>RefresHing Data<br>Exporting Data<br>Uploading reports through CSV Files<br><b>TRANSACTION REPORTING SERVICES</b><br>Transaction Report consultation<br>The Different Transaction Statuses<br>Amending A failed or Rejected Transaction<br>Cancelling a Transaction<br>Editing a Transaction<br>Transaction criteria                                                                                                    | .28<br>.28<br>.31<br>.32<br>.32<br>.32<br>.35<br>.37<br>.39<br>.41<br>.42<br>.45<br>.46               |
| <ul> <li>4.2</li> <li>4.3</li> <li>4.4</li> <li>4.5</li> <li>4.6</li> <li>4.7</li> <li>5.1</li> <li>5.2</li> <li>5.3</li> <li>5.4</li> <li>5.5</li> <li>5.6</li> <li>5.7</li> </ul>                | Logging Out<br>Transaction Reporting & APA<br>Filtering and sorting<br>RefresHing Data<br>Exporting Data<br>Uploading reports through CSV Files<br><b>TRANSACTION REPORTING SERVICES</b><br>Transaction Report consultation<br>The Different Transaction Statuses.<br>Amending A failed or Rejected Transaction<br>Cancelling a Transaction<br>Editing a Transaction<br>Transaction criteria<br>Insert a new transaction from the Saturn Web Application                                                   | .28<br>.28<br>.31<br>.32<br>.32<br>.32<br>.32<br>.35<br>.37<br>.39<br>.41<br>.42<br>.45<br>.46<br>.46 |
| <ul> <li>4.2</li> <li>4.3</li> <li>4.4</li> <li>4.5</li> <li>4.6</li> <li>4.7</li> <li>5.1</li> <li>5.2</li> <li>5.3</li> <li>5.4</li> <li>5.5</li> <li>5.6</li> <li>5.7</li> <li>5.7.1</li> </ul> | Logging Out<br>Transaction Reporting & APA<br>Filtering and sorting<br>RefresHing Data<br>Exporting Data<br>Uploading reports through CSV Files<br><b>TRANSACTION REPORTING SERVICES</b><br>Transaction Report consultation<br>The Different Transaction Statuses<br>Amending A failed or Rejected Transaction<br>Cancelling a Transaction<br>Editing a Transaction<br>Transaction criteria<br>Insert a new transaction from the Saturn Web Application<br>Add or complete a client's personal information | .28<br>.28<br>.31<br>.32<br>.32<br>.32<br>.35<br>.37<br>.37<br>.41<br>.42<br>.45<br>.46<br>.46<br>.48 |

| 6.2   | The Different Transaction Statuses                                                    | .49  |
|-------|---------------------------------------------------------------------------------------|------|
| 6.3   | Amending A failed or Rejected Transaction                                             | .49  |
| 6.4   | Cancelling a Transaction                                                              | .51  |
| 6.5   | Editing a Transaction                                                                 | .51  |
| 7.    | OFF BOOK ON EXCHANGE (OBOE) FOR MEMBERS PROFILE                                       | . 53 |
| 7.1   | User Interface                                                                        | .53  |
| 7.2   | Transaction Report consultation                                                       | .56  |
| 7.3   | Transactions Status                                                                   | .58  |
| 7.4   | Insert a new OBOE transaction                                                         | .59  |
| 7.4.1 | Transaction Type : OBOE                                                               | 59   |
| 7.4.2 | Transaction Type : OBOE+ARM                                                           | 60   |
| 7.5   | Amendment an OBOE Trades                                                              | .60  |
| 7.5.1 | Amendment of OBOE Transaction                                                         | 61   |
| 7.5.2 | Amendment of OBOE + ARM Transaction                                                   |      |
| 7.6   | Cancellation of OBOE or OBOE+ARM Trades                                               | .63  |
| 8.    | APPROVED PUBLICATION ARRANGEMENT PRE-TRADES – QUOTES                                  | . 64 |
| 8.1   | Quote report consultation                                                             | .64  |
| 8.2   | APA Pre trade criteria                                                                | .64  |
| 9.    | SHORT-LONG CODES MANAGEMENT SERVICES                                                  | . 65 |
| 9.1   | Dashboard                                                                             | .65  |
| 9.2   | SLC consultation                                                                      | .67  |
| 9.3   | SLC possible statuses                                                                 | .68  |
| 9.4   | Amending A failed SLC                                                                 | .69  |
| 9.5   | Cancelling a SLC                                                                      | .70  |
| 9.6   | SLC criteria                                                                          | .71  |
| 9.7   | Insert a new SLC from the Saturn Web Application                                      | .71  |
| 10.   | COMMODITY REPORTING SERVICES                                                          | . 73 |
| 10.1  | Dashboard                                                                             | .73  |
| 10.2  | Commodity report consultation                                                         | .75  |
| 10.3  | The different position statuses                                                       | .76  |
| 10.4  | Amending a failed position                                                            | .77  |
| 10.5  | Cancelling a position                                                                 | .79  |
| 10.6  | Editing a position                                                                    | .79  |
| 10.7  | Position criteria                                                                     | .82  |
| 10.8  | List od Instruments on the commondities with their ISIN Code and Spot Month Indicator | .82  |
| 11.   | ORDER ID MANAGEMENT SERVICE                                                           | . 84 |
| 11.1  | Order ID Consultation                                                                 | .84  |
| 11.2  | Order ID Possible Statuses                                                            | .86  |
| 11.3  | Amending an Order ID                                                                  | .87  |
| 11.4  | Order ID Criteria                                                                     | .87  |
| 11.5  | Insert a new order ID from the Saturn Web Application                                 | .88  |
| 12.   | OTC TRADE FACILITY                                                                    | . 90 |
| 12.1  | Add a OTC Trade Facility Profile                                                      | .90  |

| 12.2 | OTC Cleared – Example | 9 | 0 |
|------|-----------------------|---|---|
|------|-----------------------|---|---|

# 1. OVERVIEW

#### 1.1 MIFID II EURONEXT REPORTING SERVICES

The revised version of MiFID I and the introduction of the Markets in Financial Instruments Regulation ("MiFIR") are collectively referred to as MiFID II. The laws and regulations of MiFID II will be effective as of January 3, 2018. When MiFID II comes into force, each investment firm in a transaction chain will be responsible for reporting data relating to transactions executed in financial instruments (and all instruments where the underlying is a financial instrument traded on a trading venue) that are traded or admitted to trading on a trading venue (regulated market, MTF or OTF). Such transactions must be reported regardless of the place of execution. The data from these transactions should be reported to National Competent Authorities (NCA) in a complete and accurate manner by the end of the next business day at the latest.

Euronext is launching a powerful suite of reporting tools that enable Investment Firms to meet trade publication and transaction reporting obligations specified under MiFID II. The Approved Publication Arrangement (APA) and Approved Reporting Mechanism (ARM) services are available to members and non-members. With these services, clients can benefit from a user-friendly and reliable entry system to report transactions to all major EU regulators and publish their trades to the marketplace.

The services include a multi-asset service package and offers pan-EU coverage for Cash, Derivatives and Commodities. The service also provides pre-trade transparency for 'Systematic Internaliser' quotes, allowing them to benefit from a single solution to meet transparency obligations. Trades in eligible instruments can also be passed through to the CCP and benefit from the central clearing guarantee.

Euronext applies the industry standard for publication with the FIX MMT protocol and the ESMA predefined ISO 2000022 standard for reporting to regulators.

Based on its expertise on transaction reporting and trade publication services since the introduction of MiFID I in 2007, Euronext has implemented a suite of MiFID II compliant reporting services including:

- Transaction Reporting for Euronext markets (for members);
- ARM reporting service
- APA for OTC Trade Publication
- APA for SI Quotes Publication
- Off Book on Exchange Service

These Euronext Reporting services are available to members and non-members upon subscription to the **Saturn** tool. These MiFID II compliant services provide a cost-effective and efficient means for subscribers to comply with their reporting obligations.

#### A single hub for regulatory reporting

Built to process a large number of reports every day the Saturn application is a one-stop regulatory reporting solution that can help subscribers to increase efficiency and reduce their reporting risks.

Whether supporting a single central reporting hub or rolling out multiple access-controlled and audited desktop installations, the Euronext Global Reporting Service offers a solution to suit clients' needs.

#### Fully MIFID II compliant Approved Transaction Reporting

The Saturn application is compliant with the most recent extensions of the **Markets in Financial Instruments Directive (MiFID II)**. It supports all mandated reporting instruments, including ESMA complaint Alternative Instrument Identifiers (AIIs) for derivative reporting. In accordance with article 25 of MiFID II, the service facilitates reporting to competent authorities.

#### Comprehensive validation

The Saturn application has been designed to provide real-time and comprehensive alerts, helping the clients to achieve a low rejection rate by competent authorities.

#### Easy correction

Clients can cancel or amend transactions submitted either via the Saturn Web service or the User Interface before submission to the competent authorities providing resilience and easing the process for resubmissions through a single portal.

#### Flexible messaging options

The Euronext Global Reporting service supports various formats (CSV XML, FIX) via real-time and batched messaging options, enabling clients to reduce integration risks and investment costs.

#### 1.2 TRADE PUBLICATION AND TRANSACTION REPORTING FUNCTIONALITIES

As part of MiFID II regulation, Euronext Members as well as non-members must to report their daily transactions to their competent authority and make public the details of each trade executed outside of a trading venue.

The scope of instruments include both cash and derivatives instruments.

# The Euronext APA / ARM services through the Saturn Web service and User Interface allow market participants in Europe to fulfil these obligations.

The Euronext Global Reporting service can be used for Transaction Reporting and Publication in compliance with MiFID II rules.

The application offers to its subscribers the ability to consult, compare and manage several types of operations for reporting and publication purposes:

- Transaction Reporting on Euronext Markets;
- ARM service for non-members on a multi-asset, pan-European coverage;
- APA Post-Trade publication;
- APA Pre-Trade publication for Systematic Internaliser (SI).

#### ASSOCIATED DOCUMENTATION

The following lists the associated documents, which either should be read in conjunction with this document or which provide relevant information to user regarding the other services:

- MiFID II Euronext APA ARM Functional Overview
- Euronext Saturn Web Services Specifications
- Euronext APA Optiq MDG Client Specifications

All these documents can be found in <u>Euronext APA / ARM services under MiFID II</u> page on the Euronext website.

#### ADDITIONAL INFORMATION ABOUT QUOTES AND TRADES

All market data regarding the Euronext APA is disseminated via MDG using the channels of the Trading reporting and publication Optiq segment.

For an exhaustive list of MDG channels, please refer to the Optiq MDG Feed configuration documents, which are provided per environment.

For an exhaustive list of messages please refer to the "Euronext APA Optiq MDG Client Specifications" document.

More specifically Euronext disseminates the following MDG files and messages associated to this service:

- APA Standing data (1027) message
  - ✓ The APA Standing Data provides minimum information to identify instruments.
- APA Quotes (1026) message
  - ✓ The APA Quotes message provides, for each instrument per Legal Entity Identifier (LEI), a bid and offer quote.
- APA Full Trade Information (1028)
  - ✓ The APA Full Trade Information provides the trade publication as reported by clients of the Euronext APA service.

# 2. GETTING STARTED

This section explains how to start the Saturn User Interface (UI).

As a thin client, no specific installation is required.

Please note that the Saturn User Interface is available in English only.

#### 2.1 **RECOMMENDED BROWSER CONFIGURATION**

To fully benefit from the SATURN -Web application, Euronext recommends using:

- Internet Explorer 11.0 or higher;
- Chrome;
- Firefox version 51.0.

#### 2.2 **CONFIGURATION**

The following table provides the links to connect to Saturn in EUA and Production environments.

| Environment | URL                                |
|-------------|------------------------------------|
| EUA         | https://saturn-h.euronext.com      |
| Production  | https://saturn-p.euronext.com      |
| EUA         | https:// saturn-api-h.euronext.com |
| Production  | https:// saturn-api-p.euronext.com |

### **3. ADMININSTRATOR INTERFACE**

This section provides an overview of the Administrator Interface. More specifically, it describes how to manage users and profiles.

#### 3.1 **BEFORE THE FIRST CONNECTION**

 After signing a contract with Euronext, the New Participant must apply for access to the Saturn application.

To obtain the connection rights to the Saturn App interface, the Participant must submit his request to the CAS (Customer Access Services) via subscription form.

The form is available on the Euronext Connect Web Portal or in Paper version for the APA/ARM Services

From this request RSA SecurID<sup>®</sup> (Cards/Tokens/Soft Tokens) will be created and sent to the Participant for GUI access

For API Access, Security Certificates will be provided.

Following structure must be applied to work with Saturn interface:

- One Participant Administrator is required to define the User Profiles in the Saturn Admin GUI; For each Participant at least one Business Unit must be defined;
- Each Business Unit has a separate Identification Number in order to preserve the necessary confidentiality of Users activity;
- User with Supervisor Profile is able to track User's activity through Business Unit ID;
- User Profiles are defined based on GUI access & rights levels;
- As many Users as required for a given Participant.

Users can then be authorized or forbidden on Saturn Admin. Authorized Users are able to access all the functions that their Profile provides. However, only Euronext Users can access to Saturn Admin for Reporting and User's Control purposes

#### 3.2 LOGGING IN

To log in to the Euronext Saturn User Interface, do the following:

- 1. Start a Web browser
- 2. Enter the appropriate secure domain address
- 3. The Euronext Saturn login box is displayed:

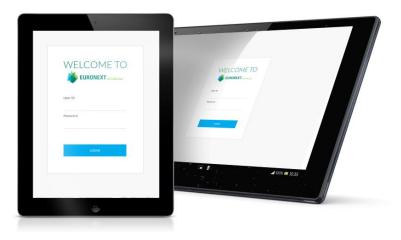

4. When the Saturn log-in page appears, enter a valid User ID and password.

The User ID and pin-code are given provided by the Euronext Customer Access Support (CAS) team along with a RSA SecurID<sup>®</sup>.

The password is updated every 30 seconds and is obtained using the RSA SecurID<sup>®</sup>\*, as follows:

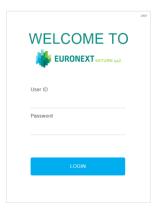

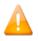

Please note:

- That the RSA SecurID<sup>®</sup> can be a Card, a Token or a Soft Token
- For the first activation (each card has its own PIN code that cannot be used with another card), please contact CAS: + 33 1 8514 8589 to get the PIN code
- In case a RSA SecurID<sup>®</sup> is blocked, please contact CAS: + 33 1 8514 8589 with the identifier code (12 characters alphanumeric code chosen by the user, used for identification when contacting EMS by phone)
- The RSA SecurID<sup>®</sup> card
  - Wait until there are 6 grad bars on the left of the RSA SecurID<sup>®</sup> card screen
  - Enter the <u>PIN code\*</u> on the RSA SecurID<sup>®</sup> card by using the number keys in white and finish by

pressing the symbol.

#### This will return a Password (N digits number).

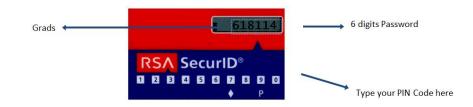

#### The RSA SecurID<sup>®</sup> token

- Wait until there are 6 grad bars on the left of the RSA SecurID<sup>®</sup> Token screen.
- The password will be Pin code followed by the 6 digits Password.

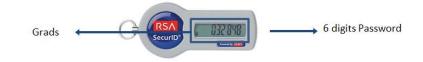

For example: if the PIN code is: 123456, the password will be: 123456032848

#### The RSA SecurID<sup>®</sup> soft token

- The Soft Token is sent via email and it should be installed on a device (phone, computer, etc.)
- Enter the PIN code\* on the RSA SecurID®

| RSA SecurID |            |   |          |
|-------------|------------|---|----------|
| enter PIN   |            |   |          |
|             |            |   | PIN CODE |
|             | V. 30      |   |          |
| 1           | 2          | 3 |          |
| 4           | 5          | 6 |          |
| 7           | 8          | 9 |          |
|             | 0          | × |          |
|             | $\bigcirc$ |   |          |

- Once the Pin code is entered, the password will be generated

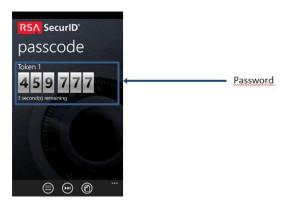

5. Enter the User ID and password in the Login fields:

| WELCOME TO | 240 |
|------------|-----|
| User ID    |     |
| Password   |     |
|            |     |
| LOGIN      |     |
|            |     |

6. Click the **Login** button

#### 3.3 **ADMIN HOME PAGE**

The Admin home page admin allows the participant admin to manage Users, Profiles, Business Units and visualize information about the participant.

The Admin home page displays:

- Information about the Participants;
- List of Business Units and Users for each participant.

| iew user 🎍 New Bu 😤 Filter                                                                                                    | = |         |                      |   | ¢₿ admincas1       |
|----------------------------------------------------------------------------------------------------|---|---------|----------------------|---|--------------------|
| 512 PARTICIPANTS                                                                                                    |   | ☑ < < < | PARTICIPANT DETAIL   |   |                    |
| ✓ <u>1</u> 2B TRADING (00028670) ○                                                                                                    |   | 4       | Commercial Name:     | 3 | 28 TRADIN          |
| <ul> <li>₩ BU1</li> <li>Adminfor2BT</li> </ul>                                                                                                    |   |         | MIFID Compliant:     |   |                    |
| 💉 APISelenium 💿<br>🙆 OrderldUser 💿                                                                                                    |   |         | Regulator:           |   | N                  |
| 123 TRADING (00028043)                                                                                                    |   |         | LEI:                 |   | 724500D0F3FMK7FPI2 |
| 1 INVESTMENTS (90000001)           9STREET CAPITAL MARKETS (00004358)                                                                                                    |   |         | Participant Id:      |   | 000286             |
|                                                                                                    |   |         | Participant Type:    |   | Trading Mem        |
| ABN AMRO BANK (00029101)     ABN AMRO BANK (00004742)     2                                                                                                    |   |         | Is Activated:        |   |                    |
| 1 ABN AMRO BANK (00000623)                                                                                                    |   |         | Is Suspended:        |   |                    |
| • m ABN AMRO BANK (00029003) •                                                                                                    |   |         | ARM Reporting:       |   |                    |
| Image: ABN AMRO CLEARING BANK (00000687)         Image: ABN AMRO CLEARING BANK (00000484)         Image: ABN AMRO CLEARING BANK (00000484)         Image: ABN AMRO CLEARING BANK (00000484)         Image: ABN AMRO CLEARING BANK (00000484)         Image: ABN AMRO CLEARING BANK (00000484)         Image: ABN AMRO CLEARING BANK (00000484)         Image: ABN AMRO CLEARING BANK (00000484)         Image: ABN AMRO CLEARING BANK (00000484)         Image: ABN AMRO CLEARING BANK (00000484)         Image: ABN AMRO CLEARING BANK (00000484)         Image: ABN AMRO CLEARING BANK (00000484)         Image: ABN AMRO CLEARING BANK (00000484)         Image: ABN AMRO CLEARING BANK (00000484)         Image: ABN AMRO CLEARING BANK (00000484)         Image: ABN AMRO CLEARING BANK (000000484)         Image: ABN AMRO CLEARING BANK (0000000484)         Image: ABN AMRO CLEARING BANK ( |   |         | Print Reporting.     |   |                    |
| ABN AMRO CLEARING BANK (00029645)                                                                                                    |   |         | Commodity Reporting: |   |                    |
| ABN AMRO CLEARING CHICAGO (00004232)                                                                                                    |   |         | APA pre-Trade:       |   |                    |
| ABR FINANCIAL (00004276)                                                                                                    |   |         | APA post-Trade:      |   |                    |

- 1. Access for the User Management or Profiles Management
- 2. Information regarding the Business Unit BU, Users (GUI/API)
- 3. Information of the Participant (ID; IP address for API; subscription
- 4. Export

Note that only the Admin can visualize the list of all Users and export it.

#### 3.4 **BUSINESS UNIT DETAIL**

A Business Unit is a logical element or segment of a company and can group a list of users. A Business Unit is defined by Name and a TAG and at least one Business Unit must be defined for a Participant.

| 512 PARTICIPANTS 🔀 🖨 🦨 🖈 |   | BUSINESS UNIT DETAIL | C 🛍 |
|--------------------------|---|----------------------|-----|
|                          |   | Name:                | BU1 |
| Adminfor2BT O            |   | tag:                 | BU1 |
| 💉 APISelenium 😋          | L |                      |     |

- 1. Name of the Business Unit;
- 2. Information relative to the Business Unit.

Note that:

- Users assigned to a deleted Business Unit will be assigned directly to the participant's root;
- Only Euronext has the rights to delete a Business Unit;
- If a Business Unit is deleted, only a supervisor can see the trades of users who were in this BU.

#### 3.5 **USER MANAGEMENT**

Note:

- The GUI user/Supervisor are created by Euronext;
- The API user are created by the participant's Admin;
- The Admin has the possibility to "Edit" and move a user to "BU";
- The Admin has to assign a profile to fill user details.

#### 3.5.1 User Information (GUI/API)

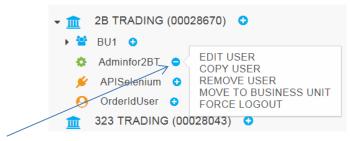

#### Click on this icon

- Select "Edit user". A new pop-up appears:

| Participant        | Business Unit            |
|--------------------|--------------------------|
| EURONEXT           | - BU TEST                |
| First Name         | Last Name                |
| stephane           | dif                      |
| Login              | Email                    |
| sdifrsa            | sdif@euronext.com        |
| Password           | Password confirmation    |
| Category           | Profile                  |
| USER               | READ SLC MANAGER         |
| Validity End Date: | X YYYY-MM-DD             |
| API                | Suspend User User Locked |

#### 3.5.2 User update (GUI/API)

There are two ways available to update users:

1) With Edit USER:

To update the User, click the User Name from the list in the left part of screen.

The update is made at user level and is accessed by "Edit User":

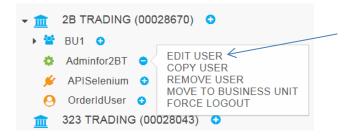

User's information is displayed in the overlay. After updating the information, click on the **"Save"** button.

2) by clicking on the USER:

| 512 PARTICIPANTS                                                                                                    | x 2 .* * |
|----------------------------------------------------------------------------------------------------|----------|
| <ul> <li>✓ <u>m</u> 2B TRADING (00028670)</li> <li>&gt; <sup>™</sup> BU1</li> <li>◇ Adminfor2BT</li> <li>◇ APISelenium</li> <li>◇ OrderIdUser</li> </ul> |          |

A window is displayed on the right side with the user details. Click on the Update User icon below to update the user details:

| USER DETAIL   | Ø 🛃                  |
|---------------|----------------------|
|               |                      |
| First Name:   | Orderld user         |
| Last Name:    | Orderld user         |
| Participant:  | 2B TRADING           |
| email:        | orderid@euronext.com |
| API:          | 0                    |
| Profile:      | Orderldmanager       |
| Login:        | OrderldUser          |
| Category:     | User                 |
| Is Locked:    |                      |
| Is Suspended: | ٥                    |
|               |                      |

C

#### UPDATE USER

| Participant        | Business Unit            |
|--------------------|--------------------------|
| 2B TRADING         | CHOOSE                   |
| First Name         | Last Name                |
| Orderld user       | Orderld user             |
| Login              | Email                    |
| OrderldUser        | orderid@euronext.com     |
| Password           | Password confirmation    |
| Category<br>USER   | Profile<br>CHOOSE        |
| Validity End Date: | × YYYY-MM-DD             |
| API                | Suspend User User Locked |
|                    |                          |
| CANCEL             | UPDATE                   |

#### 3.5.3 API User creation

Created Users are listed in the left part of screen.

Upon the first connection, the Participant's Admin can see all created Users in the left part of screen and edit User's information.

It is important to add every User to a Business Unit and to a Profile in order to define the limits of User's actions.

There are two ways in the Admin window to create new users:

1) By clicking on new user;

2) By clicking on "ADD USER":

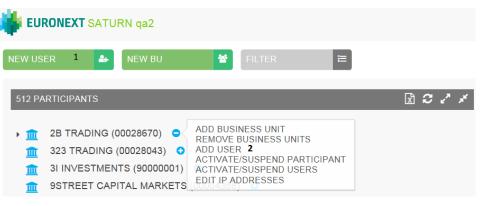

| Participant        | Business Unit            |
|--------------------|--------------------------|
| First Name         | Last Name                |
| TestUpdate         | WithMasterAdmin          |
| Login              | Email                    |
| 2BSelenium         | 2BSelenium@euronext.com  |
| Password           | Password confirmation    |
| Category           | Profile                  |
| USER               | CHOOSE .                 |
| Validity End Date: | ¥ YYYY-MM-DD             |
| API                | Suspend User User Locked |

| Fields        | Description                                                                                                    |
|---------------|----------------------------------------------------------------------------------------------------|
| Business Unit | A drop down menu allows the Participant administrator to choose a Business<br>Unit                                                                                                    |
| First Name    | Free Text                                                                                                    |
| Last Name     | Free Text                                                                                                    |
| Login         | API login. This login is used when using the Saturn Web Services                                                                                                    |
| Email         | User e-mail                                                                                                    |
| Password      | <ul> <li>For the Saturn Web User Interface: password should be at least 8 characters length, contain at least 1 Upper case, 1 lower case, 1 digits and 1 special char</li> <li>For the API Saturn Web Service: Password should be at least 20 characters length, contain at least 3 Upper case, 3 lower case, 3 digits and 3 special char</li> </ul> |
| Category      | Choose User's category (Administrator, Supervisor or User)                                                                                                    |

| Fields            | Description                                                                                                    |
|-------------------|----------------------------------------------------------------------------------------------------|
| Profile           | This field gives the User access to the different services with Read and/or Write access rights                          |
| Validity End Date | Expiration date for the User                                                                                             |
| API check         | If ticked the User is defined as a User of the Saturn Web Services. Access to the Saturn User Interface is not permitted |

- Click on "Ask for DigiCert Certificate" to obtain a certificate necessary for the API rest. Please note that all information about the installation of the certificate is available on <u>https://www.euronext.com/en/mifid-2</u> > Saturn Web Services Specifications > Euronext – Saturn Web Services Specifications
- 2. Click on "CREATE" when fields are populated.

# For API users IP address has to be defined at Participant level:

|                | MEAT SATUR                                                                         | in yaz                                     |                                            |                                                                        |                 |    |       |   |
|----------------|------------------------------------------------------------------------------------|--------------------------------------------|--------------------------------------------|------------------------------------------------------------------------|-----------------|----|-------|---|
| NEW USER       | *                                                                                  | NEW BU                                     | 쓭                                          | FILTER                                                                 |                 |    |       |   |
| 512 PART       | ICIPANTS                                                                           |                                            |                                            |                                                                        |                 |    | x 2 x | x |
| 32<br>31<br>95 | B TRADING (00<br>23 TRADING (0<br>I INVESTMENT<br>STREET CAPIT<br>ddress is define | 00028043) C<br>S (90000001)<br>TAL MARKETS | REMOVE<br>ADD USEI<br>ACTIVATE<br>ACTIVATE | NESS UNIT<br>BUSINESS UI<br>R<br>/SUSPEND P<br>C/SUSPEND U<br>DDRESSES | ARTICIPAN       | IT |       |   |
|                |                                                                                    | 1Ps WH                                     | TELIST FOR EXECUTION LIMITE                | D<br>Labe//Comment                                                     | <b>د م</b><br>م |    |       |   |
|                |                                                                                    |                                            |                                            |                                                                        |                 |    |       |   |
|                |                                                                                    |                                            | DANCEL                                     | S                                                                      | SAVE            |    |       |   |

#### 3.6 MOVE TO BUSINESS UNIT

A user may be moved from one Business Unit to another one.

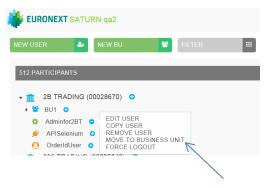

Choose the Business Unit and click on "OK":

| MOVE UserARMAPAPo TO<br>Business Unit<br>BU001 |    |  |  |  |
|------------------------------------------------|----|--|--|--|
|                                                |    |  |  |  |
| CANCEL                                         | ОК |  |  |  |

#### 3.7 **PROFILES**

Profiles are used to assign rights to Saturn services to users.

12 profiles are available by default:

- Admin
- Master Admin
- Read APA Post-Trade
- Read APA Pre-Trade
- Read ARM
- Read Commodities
- Read SLC manager
- Write APA Post-Trade
- Write APA Pre-Trade
- Write ARM
- Write Commodities
- Write SLC manager

Participant Admin can create, update or delete new profiles.

3.7.1 Profile Creation

To create a new profile click the button:

NEW PROFILE

A pop-up is displayed, enter the profile name and check the corresponding options to define the rights of the profile then click the **"CREATE"** button to save it:

| TESTPROFILE                 | VIEW | CREATION | UPDATE | DELETE |
|-----------------------------|------|----------|--------|--------|
| APA post-Trade<br>Dashboard |      |          |        |        |
| Upload APA Post-Trade       |      |          |        |        |
| APA Pre-Trade Dashboard     |      | 10.00    |        |        |
| Dashboard ARM               |      |          |        |        |
| Dashboard ARM Trades        |      | 10.00    | 10.00  |        |
| Upload ARM Trades           |      |          | 11 - I |        |
| Dashboard Commodities       |      | 10       | 11     |        |
| Upload Commodities          |      |          |        |        |
| OBOE Dashboard              |      | 10.00    | 11     |        |
| Upload OBOE                 |      |          |        |        |
| Orderld manager             |      |          |        |        |
| Upload Orderld              |      |          |        |        |
| OTC matching                |      | 10.00    | 11     |        |
| Upload OTC Matching         |      |          |        |        |
| Profile Management          |      |          |        |        |
| Referencial manager         |      |          |        |        |
| SLC manager                 |      |          | 10.00  |        |
| Upload SLC                  |      |          | 11     |        |
| User Activity               |      |          |        |        |
| Users Management            |      | 10.00    | 11     | 10.00  |
| User Unlock                 |      |          |        |        |
| Suspend User                |      |          | 11     |        |
| Ip Addresse Management      |      |          |        |        |
| Business Unit<br>Management |      |          |        |        |
| User Reset Password         |      |          | 10.00  |        |

Note that:

The profile name should be alphanumeric with no special character or space.

The new profile will appear in the profiles list:

| NEW PROFILE 🗮                                                                                                    |       |
|----------------------------------------------------------------------------------------------------|-------|
| 17 PROFILES                                                                                                    | C 2 * |
| <ul> <li>Admin </li> <li>AllRights </li> <li>AllRights </li> <li>MasterAdmin </li> <li>MasterAdmin </li> <li>OrderIdmanager </li> <li>profileSuperAdmin </li> <li>Read APA Post-Trade </li> </ul>                |       |
| <ul> <li>Read APA Pre-Trade •</li> <li>Read ARM •</li> <li>Read Commodities •</li> <li>Read Referential manager •</li> <li>Read SLC manager •</li> <li>TEST PROFILE •</li> <li>Write APA Post-Trade •</li> </ul> |       |
| <ul> <li>Write APA Pre-Trade C</li> <li>Write ARM C</li> <li>Write Commodities C</li> <li>Write SLC manager C</li> <li>UserEmptyProfil C</li> </ul>                                                              |       |

# 3.7.2 **Profile Update**

To update an existing profile, select the profile to modify in the profiles list, then click on the **"Modify"** button:

| 17 PROFILES 🛛 🕹 🖍 🖈                                                    | PROFILE DETAIL           |               |          |        | _ 🗹 🕯               |
|------------------------------------------------------------------------|--------------------------|---------------|----------|--------|---------------------|
| Admin O                                                                | Name:                    |               |          |        | TEST PROFILE        |
| All Orderidmanager                                                     | Updatable:               |               |          |        | ß                   |
|                                                                        | Last updated:            | Last updated: |          |        | 2018-09-12 17:14:06 |
| Read APA Post-Trade  Read APA Pre-Trade                                |                          | VIEW          | CREATION | UPDATE | DELETE              |
| Read ARM O                                                             | APA post-Trade Dashboard | D             |          |        |                     |
| Read Commodities                                                       | APA Pre-Trade Dashboard  | 0             | 0        | 0      |                     |
| <ul> <li>Read Referential manager</li> <li>Read SLC manager</li> </ul> | Business Unit Management | 0             | 0        | 0      | 0                   |
|                                                                        | Dashboard ARM            | 0             |          |        |                     |
| Write APA Post-Trade                                                   | Dashboard ARM Trades     | 0             | Ì        | 0      |                     |
| Write ARM                                                              | Dashboard Commodities    | ſ.            | 0        | 0      |                     |
| Write Commodities  Write SLC manager                                   | Ip Addresse Management   |               | •        |        |                     |
| O UserEmptyProfil O                                                    | OBOE Dashboard           | 0             | €.       | 0      |                     |
|                                                                        | Orderld manager          | 0             | 0        | 0      |                     |

#### Or select "Edit PROFILE" in the action list of the selected profile:

| 18 PR0      | DFILES C K                                         |
|-------------|----------------------------------------------------|
| <b>a</b> == | Admin 🔮                                            |
| <b>a</b> == | AllRightsARMProfile                                |
| ▶ 🔤         | AllServices 3                                      |
| ▶ 🔤         | MasterAdmin 🧿                                      |
| <b>a</b> == | Orderldmanager 🧿                                   |
| <b>A</b> == | profileSuperAdmin 📀                                |
| <b>A</b> == | Read APA Post-Trade 🛛 😏                            |
|             | Read APA Pre-Trade 💿                               |
| ▶ 🔤         | Read ARM O                                         |
| <b>A</b> == | Read Commodities O                                 |
|             | Read SLC manager                                   |
|             |                                                    |
| <b>A</b> == | TestProfileMaster C DELETE PROFILE<br>MANAGE USERS |
| <b>A</b> == | Write APA Post-Trade                               |
| <b>A</b> == | Write APA Pre-Trade 🔹                              |
| €           | Write ARM 📀                                        |
| <b>A</b> == | Write Commodities 📀                                |
| <b>A</b> == | Write SLC manager 🧿                                |

The update pop-up appears. After modifying the profile, click on the **"SAVE"** button:

| UPDATE PROFILE           |          |          |        | 5      |
|--------------------------|----------|----------|--------|--------|
| TESTPROFILE              | VIEW     | CREATION | UPDATE | DELETE |
| APA post-Trade Dashboard | <b>V</b> |          | 1      |        |
| Upload APA Post-Trade    |          |          | 1 - C  |        |
| APA Pre-Trade Dashboard  | <b>v</b> |          |        |        |
| Dashboard ARM            |          |          |        |        |
| Dashboard ARM Trades     |          |          |        |        |
| Upload ARM Trades        | <b>V</b> |          |        |        |
| Dashboard Commodities    | <b>v</b> |          |        |        |
| Upload Commodities       |          |          |        |        |
| Orderld manager          |          |          |        |        |
| Upload Orderld           |          |          | 1      |        |
| Profile Management       |          |          |        |        |
| SLC manager              |          |          |        |        |
| Upload SLC               |          |          |        |        |
| Heor Activity            | -        |          |        |        |

#### Note that:

- Default profiles cannot be modified;
- Only Participant Admin can modify profiles.

#### 3.7.3 *Profile Delete*

To delete an existing profile, select the profile to delete in the profiles list, then click on the **"Delete"** button:

| 18 PROFILES 🕹 🕹 🤞                          | PROFILE DETAIL           |          |          |        | 7                   |
|--------------------------------------------|--------------------------|----------|----------|--------|---------------------|
| Admin O                                    | Name:                    |          |          |        | TESTPROFILE         |
| AllRightsARMProfile     AllServices        | Updatable:               |          |          |        | ¥                   |
| MasterAdmin O                              | Last updated:            |          |          |        | 2017-10-31 17:57:14 |
| Orderldmanager O                           | cost apostos.            |          |          |        |                     |
| an profileSuperAdmin O                     |                          | VIEW     | CREATION | UPDATE | DELETE              |
| Read APA Post-Trade     Read APA Pre-Trade | APA post-Trade Dashboard | œ        | 0        | 0      |                     |
| Read ARM O                                 |                          |          |          |        |                     |
| Read Commodities                           | APA Pre-Trade Dashboard  | ¥        |          |        |                     |
| Read SLC manager 0                         | Business Unit Management | 0        | 0        | 0      |                     |
| TESTPROFILE O                              | Dashboard ARM            | 0        |          |        |                     |
| TestProfileMaster O                        |                          |          |          |        |                     |
| Write APA Post-Trade                       | Dashboard ARM Trades     | 0        | 0        |        |                     |
| Write APA Pre-Trade     Write ARM          | Dashboard Commodities    | <b>∀</b> |          |        |                     |
| Write Commodities                          | Orderld manager          | 0        | 0        | 0      |                     |
| Write SLC manager                          | -                        |          |          |        |                     |
| O UserEmptyProfil O                        | Profile Management       | 0        |          |        |                     |
|                                            | SLC manager              | 0        |          |        |                     |
|                                            | Suspend User             |          |          |        |                     |
|                                            | Upload APA Post-Trade    | 0        |          | 0      |                     |
|                                            | Upload ARM Trades        | R        |          |        |                     |
|                                            | Upload Commodities       | 0        |          | 0      |                     |
|                                            | Upload Orderld           | 0        |          |        |                     |
|                                            | Upload SLC               |          |          |        |                     |
|                                            |                          |          |          |        |                     |

Or select "DELETE PROFILE" in the action list of the selected profile:

| 18 PRC      | DFILES C X X          |
|-------------|-----------------------|
| <b>A</b> == | Admin 📀               |
| <b>A</b> == | AllRightsARMProfile 3 |
| ▶ 🔤         | AllServices 🧿         |
| • 🔤         | MasterAdmin 😏         |
| <b>A</b> == | Orderldmanager 😏      |
| <b>A</b> == | profileSuperAdmin 😏   |
| <b>a</b> =  | Read APA Post-Trade 😏 |
| <b>A</b> == | Read APA Pre-Trade 📀  |
| ▶ 🔤         | Read ARM 😌            |
| <b>a</b> =  | Read Commodities 😌    |
| <b>a</b> =  | Read SLC manager 🕓    |
| <b>A</b> == |                       |
| <b>a</b> == | TestProfileMaster     |
| <b>A</b> == | Write APA Post-Trade  |
| <b>A</b> == | Write APA Pre-Trade 😏 |
| ▶ 🔤         | Write ARM 💿           |
| <b>A</b> == | Write Commodities 3   |
| <b>a</b> =  | Write SLC manager 📀   |

#### Note that:

This functionality is available only to the Participant Admin profile with activated right "Delete".

If a profile assigned to a user is deleted, the user will not be able to connect to the application anymore.

#### 3.7.4 Assign Profile

- Edit a GUI/Supervisor/API
- Select a profile available in the drop down list and click on "update"

|                    |         |                                        | Ŭ |
|--------------------|---------|----------------------------------------|---|
| Participant        |         | Business Unit                          |   |
| EURONEXT           | •       | BU TEST                                | • |
| First Name         |         | Last Name                              |   |
| stephane           |         | dif                                    |   |
| Login              |         | Email                                  |   |
| sdifrsa            |         | sdif@euronext.com                      |   |
| Password           |         | Password confirmation                  |   |
| Category           |         | Profile                                |   |
| USER               | •       | READ SLC MANAGER                       | - |
|                    |         | CHOOSE                                 | - |
| Validity End Date: |         | WRITE SLC MANAGER<br>WRITE COMMODITIES |   |
|                    |         | WRITE ARM                              |   |
| API                | Suspend |                                        |   |
|                    |         | WRITE APA POST-TRADE                   |   |
|                    |         | READ SLC MANAGER                       |   |

#### 3.8 LOGGING OUT

To log out, click on the **LOGOUT** icon on the right side of screen:

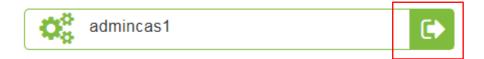

# 4. USER INTERFACE

#### 4.1 LOGGING IN

To log in to the Euronext Saturn User Interface, do the following:

- 1. Start a Web browser;
- 2. Enter the appropriate secure domain address;
- 3. The Euronext Saturn login box is displayed:

| WELCOME TO | WELCOME TO       |       |
|------------|------------------|-------|
| User 1D    | ine 19<br>Manual |       |
| Pessword   |                  |       |
| LOGIN      |                  |       |
|            |                  | 10.35 |
| ٩          |                  |       |

4. When the Saturn log-in page appears, enter a valid **User ID** (max eight characters) and the **password**.

The User ID and pin-code are provided by the Euronext Customer Access Support (CAS) team along with the SecurID<sup>®</sup>.

The password is updated every 30 seconds and is obtained using the SecurID<sup>®</sup>\*, as follows:

- Type the pin-code into the SecurID<sup>®</sup>\*;
- The password will be displayed on the SecurID<sup>®</sup>\* screen.

Enter the User ID and password in the Login fields:

| User ID  |       |  |
|----------|-------|--|
| Password |       |  |
|          |       |  |
|          | Login |  |
|          | Login |  |

#### 5. Click the **Login** button

#### EURONEXT SATURN 😤 DASHBOARD 🛱 AFA BARW REPORTING 🔊 AFA PRE-TRADE 🖤 COMMODITY REPORTING 🚍 SLC MANAGER 🧐 OTC TRADE 🚳 OBJEC TRADE 🖉 ORDER D MANAGER 🖄 REPORTING 🕲 AUDIT i bet1 • ARM & APA POST-TRADE OVERVIEW ß ALL REJECTER ALL CAN 0.01% 8 ALL PER 115.8K = 12 ALL FAILE ALERTS ALL CANCE 92 = INS OVERVIEW ALL CANCELLED ALL NOT 49 = RT/LONG CODE OVERVIEW ALL EUR ALL BOL ALL Sigma-ALL FAILE 13 ALL AX Block Trading 0.00% 2 ALL Morgan Stanle; 0.00% 125.0K = APA PRE-TRADE OVERVIEW PRIVATE 0 0 0

#### If the login is successful, the Saturn Home page appears :

Note that the Home page is dependent on the services subscribed to, i.e.:

- APA & ARM Reporting
- APA PRE-Trade publication
- OBOE Trades
- OTC Trades
- Commodity Positions reporting
- SLC Manager

#### 4.2 LOGGING OUT

To log out, click on the **LOGOUT** icon on the right side of screen:

| EURONEXT SATURN                                      | 🚯 CASHEGARD 🛱 APA KARM REPORTING 🔊 APA PRE-TRADE 😌 COMMODITY REPORTING 🔤 SLC MANAGER 🗐 OTC TRADE 🗐 OBDE TRADE 🗮 ORDER I                                                                                                    | id manager 🛛 🗁 repository 🛛 💿 audit 🖉 🔽 |
|------------------------------------------------------|----------------------------------------------------------------------------------------------------|-----------------------------------------|
|                                                      | () bett                                                                                                    | (i)                                     |
|                                                      | REFRESHALL O                                                                                                    |                                         |
| ARM & APA POST-TRADE OVERVIEW                        |                                                                                                    | ď                                       |
| Total Transactions ALL FAILED                        | 13         ALL ISIN PENDING_239 EK         ALL REJECTED         0         ALL CANCELLED         0         0.01%         0.00%           130         0.00%         0.01%         0.00%         0.00%         0.00%         0.00% |                                         |
| DETAIL                                               |                                                                                                    |                                         |
| OFF-BOOK ON EXCHANGE OBOE                            |                                                                                                    | ď                                       |
| Total Transactions     ALL FAILED       92     5.43% | 8         ALL CANCELLED         0         ALERTS         12           9         0.00%         13.04%         12                                                                                                    |                                         |
| DETAIL                                               |                                                                                                    |                                         |
|                                                      | I bett                                                                                                    | •                                       |

#### 4.3 TRANSACTION REPORTING & APA

After connecting to the Saturn application, the Dashboard page appears. This page provides a global view of all services to which the user is entitled.

The dashboard displays information about the total number of transactions uploaded by a user, number of all failed transaction, number of rejected transactions, number of cancelled transactions.

|                        | N              |    | 😗 DASHBO         | ARD = | APA & ARM REPORTING | <i>،</i> ه] | PA PRE-TRADE      | IODITY | Y REPORTING             | NAGE | R OTC TRADE OB                  | OE TRA     | DE 📔 ORDER ID MANA | 3ER 🔁 REP | OSITORY | AUDIT | 1 |
|------------------------|----------------|----|------------------|-------|---------------------|-------------|-------------------|--------|-------------------------|------|---------------------------------|------------|--------------------|-----------|---------|-------|---|
|                        |                |    |                  |       |                     |             |                   |        |                         |      |                                 |            | i bet1             |           |         |       | ۲ |
|                        |                |    |                  |       |                     |             | REFRESH ALL       | -      | 0                       |      |                                 |            |                    |           |         |       |   |
| ARM & APA POST-TRADE O | VERVIEW        |    |                  |       |                     |             |                   |        |                         |      |                                 |            |                    |           |         |       | ď |
| Total Transactions     | ALL FAILED     | 13 | ALL ISIN PENDING | 39.8K | ALL REJECTED        |             | ALL CANCELLED     |        | ALL PENDING 0           |      |                                 |            |                    |           |         |       |   |
| 115.8K                 | 0.01%          |    | 100%             |       | 0.00%               |             | 0.01%             |        | 0.00%                   |      |                                 |            |                    |           |         |       |   |
| DETAIL 🛤               |                |    |                  |       |                     |             |                   |        |                         |      |                                 |            |                    |           |         |       |   |
| OFF-BOOK ON EXCHANGE   | OBOE           |    |                  |       |                     |             |                   |        |                         |      |                                 |            |                    |           |         |       | ß |
| Total Transactions 92  | ALL FAILED     | 5  | ALL CANCELLED    | 0     | ALERTS              | 12          |                   |        |                         |      |                                 |            |                    |           |         |       |   |
| DETAIL                 |                |    |                  |       |                     |             |                   |        |                         |      |                                 |            |                    |           |         |       |   |
| POSITIONS OVERVIEW     |                |    |                  |       |                     |             |                   |        |                         |      |                                 |            |                    |           |         |       | ď |
| Total Positions 49     | ALL FAILED     | 35 | ALL HEDGING      | 27    | ALL NOT HEDGING     | 15          | ALL CANCELLED 1   |        |                         |      |                                 |            |                    |           |         |       |   |
| DETAIL 🛤               |                |    |                  |       |                     |             |                   |        |                         |      |                                 |            |                    |           |         |       |   |
| SHORT/LONG CODE OVER   | VIEW           |    |                  |       |                     |             |                   |        |                         |      |                                 |            |                    |           |         |       | ß |
| Total Codes            | ALL FAILED     | 0  | ALL EURONEXT     | 5     | ALL BDL<br>0.00%    | 0           | ALL Sigma-X 0.00% | 0      | ALL Synapse 13<br>0.01% |      | ALL AX Block Trading 0<br>0.00% | ALL<br>0.0 | Morgan Stanley 2   |           |         |       |   |
| DETAIL                 |                |    |                  |       |                     |             |                   |        |                         |      |                                 |            |                    |           |         |       |   |
| APA PRE-TRADE OVERVIEV | N              |    |                  |       |                     |             |                   |        |                         |      |                                 |            |                    |           |         |       | ľ |
| Total Quotes           | PRIVATE QUOTES | 0  |                  |       |                     |             |                   |        |                         |      |                                 |            |                    |           |         |       |   |
| 0                      | 0.00%          |    |                  |       |                     |             |                   |        |                         |      |                                 |            |                    |           |         |       |   |

The blocks "ALL FAILED", "ALL REJECTED" and "ALL CANCELLED" are clickable and redirect to a pre filtered list of transactions.

If for example the block "ALL FAILED" is selected, a list of all failed transactions is shown.

| ALL FAILED | 2371 |
|------------|------|
| 13.95%     |      |
|            |      |

|    |         |                                          |        |        |                                                |                     |   |                 |              |      | â   | 188                     | 6       |
|----|---------|------------------------------------------|--------|--------|------------------------------------------------|---------------------|---|-----------------|--------------|------|-----|-------------------------|---------|
| -  | ITT THE | NEACTIONS                                | SELECT | COLUMN | TO DISPLAY                                     | •                   |   | FREES           | EARCH        |      | Q   | PATTE                   |         |
|    | ine.    | TRANSLACTION REPORTED IN Addition of     | -      | -      | 641.4                                          | - assessment at the | - | -               | -            | -    | -   | Concerned before at a   | 11 m 😌  |
| н. | 0       | A04340                                   | 0      | 0      |                                                |                     | 0 |                 |              | 1.44 | 80  | Herear School and       |         |
| 1  | 0       | 2,0100000000000000000000000000000000000  | 0      | 0      | 2012/02/02 10:00                               | 100202-0029         | 0 | 40-041-00088    | -            | 10.0 | 141 | 1410011-000-000         | - 5     |
| 4  | 0       | 1.00000000000                            | 0      | 0      | -                                              | 2002002-01210       | 0 | 434544520000    | -            |      |     | 4400011-2029-000        | ×       |
|    | Ø       | 1,000000000000                           | 0      | 0      | 0144400                                        | 1000002-0020        | 0 | 404047500000    | -            |      |     | ******                  | - 27    |
|    | 0       | C. BRINGPOOL AND A                       | 0      | 0      | 2011/01/01/01/01                               | SAME AND A DECK     | 0 | 40-04-0703000   | -            | -    | 84  | August 112507-0818      | -       |
| 1  | Θ       | Autochan approximation                   | 0      | 0      |                                                | 2010/01/10/10       | 0 | 101010100000    | -            | -    |     | 14100311-009-0400       | - 51    |
| 1  | 0       | C. BATHER ADDITION OF                    | 0      | 0      | 10100000000                                    | 19030-1014          | 0 | 42424-0-000000  | 0.000        | 10.0 | 34  | 14110011-2109-0400      |         |
| н. | 0       | 2,00000000000000                         | 0      | 0      | and so in the second                           | 200200-010          | 0 | 40404030000     | -            |      |     | 4400011-0101-000        | 1.000   |
|    | 0       | University and a second second           | 0      | 0      | ALC: N 10, 10, 10, 10, 10, 10, 10, 10, 10, 10, | 100001-010          | 0 | 42424-171202001 | -            |      |     | MARGINE STREET          |         |
| п. | 0       | 1440304940494049404940444404             | 0      | 0      | 2010/01/02/22                                  | Territer August     | 0 | APRICK TODODLAP | \$1000 No.10 | -    | 80  | 440000000-002-44740-758 | - 100   |
| 11 | 0       | 0.0000000000000                          | 0      | 0      |                                                | 2002002-00010       | 0 | 1010100000      | -            | -    | 80. | 1444003111204040400     | . Anter |
| 11 | 0       | 0.0000000000000000000000000000000000000  | 0      | 0      | 10100000000                                    | 140527014           | 0 | 40-04/01000     | -            | 10.0 | 341 | 1410(211,210*-040)      |         |
| н. | 0       | 2,00%01027244010                         | 0      | 0      | and the second                                 | 00000.000           | 0 | 42-247-22080    | -            |      |     | -                       | 100     |
|    | 0       | Subsequences wanted                      | 0      | 0      | 111 AL 18 18 18 18                             | 1000001-0010        | 0 | 4040447(00000)  | -            | -    |     | MARTINE CONTRACTOR      |         |
|    | 0       | 1.48************************************ | 0      | 0      | 2011 10-10 DI 2012                             |                     | 0 | -               | minut main   | 16.0 | 841 | AMORTO CONTRACTOR       |         |

On the dashboard page, the "DETAIL" Button:

will show a list of all transactions by Status, Date, User and Trading venue is shown.

| 17.      |      | 1 FALTO 2314 | ALL REJECTED 546  | ALL CANCELLED 11<br>0.00% |                 |                  |                             |
|----------|------|--------------|-------------------|---------------------------|-----------------|------------------|-----------------------------|
| 106 ITEN | ıts  |              |                   |                           |                 |                  | FATER                       |
| rus e    | 1014 | DATE #       | USER #            | TRADING VENUE IDENTIFIER  | BUSINESS UNIT . | PARTICIPANT ID 8 | PARTICIPANT COMMERCIAL NAME |
| 0        | 98   | 2017-00-08   | 6.01 <sup>1</sup> | 74,8                      | 841             | 80000179         |                             |
| 0        | 10   | 2017-02-08   | 2407              | 7168                      | 841             | 00000179         |                             |
| 0        | -    | 2017-00-08   | begit.            | A.07                      | But .           | 00000179         |                             |
| 0        |      | 2017-00-00   | brant             | 1000                      | But             | 80000179         |                             |
| 0        | -    | 2017-10-10   | legit             | XBRU                      | 841             | 00000176         |                             |
|          |      |              |                   |                           |                 |                  |                             |

≣

To apply a filter to this list, please click the **"FILTER"**: button

| Total Transa |          | FAILED 2371              | ALL REJECTED     | 946 ALL CANCELLED     | 11   |                     |                  |                         |
|--------------|----------|--------------------------|------------------|-----------------------|------|---------------------|------------------|-------------------------|
| 17.0         |          |                          | 5.57%            | 0.06%                 |      |                     |                  |                         |
| TAIL         | =        |                          |                  |                       |      |                     |                  | $\sim$                  |
|              |          |                          |                  | ×                     |      |                     |                  |                         |
| ITEMS        |          |                          |                  |                       | ×    |                     |                  | FILTER                  |
|              | TOTAL \$ | DATE \$                  | USER \$          | TRADING VENUE IDENTIF | DATE |                     | STATUS           | FILTER<br>BUSINESS UNIT |
|              | TOTAL \$ | DATE •                   | USER \$          | TRADING VENUE IDENTIF |      | - <u>To</u>         | STATUS<br>CHOOSE |                         |
| rus e ·      |          |                          |                  |                       |      | • <u>To</u>         |                  | BUSINESS UNIT           |
| rus e        | 195      | 2017-10-18               | outAPI           | TNLB                  | From | - <u>то</u><br>- то | CHOOSE           | BUSINESS UNIT           |
| rus e        | 198      | 2017-10-18<br>2017-10-18 | outAP1<br>outAP1 | TNLB<br>TNLB          | From |                     | CHOOSE           | BUSINESS UNIT           |

A pop-up will appear to allow to filter the list by:

- Date
- Total transaction
- User
- Participant ID
- Status
- Venue
- Business unit
- Participant Name

Click the "RUN" button to submit the filter or the "CLEAR ITEMS" button to reset the filter.

After clicking the **"RUN"** button, the filtered list will appear:

| T SITEM  |         |            |                       |                            |                |                | FILTER                      |
|----------|---------|------------|-----------------------|----------------------------|----------------|----------------|-----------------------------|
| STATUS # | 1004. • | GATE .     | USER #                | TRADING VENUE IDENTIFIER . | eveness unit + | PARTICIPANT ID | PARTICIPANT COMMERCIAL NAME |
| 0        | 128     | 2017-10-10 | Pu(10 <sup>20</sup> ) | 74.8                       | 84             | 00000879       |                             |
| 0        | 152     | 2017-10-18 | Pu(60 <sup>P</sup> )  | 74.8                       | 845            | 00000879       |                             |
| 0        |         | 2017-10-18 | 8400 <sup>2</sup> 1   | VPIB                       | 80             | 0000087%       |                             |
| 0        |         | 2017-10-10 | Pu000                 | VPIB                       | 845            | 00000879       |                             |
| 0        | ,       | 2017-10-10 | 9409P1                | 74.8                       | 845            | 000007%        |                             |
|          |         |            |                       |                            |                |                |                             |

The top right of the Saturn Home page contains the main menu from where a selection of the following services can be made (based on subscription and profile):

- For members with full access an icon is shown at the top right of the page

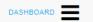

- APA & ARM REPORTING
- APA PRE-TRADE
- COMMODITY REPORTING
- SLC MANAGER
- USER MANAGEMENT
- PROFILE MANAGEMENT
- About

New submission

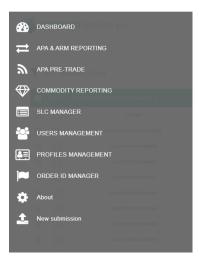

- For members with restricted access the services are shown in tabs at the top of the screen:

|  |  | 1 |  |
|--|--|---|--|
|--|--|---|--|

#### 4.4 FILTERING AND SORTING

Most of the panes of the Saturn User Interface offer filtering / sorting features. To sort items in the currently displayed list (all pages) by the values in a column, click the column name and choose **\*** or **\*** (see example below):

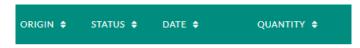

On most pages, it is possible to specify as many filters as there are columns.

- To sort all list items in *ascending* or *descending* order:
  - o click the arrow, and then select the sorting order required (ascending or descending).
- To filter all list items with several criteria:
  - o click on the "FILTER" button, enter the criteria, click on the "RUN" button:

| FILTER 듣 | RUN | ວ |
|----------|-----|---|
|----------|-----|---|

• to clear the filter and return to the initial display, click on the "CLEAR ITEMS" button:

CLEAR ITEMS

#### 4.5 **REFRESHING DATA**

The Euronext Saturn User Interface provides a 'Refresh' button:

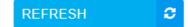

The 'Refresh' button will manually update the information on a page.

#### 4.6 **EXPORTING DATA**

Most data tables in the Saturn User Interface can be exported in **Excel** format (e.g. number of trades or volume of trades for cash instruments for the dates that are currently displayed).

On the top right side of screen choose "EXCEL export" icon:

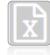

A confirmation window is displayed. Choose the "Save file" option and click the "OK" button.

#### 4.7 UPLOADING REPORTS THROUGH CSV FILES

The Saturn application provides the ability to **manually** import transaction or trade publication reports by uploading CSV files.

Users must pay attention to the following limitations:

- Up to five (5) CSV files can be uploaded concomitantly;
- Each file cannot exceed 1Mo, i.e. around 1700 transaction reports.

As a consequence, a max of  $(1\ 700\ ^*\ 5) = 8\ 500$  transactions can be simultaneously manually uploaded through the application.

| "New submission":                                                       |           |             |
|-------------------------------------------------------------------------|-----------|-------------|
| To upload a CSV file click on the menu (For members with full access) : | DASHBOARD | then select |
|                                                                         |           |             |

Euronext Global Reporting solution - Saturn User Interface

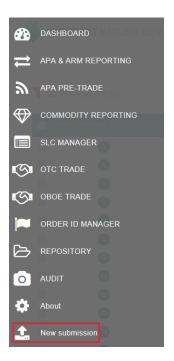

To upload a CSV file, for members with restricted access, select New submission icon:

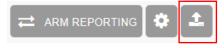

#### The following window is displayed:

| EURONEXT SATURN qa2 |                                           |               |                        | New submission |
|---------------------|-------------------------------------------|---------------|------------------------|----------------|
|                     |                                           |               | 👗 n                    | 6              |
|                     | ♦ CHOOSE ± UP                             | LOAD X CANCEL |                        |                |
| STATUS NAME         |                                           | 502 UPL0      | NORD DATE              | 0              |
| •                   | 0100-001010406,2011008,1014073,1,11.44    | 883.304×8     | 2017-12-10 12:04 18    | 3              |
| •                   | Dest.org/cons.2017.008_0204071_1_28.au    | 101.400.00    | 2017-10-10 10 10 10 10 |                |
| ۲                   | Startungtons,217508,524871,1,36 ac        | 501.400 ×3    | 2017-12-10 10:01.00    |                |
| •                   | Dest.org0oms_2017103_10248011_1_01ax      | 101.401.40    | 2017-10-08 16:36:00    |                |
| •                   | Brock.org/come_20171000_12040071_1_016-ax | 511.401.10    | 2017-10-08 10:20-20    |                |
| •                   | Dest.org0oms,2017408,1004011,1,01.or      | 101.400 ×0.   | 2017-10-08 18:21.48    |                |
| •                   | Fig.(H.m.                                 | 1420.08       | 2017-10-00 10:00:00    |                |
| 0                   | Multer, net or                            | 3.000 KB      | 2017-10-08 10 44108    |                |
| 0                   | 104,210 cm                                | 1.452.10      | 2017-10-08 10:30:20    |                |
| 0                   | to finance                                | 054.001 ×0    | 2017-10-04 30-30-40    |                |
|                     |                                           |               |                        |                |

1. Click on the "CHOOSE" button, browse local files and select the CSV files to upload.

The selected files are listed below the "CHOOSE" button. Selected files can be removed if required.

- 2. To upload the CSV files, click on the "UPLOAD" button.
- 3. To cancel the upload operation, click on the "CANCEL" button.

The upload pane also provides upload status for each file, i.e.:

- Status: File may be accepted or rejected -
- File name \_
- File size -
- Upload date and time -

If a file is rejected, a list of errors is available by clicking on the "rejected" icon:

| 👋 EURONEX | KT SATURN qa2                             |                                               |                          |                     | New submission |  |  |
|-----------|-------------------------------------------|-----------------------------------------------|--------------------------|---------------------|----------------|--|--|
|           |                                           |                                               |                          | 👗 II                | (*             |  |  |
|           |                                           | + CHOOSE ± UPL                                | OAD R CANCEL             |                     |                |  |  |
|           | STATUS NAME                               |                                               | 502 UN                   | LOADED SATE         |                |  |  |
|           | 0                                         | 0-m-01-mCode,20171004_03H970_0_11.ad          | 103.320 ×0               | 207-0-0 10 84 10    |                |  |  |
|           | •                                         | Startiongloates, 2017/008, 10:0071, 1, 04 and | 501.403.40               | 2017-02-02 10 20 20 |                |  |  |
|           | •                                         | Disel.org/Selec.2017.038_0204915_0_03.ed      | 101.400 ×3               | 2017-10-10 10 01 10 |                |  |  |
|           | •                                         | Brack.org/color_20171038_1014975_1_016.col    | 821.498.40               | 2017-10-08 10:00    |                |  |  |
|           | •                                         | Dest.eg0ete,201103,104011,1,9.ex              | 101.400.40               | 2017-10-08 10:29 20 |                |  |  |
|           | •                                         | BarlorgCole, 201103, 101911, 101911, 101 ac   | 821.488.48               | 2017-10-08-10-21-08 |                |  |  |
| ~         | 0                                         | Fig.(56.00)                                   | 1.421.48                 | 2017-10-08 10:08:00 |                |  |  |
|           | 0                                         | Multiple Contract                             | 3.000 +00                | 2017-10-08 10:00108 |                |  |  |
|           | <b>`</b>                                  | last_210i os                                  | 1.451.43                 | 2017-10-08 10:00 20 |                |  |  |
|           |                                           | Universitation                                | n (naturani O)           |                     |                |  |  |
|           |                                           |                                               |                          |                     |                |  |  |
|           | Universitation (Adarging Instrument Name) |                                               |                          |                     |                |  |  |
|           |                                           | Unterson aufum (Unit                          | erying instrument index) |                     |                |  |  |
|           | 0                                         | bria cor                                      | 255 ACT + 0              | 2017-10-04 38 08 H  |                |  |  |
|           |                                           |                                               |                          |                     |                |  |  |

# 5. TRANSACTION REPORTING SERVICES

#### 5.1 TRANSACTION REPORT CONSULTATION

The Saturn application provides an overview with details of all transactions that have been submitted with their respective status.

|    |         |                                                                                                    |          |          |                        |                |   |                  |              |      | -       | 81.                                                                                                    |                       |
|----|---------|----------------------------------------------------------------------------------------------------|----------|----------|------------------------|----------------|---|------------------|--------------|------|---------|----------------------------------------------------------------------------------------------------|-----------------------|
|    | TRANS   | ACTIONS                                                                                                    | SELECT O | COLUMN 1 | TO DISPLAY             |                |   | FREE SE          | ARCH         | C    |         | 410.1214                                                                                                    | 5                     |
|    | -       | TANKACTUR REPORTS HARRIN &                                                                                      |          | anna a   | - 1011 - 0             | Disetter a     | - | -                | -            |      | -       | LOCAL TWO CONTRACTS                                                                                                    | 11.110                |
| t. | 0       | TADETER                                                                                                    | 0        |          | -                      |                | 0 |                  |              | -    | ( and ) | NAMES AND ADDRESS OF ADDRESS OF ADDRESS<br>ADDRESS OF ADDRESS OF ADDRESS OF ADDRESS OF ADDRESS OF ADDRESS OF ADDRESS OF ADDRESS OF ADDRESS OF ADDRESS OF ADDRESS OF ADDRESS OF ADDRESS OF ADDRESS OF ADDRESS OF ADDRESS OF ADDRESS OF ADDRESS OF ADDRESS OF ADDRESS OF ADDRESS OF ADDR | -                     |
| 1  | 0       | 401.04                                                                                                    | 0        | 0        | 101003-0100            |                | 0 |                  |              | 50   | 1.64    | 100001-1-007-080                                                                                                    | ~                     |
| 8  | $\odot$ | 1,01702-025666100001                                                                                            | 0        | 0        | 2010/06/12             | - (4000) 7070  | 0 | +0+0+11000000    | -            | 1010 |         | PALING: 1, 247-4800                                                                                                    | -                     |
| 1  | 0       | 1,4577421-10154034044                                                                                           | 0        | 0        | -                      | 100001-0078    | 0 | 4040410100000    | -            | 1010 |         | Period 11/2017-0000                                                                                                    | - and                 |
| 5  | 0       | 0.000000000                                                                                                    | 0        | 0        | aneses.                | 34/82/12/1     | 0 | ACA/64/01/020001 | other land   | 1018 |         | Average to the second                                                                                                    |                       |
| 1  | 0       | is and the restriction                                                                                          | 0        | 0        | -                      | animi term     | 0 |                  | -            | 10.4 |         | PARTICULAR VALUE                                                                                                    | and the second second |
| t. | 0       | dummar or restored                                                                                              | 0        | 0        | -                      | 100001-0010    | 0 | 40404-01000000   | second lower | 1010 |         | 944000 1,000-0000                                                                                                    | 199                   |
| 1  | $\odot$ | 1,4076470070493475                                                                                              | 0        | 0        |                        | 10000017079    | 0 | 40404191020001   | ****         | 1010 | 1.941   | head201712/https://doi.org/10.0000/                                                                                                    | -                     |
| 1  | 0       | Substantian contractances                                                                                       | 0        | 0        | -                      | and they want  | 0 | 1010101000000    | -            |      |         | N4031112507-0800                                                                                                    |                       |
|    | 0       | California de la companya de la companya de la companya de la companya de la companya de la companya de la comp | 0        | 0        |                        | 20002-707      | 0 | 40404/1000000    | 10107-0415   | 10.8 | 8.0     | Average of the second second s    | -                     |
| £, | 0       | Lauran and the second second                                                                                    | 0        | 0        | an or a set            | 100001-007     | 0 | 4040410(00404)   | -            | 1016 | -       | NAMES OF GROOMS                                                                                                    | -                     |
| ŧ. | 0       | substrate versions says                                                                                         | 0        | 0        | -                      | 1000011075     | 0 | AC-604-101000000 | -            | 10.0 |         | 10000011-0000                                                                                                    | -                     |
| 1  | 0       | 1.10/70210210110100                                                                                             | 0        | 0        | 1011 (1011) 10120 (101 | 100,000,000,00 | 0 | 4040470308000    | *****        | 10.0 | 847     | 14410311-0197-0210                                                                                                    | 100                   |
| ŧ. | 0       | 2,2/740-0020203/4                                                                                               | 0        | 0        | 21110-010-022          | 1000011070     | 0 | 40404-0102000    | -            | 1618 | (80)    | NAMES TO DEPOSIT                                                                                                    | 100                   |
| i. | 0       | TAGETER PROVIDED AT MILLION                                                                                     | 0        | 0        | and strength           | Territor Maga  | 0 | ACMENT COMMENT   |              |      | Mar.    | Inclusion of American                                                                                                    | 178.                  |

The following default information is provided:

| COLUMN    | ICON /FORMAT | SOURCE          | DESCRIPTION                                                                                                    |
|-----------|--------------|-----------------|----------------------------------------------------------------------------------------------------|
| SELECTION |              | Saturn<br>field | User can select one or multiple transactions:     One line for manual modification     One or multiple lines for single or multiple cancellations |
| HISTORY   |              | Saturn<br>field | Provide a full history of a transaction with all changes in status                                                                                |
| ORIGIN    | E<br>S       | Saturn<br>field | Indicates whether the transaction was uploaded by Saturn                                                                                          |

| COLUMN                             | ICON /FORMAT           | SOURCE             | DESCRIPTION                                                                                                    |
|------------------------------------|------------------------|--------------------|----------------------------------------------------------------------------------------------------|
| STATUS                             | ●                      | Saturn<br>field    | Indicates the current status of the transaction<br>A status description is available by hovering the mouse cursor over<br>the icon. |
| DATE                               | YYYY-MM-DD<br>HH:MM:SS | Saturn<br>field    | Date/Time of last update of the transaction                                                                                         |
| SIDE                               | C<br>B<br>S            | Saturn<br>field    | Nature of transaction, can be Buy, Sell, Cross or unknown                                                                           |
| QUANTITY                           | decimal                | RTS 22,<br>ref. 30 | Total transaction quantity.                                                                                                    |
| INSTRUMENT ID                      |                        | RTS 22,<br>ref. 41 | Code used to identify the financial instrument. (ISIN)                                                                              |
| PRICE                              | decimal                | RTS 22,<br>ref. 33 | Transaction Price.                                                                                                    |
| VENUE                              | MIC code               | RTS 22,<br>ref. 36 | Identification of the venue where the transaction was executed.                                                                     |
| BUSINESS UNIT                      | alphanum               | Saturn<br>field    | Business Unit's name defined in the Saturn Admin part                                                                               |
| EXECUTING FIRM                     | alphanum               | RTS 22,<br>ref. 4  | Code used to identify the entity executing the transaction ( LEI)                                                                   |
| TRANSACTION<br>REFERENCE<br>NUMBER | alphanum               | RTS 22,<br>ref. 2  | Identification number that is unique to the executing firm for each transaction report.                                             |

The window offers additional information and features:

• A "Free Search" field allows for the possibility to search information from Free text fields:

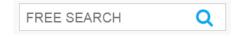

Transactions criteria – access to all transaction filters:

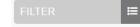

Euronext Global Reporting solution - Saturn User Interface

• Choice of the columns to display on the table:

| SELECT COLUMN TO DISPLAY     | •   |
|------------------------------|-----|
| Q                            | ×   |
| Transaction reference number | r 📤 |
| Origin                       | L   |
| Status                       | L   |
| Date                         | 1   |
| Quantity                     |     |
| Side                         | •   |

Additional features are available from the menu on the right of the report:

| FUNCTION     | DESCRIPTION                                                                                            |
|--------------|----------------------------------------------------------------------------------------------------|
| $\mathbf{C}$ | Refresh button                                                                                         |
| ۲            | Display extended view of the report, i.e. all fields of the transaction (including client information) |
| X            | Export to Excel. The exported file will contain the list of all transactions with all columns.         |
| 8            | Cancel selected transaction                                                                            |
|              | Edit selected transaction                                                                              |
| ۲ <u>م</u>   | Insert a new transaction via Copy                                                                      |
| Ð            | Insert a new transaction                                                                               |

## 5.2 **THE DIFFERENT TRANSACTION STATUSES**

#### Transactions can be submitted to Saturn from Monday to Friday, from 7:00 AM to 10:00 PM CET.

As soon as a transaction is received by Saturn whatever the format (FIXML, JSON, XML or CSV), it is processed in real-time by the Saturn Check Module. This module performs all the regulatory consistency checks as required by ESMA. As a result of this validation, a first status is sent back to the user. The transaction is displayed in the user Interface with its appropriate status. This real-time validation takes place before the transaction report cut-off time allowing users to correct potential errors before the

transaction is sent to the investment firm's Competent Authority thus limiting the number of "Rejected" trades. Statutes referring to this validation can be referred to as "*Euronext Statuses*".

Transaction reports are then given another status from the regulators. Such statuses can be referred to as *"NCA Statuses"*:

| STATUS            |          | DESCRIPTION                                                                                                    |
|-------------------|----------|----------------------------------------------------------------------------------------------------|
| Euronext Statuses |          |                                                                                                    |
| Checked           |          | Compliant Transaction                                                                                                    |
| Checked & Ready   | <b>S</b> | Compliant Transaction after Client validation -<br>Checked & Ready                                                                                                    |
| Wait for check    | 8        | Transaction is waiting to be checked                                                                                                    |
| Sent              |          | Transaction is sent to regulator                                                                                                    |
| Failed            |          | <ul> <li>Failed: Transaction contains errors.</li> <li>Failed transactions can be corrected and resubmitted for Euronext validation prior to the cut-off time.</li> <li>By clicking on the line, users can get access to the list of errors.</li> </ul> |
| Cancelled         |          | Cancelled: transaction cancelled before being sent                                                                                                    |
| Pending           |          | Processing of transaction is pending.<br>This status code is used in case the transaction<br>report cannot be validated due to missing<br>instrument reference data.                                                                                    |
| Awaiting matching | ₽        | Transaction (Type k) is waiting for matching                                                                                                    |
| To be removed     | Û        | Transaction Cancelled and can be removed from the table.                                                                                                    |
| NCA Statuses      |          |                                                                                                    |
| Received          | *        | Transaction received by the regulator                                                                                                    |
| Rejected          | 8        | Transactionhasbeenrejected.This status is used in case the transaction has beenrejected by the competent authorities.                                                                                                    |

| Cancelled received | 83 | Cancel transaction request received at the regulator side   |
|--------------------|----|-------------------------------------------------------------|
| Cancelled accepted |    | Cancel transaction request accepted at the regulator side   |
| Accepted           | *  | Transaction has been accepted by the competent authorities. |

#### 5.3 **AMENDING A FAILED OR REJECTED TRANSACTION**

It is possible to manually amend a transaction from the Saturn User Interface especially if it is in 'Failed' or 'Rejected' status. To amend a transaction, do the following:

• For a "Failed" transaction, it is recommended to point directly to the list of "ALL FAILED" transactions by clicking on the dedicated button from the dashboard page:

| ALL FAILED | 2371 |
|------------|------|
| 13.95%     |      |
|            |      |

• For a "Rejected" transaction, it is recommended to point directly to the list of "ALL REJECTED" transactions by clicking on the dedicated button from the dashboard page:

| ALL REJECTED       | 946 |
|--------------------|-----|
| <mark>5.57%</mark> |     |

- Otherwise, from the detailed transaction report view based on user's criteria.
  - 1- Select the transaction to amend. Please note that manual transaction amendment in the Saturn application can only be done for one transaction at a time. Mass corrections can only be done via the Web Service:

In case multiple lines are selected, the amend button will disappear.

2- Choose the transaction to amend by checking the checkbox clicking in the transaction's line.

on the left of the screen or by

Click the "edit selected item

icon on contextual menu on the right of the screen.

The following window appears and erroneous fields are highlighted in red:

| Transaction detail                                     | Client deta | il             | Instrument detail |
|--------------------------------------------------------|-------------|----------------|-------------------|
|                                                        |             |                |                   |
| nstrument Full Name                                    |             |                |                   |
| NSTRUMENTONE<br>1002] please do not fill, unexpected v | alue        |                |                   |
| Classification Type                                    | Pric        | e Multiplier   |                   |
| FFDSPX                                                 |             |                |                   |
| 1002] please do not fill, unexpected v                 | alue        |                |                   |
| Notional Currency 1                                    | Not         | ional Currenc  | y 2               |
|                                                        |             |                |                   |
| JL Instrument Code                                     | UL          | Instrument Na  | ame               |
|                                                        |             |                |                   |
| JL Instrument index                                    | Stri        | ke Price       |                   |
| SE Instrument index                                    | 30          | Ke Flice       |                   |
| Strike Price Notation                                  | Stri        | ke Price Curr  | 0001              |
| CHOOSE                                                 | 30          | ke Flice Culli | ency              |
|                                                        | • —         |                |                   |
| Dption Excercise Style<br>CHOOSE                       | Mat         | urity Date     |                   |
| CHOOSE                                                 | • YY        | YY-MM-DD       |                   |
| Delivery Type                                          | Opt         | ion Type       |                   |
| CHOOSE                                                 |             | OOSE           | -                 |
| Expiry Date                                            |             |                |                   |
| YYYY-MM-DD                                             |             |                |                   |
|                                                        |             |                |                   |
|                                                        |             |                |                   |
|                                                        |             |                |                   |
|                                                        |             |                |                   |
|                                                        |             |                |                   |
|                                                        |             |                |                   |

- 7. After correcting the erroneous fields, click on the "UPDATE" button. A confirmation message appears.
- 8. Click "**YES**" to confirm the operation or "**NO**" to cancel:

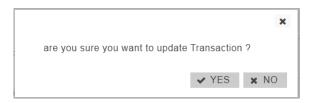

Modified data is inserted in the transaction's line.

In case one of the amended fields is filled with incorrect information, an error message is displayed under the incorrect field and an alert is displayed in the right top part of the screen:

| A/ARM indicator : ARM                                         | •                |                         |
|---------------------------------------------------------------|------------------|-------------------------|
| Transaction detail                                            | Client detail    | Instrument detail       |
| Trade Ref                                                     |                  |                         |
| CLIENTREF15076409999                                          |                  |                         |
| Trade Id                                                      |                  |                         |
| TRADINGVENUECKUK408841                                        | 7888             |                         |
| Executing Firm                                                |                  |                         |
| 549300I2Y1L                                                   |                  |                         |
| 549300i2y1l' field should match the<br>z0-9]{18,18}[0-9]{2,2} | pattern [a-      |                         |
| Instrument Id                                                 | Venue            |                         |
| AOAGA151202800C                                               | TNLB             |                         |
| Price                                                         | Quantity         |                         |
| 663405.64906                                                  | 2992682.753      | 375                     |
| Net Amount                                                    | Side             |                         |
| 184474.10494                                                  | SELL             | $\overline{\nabla}$     |
| Transmission Order                                            | Country Brancl   | h Membership            |
| FALSE                                                         | ▼ PT             |                         |
| Trading Capacity 1                                            | Trading Capac    | ity 2                   |
| DEAL                                                          | - DEAL           | •                       |
| Buyer Firm Id                                                 | Seller Firm Id   |                         |
| Up Front Payment                                              | Up Front Paym    | nent Currency           |
| 548102                                                        | GBP              |                         |
| Investment Decision Within Firm                               | Investment De    | cision National ID Type |
| FR00000000ZA#C#ZA#C#                                          | CONCAT           | •                       |
| Investment Decision Within Firm type                          | e Country Of Inv | estor                   |
| NATIONAL ID                                                   | ▼ FR             |                         |

Once the transaction has been amended, a confirmation message is sent back to the user and the transaction status is updated.

## 5.4 **CANCELLING A TRANSACTION**

Users with the appropriate rights can cancel transactions. 1 to N transactions can be cancelled in the pane.

To cancel a transaction:

 $\mathbf{\sim}$ 

1. From the Transaction details screen, choose the lines to cancel.

Choose the transactions to cancel by checking the checkbox on the left of the screen.

2. Click the "cancel" icon from the contextual menu in the right part of screen.

3. A confirmation message appears:

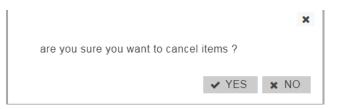

Click "YES" to confirm the cancellation of the selected transaction(s).

Once the transaction has been cancelled, a confirmation message is sent back to the user. The transactions status is updated  $\Im$ :

|     |       |                                          |        |          |                     |               |   |                     |              |         |       | -13                     |       |
|-----|-------|------------------------------------------|--------|----------|---------------------|---------------|---|---------------------|--------------|---------|-------|-------------------------|-------|
| 957 | TRANS | ACTIONS                                  | SELECT | COLUMN T | TO DISPLAY          |               |   | FREE SE             | ARCH         |         | q     | YAT/#                   | 5     |
|     |       | Texturnes spreaded scalars a             |        | stores a | 047018              |               | - | -                   | -            | -       | -     | experimentaries a       | 11.11 |
|     | 0     | -matterner                               | 0      |          | an or ward          |               | 0 |                     |              | -       | 34    | Second states           | -     |
| 1   | 0     | norder                                   | 0      | 0        | 2011/04/01 06:08    |               | 0 |                     |              | 40      | 44    | 10000113-00-088         | -     |
| 1   | 0     | 0.00790100790000000000000000000000000000 | 0      | 0        |                     | 100000-0000   | 0 | 40404-01203000      | *****        | -       |       | 0400111-007-008         | -     |
| 1   | 0     | 0.017407404468                           | 0      | 0        |                     | 2012/02/10/14 | 0 | 40404-0-0008055     | *****        | 10.0    | (84)  | Headson School and A    |       |
| c   | 0     | State Page Softwaren                     | 0      | 0        | 30154107            |               | 0 | - and examine       | -            | -10.05  | Ret.  | THEORY SCHOOL SERVICE   | 100   |
| C.  | 0     | C. Oriente - CONSCI                      | 0      | 0        |                     | December 1878 | 0 | A0-04-0 (010000)    | 80405.8405   | 1918    | 84    | Network Connector       |       |
| 1   | 0     | 0.4575073073403000                       | 0      | 0        |                     | 2010/01/10/10 | 0 | 40404/01003000      | *****        | -8.4    |       | 1400011-007-000         | 100   |
| C   | 0     | (Lastrief variation)                     | 0      | 0        | 21111214308         | 200202-0019   | 0 | 45-049-00088        | 862405.24008 | -       | 344   | Headin sundhease        |       |
| c   | 0     | 0,45750110110100001                      | 0      | 0        | -                   | 0000027079    | 0 | AD-DESTROY          | -            | 10      |       | PROFESSION 10,0007-0000 | 189   |
|     | 0     | 0.4575070732548148                       | 0      | 0        | 2011/01/11/01/01    | 2912702 11119 | 0 | 42424171202800      | 000428.0400  | -11.0   | 811   | 14600273,2509488        |       |
| 0   | 0     | 0.00100100100100                         | 0      | 0        |                     |               | 0 | -                   | -            |         | 84    | Section Converse        |       |
| i.  | 0     | du diversion variationalessa             | 0      | 0        | 2011-02-011020-02   | 2002002-0029  | 0 | 00-04-01203000      | 002425-24420 | 10.0    | 8.1   | 0400011325094000        | - 10  |
| 1   | Ó     | 6, and the restrict stress               | 0      | 0        | antistia realar     | 101003-0014   | 0 | 40.04.01033800      | 441504.4466  | -9.4    | (84.) | become subdeness        |       |
| C   | 0     | 0,0019010010100019                       | 0      | 0        | 2010/06/04/04       | 200203-010    | 0 | 40-04/41201000      | 0111010-0400 | - 19-18 | . 80  | PR00111-1-2497-0810     |       |
|     | 0     | TK-00497970-00400-798191-6020            | 0      | 0        | 0011-00-00-00-00-00 | THITHLAND     | 0 | C answer management | Campaniana ( | 10      | 841   | \$40000-16_MPN/TB       | 14/14 |

## 5.5 EDITING A TRANSACTION

To view more details of declarations or trades, do the following:

1) Click on the "VIEW STATUS REPORT" button in the menu:

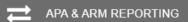

The status report page is displayed:

|         |          |                                         |          |         |                     |               |       |                  |             |           |       | TT .                       | 6    |
|---------|----------|-----------------------------------------|----------|---------|---------------------|---------------|-------|------------------|-------------|-----------|-------|----------------------------|------|
| inter 1 | TRANSACT | nows                                    | SELECT C | OLUMN T | O DISPLAY           |               |       | FREE SEA         | NRCH        | Q         |       | VALUE                      |      |
|         |          | NUMBER OF STREET, STREET, ST            | -        | -       | 0.02.0              |               | 100.0 | -                | -           | Acc - 100 | -     | Concernance partons up +   |      |
| 1       | 0        | -19-001000                              | 0        |         | an-signate s        |               | 0     |                  |             | -         | - 84  | NATORNAL PROPERTY.         |      |
| н.      | 0        | 100×100                                 | 0        | 0       |                     |               | 0     |                  |             |           |       | \$4000311,250710000        | 10   |
|         | 0        | 1,00007001000000000                     | 0        | 0       | 101010-0010-0010-00 | 2010121011    | 0     | 40404-01003881   | 10103-0407  | 16.0      | - 84  | 14000311,210(10000)        |      |
| н.      | 0        | 1.41748-02748-02748-000                 | 0        | 0       |                     | (100)000.0000 | 0     | -                | -           | 1010      |       | \$141000(11)-1_02(0)(0000) | 1    |
|         | 0        | 2.01010100000                           | 0        | 0       |                     | 200302-0119   | 0     | 40404/01000000   | 100421000   | 10.0      |       | 140802 1.2107-000          | 1 de |
| ŧ,      | 0        | Support to the Support                  | 0        | 0       | ann-16-19-18-29-18  |               | 0     | A(A)470707000000 | -           | 10.0      | 8/1   | MARGO SCHOOL SHE           | 100  |
| 8       | 0        | C. BY MIT HE MANUAL                     | 0        | 0       | -                   | 2002032000    | 0     | 40414-1-02000    | -           | 1618      | - 101 | testing schemest           | 10   |
| ŧ.      | 0        | 4.44745145145655575                     | 0        | 0       | are our owned       | 10000010010   | 0     | 101010-0000000   | -           | 101/0     |       | 1+(10)(1+),(1+(1+(0)))     | - 60 |
| 1       | 0        | Calcology representation                | 0        | 0       | 0111110-004         | 24042.1111    | 0     | 404041910038841  | 100423-0403 | 140       | . 84  | 1400011-020710000          | 10   |
| 8       | 0        | C. COMPANY INCOME MAY                   | 0        | 0       | 011-0107-04-0010    | 3404027679    | 0     | 40404-0100000    | -           | 1010      |       | 142221-0.240748848         | 1.5  |
| 1       | 0        | 0,007907-0270702708                     | 0        | 0       | an or other         | 201003-0019   | 0     | AGAIN THE OWNER  | -           | 1018      | . 811 | MARGON CONTINUES.          |      |
| 1       | 0        | Culturing and an and                    | 0        | 0       |                     | 34342.1014    | 0     | *************    | STATISTICS. | 10.0      | 80    | \$443(00) 11,040(H488)     |      |
| н.      | 0        | 1,2194949-0210121040                    | 0        | 0       | 2011-01-01-01-02-02 | 100200270270  | 0     | ADADATION        | -           | 10.0      | - 841 | 040007-120710800           |      |
|         | 0        | a doring regratements                   | 0        | 0       | 1011-0-00.074630    | 340427074     | 0     | 40404400000000   | Read Seat   | 1010      |       | 540001-1-240-0000          | 1    |
| 8       | 0        | ******************                      | 0        | 0       | 10101-01010-0101    | 10000.0001    | 0     | ATMONTONION      | -           |           |       | 140303-00.4476-78          | 3    |
|         | 0        | 2,2,1,1,1,1,1,1,1,1,1,1,1,1,1,1,1,1,1,1 | 0        | 0       | -                   | 200202-017    | 0     | 40404/0100000    | 10042 1402  | 19.0      |       | 14002712009888             |      |
| 8       | 0        | Supporter opposition                    | 0        | 0       | -                   |               | 0     | 40434-01000000   | -           | 10.0      | 8/1   | Analysis - Contractor      |      |
|         | 0        | Cantability which                       | 0        | 0       | -                   | 2002032020    | 0     | 40414-0-000000   | -           | 16.0      | - 447 | testing screened           | -    |
| 11      | 0        | C. Scherosoftware                       | 0        | 0       | 011110-000          | (mana man)    | 0     |                  | -           | 1010      | 4.1   | 14000 N.20070000           | ÷.   |
|         | 0        | 0.0000000000000000000000000000000000000 | 0        | 0       |                     |               | 0     | -                | 10001000    | 1010      |       | 14020211200700000          | 1.1  |

Two types of views are available:

- a) Restricted view: the most important data for the transaction is displayed;
- b) Extended view: all data for the transaction is available.

The contextual menu offers users the option to switch from one view to another.

To edit a transaction:

1.

- Choose the transaction to edit by checking the checkbox on the left of the screen;
- 2. Click the "edit selected item "icon on contextual menu on the right of the screen.

## The overlay with all fields is displayed.

| A/ARM indicator : ARM                | •      |                    |                     |
|--------------------------------------|--------|--------------------|---------------------|
| Transaction detail                   | Client | detail             | Instrument detail   |
| Trade Ref                            |        |                    |                     |
| CLIENTREF1507640532525               |        |                    |                     |
| Trade Id                             |        |                    |                     |
| TRADINGVENUECKUK40884178             | 388    |                    |                     |
| Executing Firm                       |        |                    |                     |
| 549300I2Y1LCN3FHSB30                 |        |                    |                     |
| Instrument Id                        |        | Venue              |                     |
| AOAGA151202800C                      |        | TNLB               |                     |
| Price                                |        | Quantity           |                     |
| 663405.64906                         |        | 2992682.75375      |                     |
| Net Amount                           |        | Side               |                     |
| 184474.10494                         |        | SELL               | Ψ                   |
| Transmission Order                   |        | Country Branch M   | embership           |
| FALSE                                | •      | PT                 |                     |
| Trading Capacity 1                   |        | Trading Capacity 2 | 2                   |
| DEAL                                 | •      | DEAL               | •                   |
| Buyer Firm Id                        |        | Seller Firm Id     |                     |
| Up Front Payment                     |        | Up Front Payment   | Currency            |
| 548102                               |        | GBP                |                     |
| Investment Decision Within Firm      |        |                    | on National ID Type |
| FR00000000ZA#C#ZA#C#                 |        | CONCAT             | •                   |
| Investment Decision Within Firm type |        | Country Of Investo | or                  |
| NATIONAL ID                          | •      | FR                 |                     |
| Invest Firm Indicator                |        | Derivative Notiona | I Increase Decrease |

4. Click the "UPDATE" button to confirm the operation or the "CANCEL" button to cancel the operation.

## 5.6 TRANSACTION CRITERIA

On the Status report page, define declarations and trades to view by typing or selecting values for these search criteria:

- TRADE VENUE ID
- VENUE
- VOLUME
- TO BE CLEARED
- SUBMITTING ENTITY ID
- ORIGIN
- TRADE REF
- SIDE
- BYPASS CONTROL FLAG
- APA/ARM INDICATOR
- SECURITY ID
- MIC
- TRADED PRICE
- DEFERRAL INDICATOR
- ENTERING COUNTERPART
- USER
- STATUS
- BUSINESS UNIT
- TRANSACTION PRICE TYPE
- EXECUTING BROKER

## Click on the "RUN" button to apply selected filters:

|                          |             |                                                                                                    |                          |         |                                     |                                           |                                         |                                         |                                                           |                    |                   | 1                                   |    |  |
|--------------------------|-------------|----------------------------------------------------------------------------------------------------|--------------------------|---------|-------------------------------------|-------------------------------------------|-----------------------------------------|-----------------------------------------|-----------------------------------------------------------|--------------------|-------------------|-------------------------------------|----|--|
| ine i                    | TRANSACT    |                                                                                                    | SELECT C                 | OLUMN 1 | O DISPLAY                           |                                           | FREE SEA                                | RCH                                     | Q                                                         | PETER              |                   |                                     |    |  |
| TR                       | ADE VENVE R | p.                                                                                                    | TRADE REF                |         |                                     |                                           | RECURITY                                |                                         |                                                           |                    | VIER              |                                     |    |  |
| VE                       | w.t         |                                                                                                    | SIDE<br>OHOOSE           |         |                                     |                                           | wc.                                     |                                         |                                                           |                    | STATUS<br>CHOOSE  |                                     |    |  |
|                          | CUME<br>20  |                                                                                                    | - 10                     |         |                                     |                                           | TRADED PR                               | CE.                                     |                                                           | BUSINESB ONT       |                   |                                     |    |  |
| TO BE CLEARED.<br>CHOOSE |             |                                                                                                    | and Annual Annual Annual |         |                                     |                                           |                                         | DEPERRAL INDICATOR<br>CHOOSE            |                                                           |                    |                   | TRANSACTION PRICE TYPE<br>CHOOSE    |    |  |
| BUBMITTING ENTITY ID     |             | ENTITY ID ANAARM INDICATOR<br>DHOOSE •                                                                               |                          |         |                                     |                                           | ENTERING COUNTERPART                    |                                         |                                                           |                    | EXECUTIVO. BROKER |                                     |    |  |
|                          | IGN<br>ODE  |                                                                                                    |                          |         |                                     |                                           |                                         |                                         |                                                           |                    |                   |                                     |    |  |
| ė                        | LONDITING   | ×                                                                                                    |                          |         |                                     |                                           |                                         |                                         |                                                           |                    |                   | nue:                                | 0  |  |
| -                        |             |                                                                                                    | -                        |         | 20.044.22                           | -                                         | 0                                       | -                                       | -                                                         | -                  |                   | feedboort-turbusteente              | 1. |  |
|                          | 0           | D. Berther de Ministree                                                                                              | 0                        |         |                                     |                                           |                                         |                                         |                                                           |                    |                   |                                     |    |  |
|                          | 00          | CLEMPER DIVINES                                                                                                    | 0                        | 0       | generation                          | -                                         | 0                                       | Additional                              | and the second                                            | 144                | 8.0               | \$44000.01%.CAOPHORES               | 14 |  |
|                          | Ø           |                                                                                                    |                          | 0       |                                     | (MUN) 111                                 |                                         |                                         | -                                                         | 1848<br>1948       | 10                | 1400001-1.040-4000                  | 1  |  |
|                          | 0           | Culturinger Station Strategy                                                                                         | 0                        |         |                                     |                                           | 0                                       |                                         |                                                           |                    |                   |                                     |    |  |
|                          | 0<br>0<br>0 | 0,400 <sup>5</sup> 09 9050105440                                                                                     | 0                        | 0       | 311-11-01-11-01-00                  | (4)(0)(19)19                              | 0                                       | ******                                  |                                                           | 19.4               | 80                | 140002-1.000-000                    | -  |  |
| -                        | 0000        | o, an her occurses<br>a poly removes<br>the second resident                                                          | 0<br>0<br>0              | 0       | 811-1-41-1-41-88<br>811-4-1-1-82-22 | 14174 (1817                               | 0 0 0                                   | *1+1+1+1+1+1+1+1+1+1+1+1+1+1+1+1+1+1+1+ | econit ones<br>econet subst                               | 10.4<br>4.5        | 10<br>10          | Hand - Lawrenn<br>Hannes al, Africa | 14 |  |
|                          | 00000       | ganing saturation<br>Satisfy a statistical<br>National Saturation                                                    | 0<br>0<br>0              | 0       |                                     | (4000, 707)<br>14174 (402)<br>(4020, 707) | 0 0 0                                   |                                         | 00000 0000<br>01000 5656<br>01000 5656                    | 10-4<br>42<br>10-9 | 847<br>847<br>847 |                                     | 1  |  |
| 7                        | 000000      | сцаните протокова<br>протоковали протокова<br>подотоковали протокова<br>протоковали протокова<br>протокова протокова | 0<br>0<br>0              | 0       |                                     |                                           | 000000000000000000000000000000000000000 |                                         | 80.000 0.000<br>0.000 0.000<br>0.000 0.000<br>0.000 0.000 | 1914<br>42<br>1914 | 841<br>841<br>841 |                                     |    |  |

## 5.7 **INSERT A NEW TRANSACTION FROM THE SATURN WEB APPLICATION**

It is possible to submit a new transaction via the Saturn GUI by entering all its details manually. Users should nevertheless use this option as a back-up due to the number of data that must be entered. To manually submit a transaction, do the following:

1- Click the "Insert Transaction" icon from the contextual menu in the right part of screen.

The new transaction overlay is displayed:

| Transaction detail                            | Transaction detail Client detail Instru |                       |  |
|-----------------------------------------------|-----------------------------------------|-----------------------|--|
| Trade Ref                                     |                                         |                       |  |
| frade Id                                      |                                         |                       |  |
| Executing Firm                                |                                         |                       |  |
| nstrument Id                                  | Venue                                   |                       |  |
| Price                                         | Quantity                                |                       |  |
| Vet Amount                                    | Side                                    |                       |  |
| Transmission Order<br>CHOOSE                  | Country Branch                          | Membership            |  |
| Frading Capacity 1<br>CHOOSE                  | Trading Capacity<br>CHOOSE              | 2                     |  |
| Buyer Firm Id                                 | Seller Firm Id                          |                       |  |
| Jp Front Payment                              | Up Front Paymen                         | nt Currency           |  |
| nvestment Decision Within Firm                | Investment Decis<br>CHOOSE              | sion National ID Type |  |
| nvestment Decision Within Firm type<br>CHOOSE | Country Of Inves                        | tor                   |  |
| nvest Firm Indicator                          | Derivative Notion                       | al Increase Decrease  |  |

Populate all required fields with the right data and click on the "**INSERT**" button. The new transaction line appears in the transactions status report.

#### 5.7.1 Add or complete a client's personal information

Please note: this section is only visible to Participant's users. For Euronext Master Administrator access to personal client's information is strictly forbidden.

To insert personal client's information to a transaction do the following:

- 1. Check the selected transaction:
- 2. Click the "Edit selected transaction" icon:

The overlay with all client's detail is displayed:

| Transaction detail                 | Client detail        | Instrument detail |   |
|------------------------------------|----------------------|-------------------|---|
|                                    |                      |                   |   |
| Side                               | CHOOSE               |                   | C |
| Гуре                               | CHOOSE               | •                 |   |
| dentification Code                 |                      |                   |   |
| First Name                         |                      |                   |   |
| Surname                            |                      |                   |   |
| BirthDate                          | YYYY-MM-DD           |                   |   |
| dentification Type                 | LEI                  | -                 |   |
| Seller Identification Code         | 549300I2Y1LCN        | 3FHSB30           | æ |
| Seller Country Branch              | FR                   |                   |   |
| Seller First Name                  | SELLER               |                   |   |
| Seller Surname<br>Seller BirthDate | SELLER<br>YYYY-MM-DD |                   |   |
| Seller Birtribate                  |                      |                   |   |
| dentification Type                 | LEI                  | •                 |   |
| Buyer Identification Code          | 549300I2Y1LCN        | 3FHSB30           | æ |
| Buyer Country Branch               | FR                   |                   |   |
| Buyer First Name                   | BUYER                |                   |   |
| Buyer Surname<br>Buyer BirthDate   | YYYY-MM-DD           |                   |   |
|                                    |                      |                   |   |
|                                    |                      |                   |   |
|                                    |                      |                   |   |
|                                    |                      |                   |   |
|                                    |                      |                   |   |
|                                    |                      |                   |   |
|                                    |                      |                   |   |
|                                    |                      |                   |   |
|                                    |                      |                   |   |
|                                    |                      |                   |   |
|                                    |                      |                   |   |
|                                    |                      |                   |   |

3. Click the "add" icon at the bottom of the client's details list: 😯

Once all required information has been entered, click on the "UPDATE" button.

The client information is added to the repeating sections of the transaction. To check added information, scroll to the "Client detail" column and click on the "Clients" icon:

| EURO    | NEXT SATURN qa2       |                       |                       |                 |                  |               |                          |                      |                            | APA & ARM REPORTING |
|---------|-----------------------|-----------------------|-----------------------|-----------------|------------------|---------------|--------------------------|----------------------|----------------------------|---------------------|
|         |                       |                       |                       |                 |                  |               |                          |                      | 👗 11                       |                     |
| 197 TRA | NSACTIONS             | 5                     | ELECT COLUMN TO       | D DISPLAY       |                  | FRE           | E SEARCH                 | Q                    |                            | FILTER              |
| ee •    | STRIKE PRICE NOTATION | STRIKE PRICE CURRENCY | OPTION EXERCISE STYLE | MATURITY DATE . | EXPRESSION ENTER | DELIVERY TYPE | OURNER DETAILS           | USER +               | BYPASS CONTROL FLAG        |                     |
|         |                       |                       |                       |                 |                  |               | *                        | brack.               | 140                        | N0                  |
|         |                       |                       |                       |                 |                  |               | *                        | lang-11              | N0                         | 10                  |
|         |                       |                       |                       |                 |                  |               | *                        | lesp11               | PH.16                      | Ph.38               |
|         |                       |                       |                       |                 |                  |               | CLIENTS                  | DETAIL               |                            | 14.50               |
|         |                       |                       |                       |                 |                  |               | Seller 1d C<br>Seller Co | untry Branch         | 545300(2Y1LCNOFH5830<br>FR | 14.36               |
|         |                       |                       |                       |                 |                  |               | Salar Fin                |                      | NELLER<br>NELLER           | 14.55               |
|         |                       |                       |                       |                 |                  | /             | Buyer Id C               | Code<br>artry Branch | 540300(2Y1LCN0/H5830<br>FR | 14,38               |
|         |                       |                       |                       |                 |                  | /             | Buyer Fin<br>Buyer Las   | at Name              | BUYER                      | FALSE               |
|         |                       |                       |                       |                 |                  |               | 444                      | 1000                 | Pag. 10                    | 74.08               |

# 6. APPROVED PUBLICATION ARRANGEMENT (APA)

## 6.1 TRANSACTION REPORT CONSULTATION

The Saturn application shows the details of all transactions that have been submitted with their respective status.

A filter can be used to only select APA transactions.

Click on the following button:

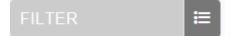

Choose APA in the field APA/ARM INDICATOR and click on "RUN".

| 74 TRANSACTIONS      | SELECT COLUMN TO DISPLAY    | FREE SEARCH          | FILTER 🗮               |
|----------------------|-----------------------------|----------------------|------------------------|
| TRADE VENUE ID       | TRADE REF                   | SECURITY ID          | USER                   |
| VENUE                | SIDE<br>CHOOSE              | MIC                  | STATUS<br>CHOOSE       |
| VOLUME               |                             | TRADED PRICE         | BUSINESS UNIT          |
| From                 | - To                        |                      |                        |
| TO BE CLEARED        | BYPASS CONTROL FLAG         | DEFERRAL INDICATOR   | TRANSACTION PRICE TYPE |
| CHOOSE               | CHOOSE +                    | CHOOSE               | CHOOSE -               |
| SUBMITTING ENTITY ID | APA/ARM INDICATOR<br>CHOOSE | ENTERING COUNTERPART | EXECUTING BROKER       |
| ORIGIN               | CHOOSE                      |                      |                        |
| CHOOSE               | ARM<br>APA                  |                      |                        |
| CLEAR ITEMS          | APA & ARM                   |                      |                        |

Only APA transactions are displayed:

|        |                                                                                                    |      |          |                |            |       |             |           |      |      | 10                                                                                                    |   | 6  |
|--------|----------------------------------------------------------------------------------------------------|------|----------|----------------|------------|-------|-------------|-----------|------|------|----------------------------------------------------------------------------------------------------|---|----|
| C 7 78 | ANSACTIONS                                                                                                    | SELE | CT COLUN | IN TO DISPLAY  | •          |       | FR          | EE SEARCH | •    | Q    | 1511                                                                                                    |   | E  |
| -      | TRANSACTOR REPORTED HAVE A                                                                                                    |      | STATUS & | MILE.          | -          | 100.1 | -           | HICK &    | 85.4 | -    | EXECUTIVE ENTERING &                                                                                                    | - | 2  |
| 0      | Technological etc.                                                                                                    | 0    | 0        | -              | -          | 0     | 1.00000000  | -         | -    | A.*  | anternarisemente                                                                                                    | - |    |
| 0      | The property of the second second                                                                                                    | 0    | 0        | -              | -          | 0     | N DATE OF   | -         | -    | 84   | NORMOTORINITY                                                                                                    | - | E  |
| 0      | TADDOCTOR/COMPACING                                                                                                    | 0    | 0        | -              | -          | 0     | 4.010000046 | -         |      | 8.0  | Instantarbandra i                                                                                                    |   | H  |
| 0      | Notemprotected-within 1217                                                                                                    | 0    | 0        | -              | -          | 0     | 4.01000000  | -         | -    | 44   | Incomprisional in                                                                                                    |   | 11 |
| 0      | Number of the Contract of the Contract of the  | 0    | 0        | and the second | 14/14/2017 | 0     | -           | 1000      | -    | 10   | Automorphismer v                                                                                                    |   |    |
| 0      | The Development of the Development of the Developme | 0    | 0        | -              | 14/10/2017 | 0     | -           | 1000-045  | 10.0 |      | summarized and the                                                                                                    | - |    |
| 0      | REMOTINE                                                                                                    | 0    | 0        | annen an       |            | 0     | Southeast . | Complete. | -    | (84) | Characteristics and the second second |   |    |

All other functionalities Amend, Cancellation, Editing, Export and so on are the same as Transaction Reporting services.

## 6.2 **THE DIFFERENT TRANSACTION STATUSES**

#### Transactions can be submitted to Saturn from Monday to Friday, from 7:00 AM to 10:00 PM CET.

As soon as a transaction is received by Saturn whatever the format (FIXML, JSON, XML or CSV), it is processed in real-time by the Saturn Check Module. This module performs all the regulatory consistency checks as required by ESMA. As a result of this validation, a first status is sent back to the user. The transaction is displayed in the user Interface with its appropriate status. This real-time validation takes place before the transaction report cut-off time allowing users to correct potential errors before the transaction is sent to the investment firm's Competent Authority thus limiting the number of "Rejected" trades. Statutes referring to this validation can be referred to as "Euronext Statuses".

| STATUS            |   | DESCRIPTION                                                                                                    |
|-------------------|---|----------------------------------------------------------------------------------------------------|
| Euronext Statuses |   |                                                                                                    |
| Checked & Ready   |   | Compliant Transaction after Client validation -<br>Checked & Ready                                                                                                    |
| Wait for check    | 8 | Transaction is waiting to be checked                                                                                                    |
| Sent              |   | Transaction is sent to Market Data                                                                                                    |
| Failed            |   | <ul> <li>Failed: Transaction contains errors.</li> <li>Failed transactions can be corrected and resubmitted for Euronext validation prior to the cut-off time.</li> <li>By clicking on the line, users can get access to the list of errors.</li> </ul> |
| Cancelled         | 8 | Cancelled: transaction cancelled before being sent                                                                                                    |

#### 6.3 **AMENDING A FAILED OR REJECTED TRANSACTION**

It is possible to manually amend a transaction from the Saturn User Interface especially if it is in 'Failed' or 'Rejected' status. To amend a transaction, do the following:

• For a "Failed" transaction, it is recommended to point directly to the list of "ALL FAILED" transactions by clicking on the dedicated button from the dashboard page:

| ALL FAILED | 2371 |
|------------|------|
| 13.95%     |      |
|            |      |

• For a "Rejected" transaction, it is recommended to point directly to the list of "ALL REJECTED" transactions by clicking on the dedicated button from the dashboard page:

| ALL REJECTED | 946 |
|--------------|-----|
| 5.57%        |     |
|              |     |

- Otherwise, from the detailed transaction report view based on user's criteria.
  - 3- Select the transaction to amend. Please note that manual transaction amendment in the Saturn application can only be done for one transaction at a time. Mass corrections can only be done via the Web Service:

In case multiple lines are selected, the amend button will disappear.

4- Choose the transaction to amend by checking the checkbox on the left of the screen or by clicking in the transaction's line.

Click the "edit selected item icon on contextual menu on the right of the screen. The following window appears and erroneous fields are highlighted in red:

| APA Post-Trade              | Instrument detail     |   |
|-----------------------------|-----------------------|---|
| Trade Id                    |                       |   |
| Executing Firm              | Business Unit         |   |
| 549300WCGB70D06XZS54        | BU001                 |   |
| nstrument Id                | Venue                 |   |
| E00BD4H0F21                 | XOFF                  |   |
| lide                        | Invest Firm Indicator |   |
| BUY                         | CHOOSE                | - |
| Price                       | Quantity              |   |
| l.1                         | 5000                  |   |
| rading Capacity 1           | Trading Capacity 2    |   |
| DEAL                        | CHOOSE                | • |
| Price Currency              | Price Notation        |   |
| EUR                         | CHOOSE                | - |
| Quantity Currency           | Quantity Notation     |   |
|                             | UNIT                  | - |
| rading date time            |                       |   |
| 2019-10-01T00:11:12.260000Z |                       |   |

- 4. After correcting the erroneous fields, click on the "UPDATE" button. A confirmation message appears.
- 5. Click "**YES**" to confirm the operation or "**NO**" to cancel:

|            | ×    |
|------------|------|
| ransaction | ?    |
| ✓ YES      | × NO |
|            |      |

Modified data is inserted in the transaction's line.

In case one of the amended fields is filled with incorrect information, an error message is displayed under the incorrect field and an alert is displayed in the right top part of the screen:

Once the transaction has been amended, a confirmation message is sent back to the user and the transaction status is updated.

#### 6.4 **CANCELLING A TRANSACTION**

Same like explained above for ARM.

## 6.5 EDITING A TRANSACTION

To edit a transaction:

- 1. Choose the transaction to edit by checking the checkbox on the left of the screen;
- 2. Click the "edit selected Transaction "icon on contextual menu on the right of the screen.

| APA Post-Trade             | Instrument detail     |   |
|----------------------------|-----------------------|---|
| rade Id                    |                       |   |
| 4O1L8ZT64                  |                       |   |
| kecuting Firm              | Business Unit         |   |
| 49300D368MP7RCUV848        | BU020                 |   |
| strument Id                | Venue                 |   |
| E000C033258                | XOFF                  |   |
| de                         | Invest Firm Indicator |   |
| BUY                        | CHOOSE                |   |
| rice                       | Quantity              |   |
| 76.35                      | 321                   |   |
| ading Capacity 1           | Trading Capacity 2    |   |
| HOOSE                      | - CHOOSE              |   |
| rice Currency              | Price Notation        |   |
| UR                         | MONE                  | - |
| uantity Currency           | Quantity Notation     |   |
| UR                         | UNIT                  | - |
| ading date time            |                       |   |
| 018-06-08T10:11:12.260000Z |                       |   |

# 7. OFF BOOK ON EXCHANGE (OBOE) FOR MEMBERS PROFILE

## 7.1 USER INTERFACE

After connecting to the Saturn application, the Dashboard page appears. This page gives a global view of all services to which the user is entitled. The dashboard displays information about the total number of transactions uploaded by a user, number of all failed, rejected, pending and cancelled transactions.

The section for Off book on exchange (OBOE) transactionsdisplays four blocks. First block for the total number of transactions uploaded by the user, second block for number of all failed, third block for number of all cancelled transactions and last block is number of alerts for warning trades.

| EURONEXT SATURN                                                                   | 🚯 DAGHBOARD 🛱 AFALARM REPORTING 🔊 AFA.PRE-TRADE 😌 COMMODITY REPORTING 📾 SIC MANAGER 🧐 OT TRADE 🗐 OBJET TRADE 💌 ORDER 10 MANAGER 🖄 REPORTION 🚳 AUDIT 🗣 🕹                                                                                                    |
|-----------------------------------------------------------------------------------|----------------------------------------------------------------------------------------------------|
|                                                                                   | I bett (II)                                                                                                    |
|                                                                                   | REFRESH ALL O                                                                                                    |
| ARM & APA POST-TRADE OVERVIEW                                                     | ď                                                                                                    |
| Total Transactions ALL FAILED 13 0.01%                                            | ALL CANCELLED 8 ALL PENDING 0<br>100% ALL CANCELLED 8 ALL PENDING 0<br>0.00%                                                                                                    |
| DETAIL                                                                            |                                                                                                    |
| OFF-BOOK ON EXCHANGE OBOE                                                         | ď                                                                                                    |
| Total Transactions           ALL FAILED         6           92         5.43%      | ALLCANCELLED 0 ALERTS 12<br>0.00% 13.04%                                                                                                    |
| DETAIL                                                                            |                                                                                                    |
| POSITIONS OVERVIEW                                                                | ď                                                                                                    |
| Total Positions ALL FAILED 35 71.43%                                              | ALL HEDOING 27 ALL NOT HEDOING 15 ALL CANCELLED 11<br>55,19% 28,41% 22,45%                                                                                                    |
| DETAIL                                                                            |                                                                                                    |
| SHORT/LONG CODE OVERVIEW                                                          | C.                                                                                                    |
| Total Codes ALL FAILED 0 0.00%                                                    | ALLEUROPERT         6         ALL Squee X         0         ALL Squee X         0         ALL Squee X         0         ALL Squee X         0         ALL Squee X         0         ALL Squee X         0         ALL Squee X         0         ALL Squee X         0         0.05%         0.05%         0.05%         0.05%         0.05%         0.05%         0.05%         0.05%         0.05%         0.05%         0.05%         0.05%         0.05%         0.05%         0.05%         0.05%         0.05%         0.05%         0.05%         0.05%         0.05%         0.05%         0.05%         0.05%         0.05%         0.05%         0.05%         0.05%         0.05%         0.05%         0.05%         0.05%         0.05%         0.05%         0.05%         0.05%         0.05%         0.05%         0.05%         0.05%         0.05%         0.05%         0.05%         0.05%         0.05%         0.05%         0.05%         0.05%         0.05%         0.05%         0.05%         0.05%         0.05%         0.05%         0.05%         0.05%         0.05%         0.05%         0.05%         0.05%         0.05%         0.05%         0.05%         0.05%         0.05%         0.05%         0.05%         0.05%         0.05%         0.05 |
| DETAIL                                                                            |                                                                                                    |
| APA PRE-TRADE OVERVIEW                                                            | ď                                                                                                    |
| Total Quotes         PRIVATE QUOTES         0           0         0.09%         0 |                                                                                                    |
| - DETAIL button                                                                   |                                                                                                    |

## - Dashboard for members profile :

On the dashboard page, the "DETAIL" Button:

TAIL

Ħ

will show the total amount of transactions grouped by Status per date.

| Total Trans  |         | LL FAILED             | 5 ALL CANCELLED | 0 ALERTS 12                 |                             |                  |                                |                      |
|--------------|---------|-----------------------|-----------------|-----------------------------|-----------------------------|------------------|--------------------------------|----------------------|
|              | 2       |                       |                 |                             |                             |                  |                                |                      |
|              |         |                       |                 |                             |                             |                  |                                |                      |
|              |         |                       |                 |                             |                             |                  |                                |                      |
| TEMS         |         |                       |                 |                             |                             |                  |                                | FILTER               |
| TEMS         | TOTAL ¢ | DATE 🕈                | USER \$         | TRADING VENUE IDENTIFIER \$ | BUSINESS UNIT \$            | PARTICPANT ID \$ | PARTICIPANT COMMERCIAL NAME    | FILTER<br>TX TYPE \$ |
| EMS          |         | DATE \$<br>2018-09-08 | USER +<br>bet1  | TRADING VENUE IDENTIFIER \$ | BUSINESS UNIT \$<br>my 80 2 | PARTICPANT ID ¢  | PARTICIPANT COMMERCIAL NAME \$ |                      |
| EMS<br>TUS ¢ |         |                       |                 |                             |                             |                  |                                | TX TYPE 🕈            |

## - ALL FAILED Block :

The block "ALL FAILED" is clickable and redirect to a pre filtered list of all failed transactions.

| LL FAILED | 5  |                   |                      |                  |              |                                  |                     |                |                      |
|-----------|----|-------------------|----------------------|------------------|--------------|----------------------------------|---------------------|----------------|----------------------|
| .43%      |    |                   |                      |                  |              |                                  |                     |                |                      |
|           | Χ. |                   |                      |                  |              |                                  |                     |                |                      |
|           | Å  | EURONEXT SATURN   |                      |                  |              |                                  |                     |                | OBOE TI              |
|           |    |                   |                      |                  |              |                                  |                     | ⊘ seb3         |                      |
|           |    | T 11 TRANSACTIONS |                      | SELECT COLUMN TO | DISPLAY -    | FREE SE                          | EARCH Q             |                | FILTER               |
|           |    | STATUS OF TRADE   | REASON OF THE STATUS | TRADING VENUE    | ISIN O       | TRADE REFERENCE                  | TRADING DATE TIME   | PRE TRADE FLAG | ENTERING COUNTERPART |
|           |    | • •               |                      | XBAR             | EUNL00104224 | 43TRADEREFERENCEV/F078462949713  | 2014-10-28 17:81:18 | +0             |                      |
|           |    | • •               |                      | XIBAR            | EUNL00104224 | 43TRADEREFERENCEV//FD41457949713 | 2014-10-25 17:51:19 | 4-5            |                      |
|           |    | • •               |                      | XIBAR            | EUNL00184224 | 43TRADEREFERENCEV//FD41467779713 | 2014-10-25 17:51:18 | 4.5            |                      |
|           |    | • •               |                      | XBAR             | EUNL00104224 | 43TRADEREFERENCEV//FD41962966713 | 2014-10-25 17:51:10 | 4.0            |                      |
|           |    | • •               |                      | XBAR             | EUNL00104224 | 43TRADEREFERENCEVVFD41062055555  | 2014-10-25 17:51:18 | +0             |                      |
|           |    | • •               |                      | XBAR             | EUNL00184224 | 4TRADEREFERENCEV/FD41982985858   | 2014-10-26 17:51:18 | 4.5            |                      |
|           |    | • •               |                      | XBAR             | EUNL00104224 | 4TRADEREFERENCEV/FD41982985556   | 2014-10-25 17:51:10 | 4.8            |                      |
|           |    | • •               |                      | XMGM             | FR0000120844 | 3TRADEREFERENCEV//FD4196294976   | 2014-10-24 17:51:18 |                |                      |
|           |    | • •               |                      | XPRA             | FR0000120844 | 43TRADEREFERENCEV/FD419504978    | 2014-10-24 17:51:18 | 4.8            |                      |
|           |    | . 0               |                      | XMEM             | FR0000120844 | 3TRADEREFERENCETKBT2443039418    | 2014-10-17 22:10:39 | +5             |                      |
|           |    |                   |                      | XMSM             | FR0000120844 | 43TRADEREFERENCETKBT2443009418   | 2014-10-17 23:10:30 | 4.5            |                      |

## - ALL CANCELLED Block :

The block "ALL CANCELLED" is clickable and redirect to a pre filtered list of all cancelled transactions.

|        |      |                     |                                   |                              |                  |             |                 | 0 | CANCELLED |
|--------|------|---------------------|-----------------------------------|------------------------------|------------------|-------------|-----------------|---|-----------|
|        |      |                     |                                   |                              |                  |             |                 |   | 0%        |
|        |      |                     |                                   |                              |                  |             |                 |   |           |
| 080    |      |                     |                                   |                              |                  | NEXT SATURN | 🕌 EURO          |   |           |
|        | seb3 |                     |                                   |                              |                  |             |                 | _ |           |
|        |      |                     |                                   |                              | SELECT COLUMN TO |             | -               |   |           |
| FILTER |      | arch Q              | FREE SE                           | DISPLAY                      | SELECT COLUMN TO | ANSACTIONS  | <b>T</b> 22 TR/ |   |           |
|        |      |                     |                                   |                              |                  |             |                 |   |           |
|        | 40   | 2014-10-25 17:51:10 | SSTRADEREFERENCE/V/FO76452946713  | EUNL00164204                 | XIAAR            | 8           |                 |   |           |
|        | +4   | 2014-10-25 17:51:18 | SSTRADEREFERENCE/VFD41457648713   | EUNL00184204                 | XMAR             | 0           |                 |   |           |
|        | 4.0  | 2014-10-28 17:01:18 | 337RADEREFERENCEV//F041457778713  | EUNI.00184224                | 2004             | 0           |                 |   |           |
|        | 40   | 2014-10-25 17:51:10 | SSTRADEREFERENCE/V/F0414/S2/05713 | EUNL00164224                 | XIBAR            | 8           |                 |   |           |
|        | +4   | 2014-10-25 17:51:18 | 23TRADEREFERENCE/VF04185285555    | EUNE100184204                | XMAR             | 0           |                 |   |           |
|        | 40   | 2014-10-28 17:61.18 | 337840EREFERENCEV/P0418638688     | EUNL00184224<br>EUNL00184224 | XINAR            | 0           |                 |   |           |
|        | 40   | 2014-10-25 17:51:10 | attraceReference/v/fortaceartis   | EUNL00164224                 | 2000             | 8           | 1.0             |   |           |
|        |      | 2014-10-28 17:01:18 | 478A0EAEPERENCEV/7041467949713    | 8,76,20164224                | 1005             | 6           |                 |   |           |
|        | 40   | 2014-10-25 17:51:18 | 478A06867686N06VVT041467779713    | EU/NL00164224                | XMAR             | ő           |                 |   |           |
|        | +5   | 2014-10-25 17:51:18 | 3TRADEREFERENCE/VFD41457848713    | EUNL00154204                 | XIAR             | ő           |                 |   |           |
|        | **   | 2014-10-28 17:01/18 | 418406867686NCEV-F041462865113    | EUNL00184224                 | XMAR             | ő           |                 |   |           |
|        | 4.5  | 2014-10-25 17:51:15 | 378406867686NCEV/F041467779713    | EUNL00164224                 | XMAR             | 8           |                 |   |           |
|        | +0   | 2014-10-25 17:51:18 | 3TRADEREFERENCEV//FD41663855113   | EUNL00164224                 | XIBAR            | 0           |                 |   |           |
|        | 4.5  | 2014-10-26 17:61/18 | 3TRADEREFERENCEV/FD4106285555     | EUNL00184224                 | XMAR             | 0           |                 |   |           |

### - ALERTS Block :

The block "ALERTS" is clickable and redirect to a pre filtered list of all transactions with a warning.

| ALERTS<br>2.23%   | 4                    |                 |                        |                    |                                          | <b>2</b> bnp20 |                      |
|-------------------|----------------------|-----------------|------------------------|--------------------|------------------------------------------|----------------|----------------------|
| 4 TRANSACTIONS    |                      | SELECT COLUMN T | O DISPLAY              | FREE               |                                          |                | FILTER               |
|                   |                      |                 |                        |                    |                                          |                |                      |
| STATUS OF TRADE © | REASON OF THE STATUS | TRADING VENUE   | ISIN O                 | TRADE REFERENCE ©  | TRADING DATE TIME                        | PRE TRADE FLAG | ENTERING COUNTERPART |
| STATUS OF TRADE   | REASON OF THE STATUS | TRADING VENUE   | ISIN ©<br>IECORD-HOF21 | TRADE REFERENCE •  | TRADING DATE TIME<br>2018-08-28 12:10:12 | PRE TRADE FLAG | ENTERING COUNTERPART |
|                   | REASON OF THE STATUS |                 |                        |                    |                                          |                |                      |
| A                 | REASON OF THE STATUS | XMSM            | IECOBD4H0F21           | TESTALSHAFQBRVTESD | 2018-08-25 12:10:12                      | •              | 7H6GLXDRUGQFU67RNE97 |

- Column to display :

#### This button can be used to select columns to display

| SELECT COLUMN TO DISPL | AY · |
|------------------------|------|
| Q ×                    | QUAN |
| Origin                 | 41   |
| Status                 | 19   |
| Date                   | 19   |
| Quantity               | 10   |
| Side v •               | 19   |
| < >                    | 19   |

#### - FILTER Button :

To filter the transactions list click the **"FILTER"** button:

💧 bnp20 FREE SEARCH Q TRADE VENUE ID TRADE REF SECURITY ID STATUS CHOOSE SETTLEMENT FLAG VENUE SIDE ORIGIN CHOOSE CHOOSE CHOOSE BYPASS CONTROL FLAG DEFERRAL INDICATOR APA/ARM INDICATOR ENTERING COUNTERPART CHOOSE CHOOSE OBOE --CHOOSE BUSINESS UNIT USER ARM APA APA & ARM × OBOE & ARM

≣

A pop-up will appear to filter the list by:

- Trade Venue ID
- Trade Ref
- Security ID
- Status
- Venue
- Side
- Origin
- Settlement Flag
- ByPass Control Flag
- Deferral Indicator
- Entering Counterpart
- Business Unit
- User
- Trading Date Time

Click the **"RUN"** button to submit the filter or the **"CLEAR ITEMS"** button to reset the filter. After clicking on the **"RUN"** button, the filter request is executed.

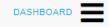

#### - Direct Access Dashboard Button :

The top right of the Saturn Home page contains the main menu from where a selection of the following services can be made (based on subscription and profile):

| <b>@</b>          | DASHBOARD           |  |                                  |                     |                | OBOE T               |   |
|-------------------|---------------------|--|----------------------------------|---------------------|----------------|----------------------|---|
| ₽                 | APA & ARM REPORTING |  |                                  |                     | ( tel1         |                      | • |
| ۳                 | APA PRE-TRADE       |  | FREE                             |                     |                | FILTER               | E |
| $\Leftrightarrow$ | COMMODITY REPORTING |  | TRADE REFERENCE ©                | TRADING DATE TIME   | PRE TRADE FLAG | ENTERING COUNTERPART | C |
|                   | SLC MANAGER         |  | 33TRADEREFERENCE/APD19452946/13  | 2014-10-25 17:51:18 | 45             |                      | ۲ |
| S                 | OTC TRADE           |  | 33TRADEREFERENCE/VFD41467040713  | 2014-10-25 17:51:18 | 45             |                      |   |
|                   |                     |  | 33TRADEREFERENCE/VFD41457779713  | 2014-10-25 17:51:18 | 40             |                      | • |
| S                 |                     |  | 33TRADEREFERENCEV/FD41082088713  | 2014-10-25 17.51.18 | 4.5            |                      |   |
|                   | ORDER ID MANAGER    |  | 33TRADEREFERENCE/V/FD41982988888 | 2014-10-25 17:51 18 | 4-5            |                      |   |
| B                 | REPOSITORY          |  | 33TRADEREFERENCE/VFD4196296666   | 2014-10-25 17:51-18 | 45             |                      |   |
| 0                 | REPOSITORY          |  | 4TRADEREFERENCE/VF076452449713   | 2014-10-25 17:51-18 | 4.5            |                      |   |
| 0                 |                     |  | 3TRADEREFERENCE/VFD79/52/49713   | 2014-10-25 17:51:18 | 40             |                      |   |
| ø                 | About               |  | 4TRADEREFERENCE/VFD41457040713   | 2014-10-25 17:51:18 | 45             |                      |   |
| *                 | O                   |  | 4TRADEREFERENCE/VFD41467770713   | 2014-10-25 17:51:18 | 45             |                      |   |
| 1                 | New submission      |  | STRADEREFERENCE/V/FD41457649713  | 2014-10-25 17:51:18 | 45             |                      |   |

The following services are :

- APA & ARM Reporting
- APA PRE-TRADE
- OBOE Trade
- Commodity Reporting
- SLC Manager
- OTC Trade
- Repository
- Audit
- About
- New Submission

- For members with restricted access the services are shown in tabs at the top of the screen:

📋 OBOE TRADE

#### 7.2 TRANSACTION REPORT CONSULTATION

The Saturn application provides the details of all transactions that have been submitted with their respective status.

From Dashboard, select "OBOE Trade" to view the details of all transactions of OBOE. By clicking on OBOE Trade, the window below display all OBOE Trades with all status (Checked & Ready, Failed, Cancelled and Warning Trades)

| DASHBOARD           | EURONEXT SATUR    |                      |                 |                |                                    |                     |                | 080                     |
|---------------------|-------------------|----------------------|-----------------|----------------|------------------------------------|---------------------|----------------|-------------------------|
| APA & ARM REPORTING |                   |                      |                 |                |                                    |                     | tel1           |                         |
| APA PRE-TRADE       | 95 TRANSACTIONS   | S                    | ELECT COLUMN TO | DISPLAY *      | FREE S                             | SEARCH Q            |                | FILTER                  |
|                     | STATUS OF TRADE # | REASON OF THE STATUS | TRADINO VENUE 8 | ISN 8          | TRADE REFERENCE \$                 | TRADING DATE TIME   | PRE TRADE FLAG | ENTERING COUNTERPAR     |
| COMMODITY REPORTING |                   |                      | xanyan          | P90000120844   | TRADEREFERENCET/87240039418        | 2018-08-11 11 38-43 |                |                         |
|                     |                   |                      | xangan          | IE30547427611  | HEPOBOE5024                        | 2018-08-29 00:11:20 |                | 542330uP23388n/n/14/547 |
| SLC MANAGER         | = 🗢               |                      | XMSM            | E00004-0721    | MEPOBOE5025                        | 2018-08-35 22:40 15 |                | 644030V/7505EC/HC2130   |
| OTC TRADE           |                   |                      | XMSM            | 10008029×1000  | REPORIOESC20                       | 2018-08-20 18:42:22 |                | \$480005253ACJP#71VH07  |
| UTC TRADE           |                   |                      | EVEN            |                | 4337794DEREFERENCEV/VFD41487778858 | 2018-08-20 12 12:54 |                |                         |
| OBOE TRADE          | N =               |                      | XOSL            | EURL20164150   | 1840676767690v0656J01021408749     | 2015-11-25 22:57:38 | 4.5            |                         |
| Shoe House          |                   |                      | XERA            | DURE.05063166  | 4337RAOEREFERENCED82R46822222      | 2015-11-20 12-48-28 | +0             |                         |
| ORDER ID MANAGER    |                   |                      | XERA            | DUR6.05093199  | 43277840EREFERENCED827945822137555 | 2015-11-20 12:49:28 | 4.5            |                         |
| STOLIN B BUTTOLIN   |                   |                      | xeeSee          | E0054W2T011    | 42377840EREFERENCE08274682213759   | 2015-11-20 19:49:28 | +5             |                         |
| REPOSITORY          | = A               |                      | XATH            | FR0000570805   | TRADEREFERENCES/1U8050804422       | 2015-11-19 17:11:23 | +6             |                         |
| 0                   | = A               |                      | XD84            | EURIL07083160  | 1940ER0FER04CEX.402782270144       | 2015-11-12 21 32 54 | +5             |                         |
| AUDIT               |                   |                      | 36.77           | FREND2164208   | 43774267676767676202020108442688   | 2015-11-17 11.90-47 | +5             |                         |
| 0                   | = 🔺               |                      | XERA            | FREND12154280  | TRADEREFERENCEOJA/15/2014/101      | 2015/10/20 14:20:45 | 4.5            |                         |
| About               | = A               |                      | XVTX            | U675860V1035   | TRADEREPERENCEOHCUMMN/1248         | 2016/11/20 21:16:42 | 4.0            |                         |
| - 0                 | = A               |                      | ATEK            | 81,74,05817426 | TRADEREPERENCE/CPRE180833100       | 2016-11-18 14:14:84 | 4.5            |                         |

The following default information is provided:

| COLUMN                          | ICON /FORMAT           | DESCRIPTION                                                                                                    |
|---------------------------------|------------------------|----------------------------------------------------------------------------------------------------|
| SELECTION                       | TickBox                | User can select one or multiple transactions:<br>- One line for manual modification<br>- One or multiple lines for single or multiple cancellations         |
| STATUS OF TRADE                 | lcon                   | Indicates the current status of the transaction<br>A status description is available on roll-over                                                           |
| REASON OF STATUS                | Text                   | Text for failed or warning reject                                                                                                    |
| ISIN                            | String                 | Instrument identifier based on the value of the securityIDSource                                                                                            |
| TRADE REFERENCE                 | String                 | Identification number that is unique to the executing firm for each transaction report                                                                      |
| TRADING DATE TIME               | UTCTimestamp           | Timestamp in microseconds of when the order/transaction request was initiated/released by the trader or trading system, or time of execution/order creation |
| PRE TRADE FLAG                  |                        |                                                                                                    |
| ENTERING COUNTERPART            | ISO 17442<br>ISO 10383 | Code used to identify the entity executing the transaction                                                                                                  |
| COUNTERPART TYPE                | Char                   | Type of Entering counterpart                                                                                                    |
| PRICE                           | Decimal                | Transaction Price                                                                                                    |
| QUANTITY                        | Decimal                | Total transaction quantity                                                                                                    |
| SIDE                            | Integer                | Transaction side                                                                                                    |
| ТХ ТҮРЕ                         | text                   | Transaction Type                                                                                                    |
| TRADE FLAG                      | String                 | Indication as to whether the transaction was executed under a pre-trade waiver in accordance with Articles 4 and 9 of Regulation (EU) 600/2014              |
| CUSTOM TEXT1                    | String                 | Free form text manually entered by the client – Custom Field                                                                                                |
| TRADING VENUE<br>TRANSACTION ID | ISO 10383              | Code assigned for a matched trade by the Euronext Trading Engine and which was disseminated to both Buyer and Seller                                        |
| TRADING CAPACITY 1              | Integer                | MiFID II field that indicates whether the transaction submitted results from trading as<br>matched principal, on own account or as any other capacity       |
| USER                            | Person/Firm            | Member                                                                                                    |
| BYPASS CONTROL FLAG             | alphanum               | Control indicator of the price and LEI. Indicates whether a trade should bypass the LEI controls or not.                                                    |
| DEFERRAL INDICATOR              | Integer                | Indicates the subscriber's deferred publication wish                                                                                                    |
| OTC POST TRADE<br>INDICATOR     | String                 | Indicator as to the type of transaction in accordance with Articles 20(3)(a) and 21(5)(a) of Regulation (EU) 600/2014                                       |

The window offers additional information and features:

• A "Free Search" field allows the possibility to search information from Free text fields:

FREE SEARCH

Transactions criteria – access to all transaction filters:

≔

Q

• Choice of the columns to display on the table:

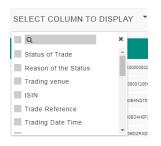

## Additional features are available from the menu on the right of the report:

| FUNCTION  | DESCRIPTION                                                                                            |
|-----------|----------------------------------------------------------------------------------------------------|
| C         | Refresh button                                                                                         |
|           | Display extended view of the report, i.e. all fields of the transaction (including client information) |
| x         | Export to Excel. The exported file will contain the list of all transactions with all columns.         |
| $\otimes$ | Cancel selected item                                                                                   |
| ľ         | Edit Selected Transaction                                                                              |
| ආ         | Copy Selected Transaction                                                                              |
| Đ         | Insert a new transaction                                                                               |
|           | Generate ESMA Report                                                                                   |
| Ő         | Export TX in Errors                                                                                    |

## 7.3 TRANSACTIONS STATUS

#### Transactions can be submitted to Saturn from Monday to Friday, from 7:00 AM to 10:00 PM CET.

#### Please note that for OBOE Trade:

Euronext trading day from 6:30am to 5:15pm (Irish time). On half trading days (as specified in the Euronext Trading Calendar), the system will close at the earlier time of 1:15 pm (Irish time).

As soon as a transaction is received by Saturn whatever the format (JSON, XML, CSV or FIX), it is processed in real-time by the Saturn Check Module. This module performs all the regulatory consistency checks as required by ESMA. As a result of this validation, a first status is sent back to the user. The transaction is displayed in the user Interface with its appropriate status.

Status referring to this validation can be referred to "Euronext Status".

| STATUS                 |          | DESCRIPTION                                                                                                    |
|------------------------|----------|----------------------------------------------------------------------------------------------------|
| Euronext <u>Status</u> |          |                                                                                                    |
| Checked & Ready        |          | Compliant Transaction after Client validation - Checked & Ready                                                                                                    |
| Failed                 |          | Failed: Transaction contains errors.         Failed transactions can be corrected and re-submitted for Euronext validation prior to the cut-off time.         By clicking on the line, users can get access to the list of errors. |
| Cancelled              | <b>S</b> | Cancelled: transaction cancelled before being sent                                                                                                    |
| Warning                | A        | Warning: If the following validation checks fail, the trade is accepted with a "warning" status for further processing and disseminated to the market once the other validations are passed.                                       |

#### 7.4 INSERT A NEW OBOE TRANSACTION

It is possible to submit a new transaction via the Saturn GUI by entering all its details manually. Users should nevertheless use this option as a back-up due to the number of data that must be entered. To manually submit a transaction, do the following:

By clicking on icon  $\square$ , go directly to new view and click on "Insert Transaction" icon from the contextual menu in the right part of screen

| OFF-BOOK ON EXCHANC | GE OBOE              |                 |              |                                  |                     |                |                      |
|---------------------|----------------------|-----------------|--------------|----------------------------------|---------------------|----------------|----------------------|
| Total Transactions  | ALL FAILED 112       | ALL CANCELLED   | 4 ALERTS     | 4                                |                     |                |                      |
| 187                 | 59.89%               | 2.14%           | 2.14%        |                                  |                     |                |                      |
| DETAIL              |                      |                 |              |                                  |                     |                |                      |
|                     |                      |                 |              |                                  |                     | bnp20          |                      |
| TRANSACTIONS        | s                    | ELECT COLUMN TO | DISPLAY -    | FREE                             | SEARCH Q            |                | FILTER               |
| STATUS OF TRADE ©   | REASON OF THE STATUS | TRADING VENUE   | ISIN O       | TRADE REFERENCE                  | TRADING DATE TIME   | PRE TRADE FLAG | ENTERING COUNTERPART |
|                     |                      | XMSM            | IE008DZRX000 | TD02A5LU4TE44541469              | 2018-09-18 11:11:12 | 7              | 7H6GLXORUGQFU67RNER7 |
|                     |                      | XMSM            | IE008DZRXD00 | TD02A5LU4TB4454145454            | 2018-09-18 11:11:12 | 7              | 7H6GLXDRUGQFU67RNE97 |
|                     |                      | XMSM            | IE00BD2RXD00 | TD02A5LU4T84454145154            | 2018-09-18 11:11:12 | 7              | 7H6GLXDRUGQFU67RNE87 |
| 0                   |                      | XMSM            | IE00BD2RXD00 | TDD2A5LU4T844541478542           | 2018-09-18 11:11:12 | 7              | 7H60LXDRU0QFU67RNE97 |
| 0                   |                      | XMSM            | IED08D2RXD00 | TD02A5LU4T844541895682           | 2018-09-18 11:11:12 | 7              | 7H8GLXORUGQFU57RNE97 |
| 0                   |                      | XMSM            | IE00802PxD00 | SLLCWNEMO2ORUKISMW02FEC3008J00   | 2018-09-18 11:11:12 | 7              | 7H6GLXDRUGQFU57RNE97 |
| 0                   |                      | XMSM            | IE30802RX000 | 1TFBNBMTYRHOE42HF8SRXSX1E4FNBMU  | 2018-09-18 11:11:12 | 7              | 7H8GLXORU0QFU57RNE97 |
| 0                   |                      | XMSM            | IE00BDZRXD00 | YGSSGQXKSYFJ5SJHOPWAFTYLD5Z3ZEJ  | 2018-09-18 11:11:12 | 7              | 7H6GLXDRUGQFU67RNE97 |
| 0                   |                      | ХМЭМ            | IE008D2PX000 | YOSSGQXHSYFJ55JHOPWAFTYLD5232EJ  | 2918-09-18 11:11:12 | 7              | 7H8GLXDRUGQFU67RNEP7 |
| 0                   |                      | XMSM            | IE008DZRX000 | 35XV0EXTR/200X5Z207LU00WHFEIT095 | 2018-09-18 11:11:12 | 7              | 7H6GLXORUGQFU67RNE97 |
| 8                   |                      | XSMP            | IE00B0ZRXD00 | SRFYFTOE501509                   | 2018-09-17 18:42:22 |                | 549300SZKMCJPPF1VH37 |

#### 7.4.1 Transaction Type : OBOE

The new transaction overlay is displayed: Choose "OBOE" on APA/ARM Indicator

| INSERT NEW TRANSACTION     |       | ARM indicator : OBOE                 | -                                                |
|----------------------------|-------|--------------------------------------|--------------------------------------------------|
| APA/ARM indicator : CHOOSE |       |                                      | OE Details                                       |
|                            | Trade | le Ref                               |                                                  |
|                            |       | xecuting Firm<br>49300WCGB70D06XZS54 | Trading date time<br>YYYY-MM-DDThh:mm:ss.dddZ    |
|                            | Ins   | strument Id                          | Venue                                            |
|                            | Sid   | ide<br>CHOOSE                        | Trading Capacity<br>CHOOSE                       |
|                            | Pri   | rice                                 | Quantity                                         |
|                            | от    | TC Post Trade Id                     | Waiver Indicator<br>CHOOSE                       |
|                            | Byr   | vpass Control Flag                   |                                                  |
|                            |       | ounter Part Type<br>CHOOSE           | P<br>Entering Counterpart                        |
|                            |       | eferral Indicator<br>CHOOSE          | Publication Datetime<br>YYYY-MM-DDThh:mm:ss.dddZ |
|                            | <     |                                      | >                                                |
| CANCEL × INSERT +          | CAN   | NCEL X                               | INSERT                                           |

Populate all fields with expected data and click on the "**INSERT**" button. The new transaction line appears in the transactions status report from OBOE Trade.

## 7.4.2 Transaction Type : OBOE+ARM

The new transaction overlay is displayed: Choose "OBOE+ARM" on APA/ARM Indicator

| INSERT NEW TRANSACTION    | INSERT NEW TRANSACTION                 | _                            | 8  | INSERT NEW TRANSACTION         |      |                                | 8                     | INSERT NEW TRANSAC                           |              | 8             |
|---------------------------|----------------------------------------|------------------------------|----|--------------------------------|------|--------------------------------|-----------------------|----------------------------------------------|--------------|---------------|
| APA/ARM indicator; CHOOSE | APA/ARM indirector OBOE & ARM          | *                            |    | APA/ARM indicator : 080E & ARM |      |                                |                       | APA/ARM indicator : 0806                     | & ARM        |               |
|                           | Transaction detail OBC                 | DE Details Client detail     |    | Transaction detail             | OBOE | Details                        | Client detail         | Transaction detail                           | OBOE Details | Client detail |
|                           | Trade Ref                              |                              | î  | Counter Part Type<br>CHOOSE    |      | Entering Counter               | part                  | Side<br>Type                                 | CHOOSE       | . •           |
|                           | Trade Id                               |                              | I. | Deferral Indicator<br>CHOOSE   |      | Publication Date<br>YYYY-MM-DD | ime<br>Thhumm ss.dddZ | Identification Code<br>First Name<br>Surname |              |               |
|                           | Executing Firm<br>549300WCGB70D06XZS54 |                              | ÷  | Euronent Trade Flags           | đ    | Free Text                      |                       | BirthDate                                    | YYYY-MM-D    |               |
|                           | Instrument Id                          | Venue                        |    |                                |      |                                |                       |                                              |              |               |
|                           | Price                                  | Price Notation<br>CHOOSE     |    |                                |      |                                |                       |                                              |              |               |
|                           | Quantity                               | Quantity Notation<br>CHOOSE  |    |                                |      |                                |                       |                                              |              |               |
|                           | Price Currency                         | Quantity Currency            |    |                                |      |                                |                       |                                              |              |               |
|                           | Nat Amount                             | Side<br>CHOOSE               |    |                                |      |                                |                       |                                              |              |               |
|                           | Transmission Order<br>CHOOSE           | Country Branch Membership    |    |                                |      |                                |                       |                                              |              |               |
|                           | Trading Capacity 1<br>CHOOSE           | Trading Capacity 2<br>CHOOSE | ~  |                                |      |                                |                       |                                              |              |               |
| CANCEL X                  | CANCEL X                               | INSERT                       | +  | CANCEL                         |      |                                | INSERT +              | CANCEL X                                     |              | INSERT +      |

Populate all fields for each panel (Transaction Detail, OBOE Details, Client Detail) with expected data and click on the "**INSERT**" button. The new transaction line appears in the transactions status report from OBOE Trade.

Cancel button is use to cancel and close the popup.

### 7.5 **AMENDMENT AN OBOE TRADES**

It is possible to manually amend a transaction from the Saturn User Interface especially if it is in "Failed", "Check & Ready" or "Warning" status for OBOE and OBOE+ARM Transactions.

## 7.5.1 Amendment of OBOE Transaction

To amend a transaction, do the following :

For a "Failed", "Warning" or "Check & Ready", it is recommended to point directly to the list of "ALL FAILED" or "ALERTS" transactions by clicking on the dedicated button from the dashboard page :

| ALL FAILED | 107 | ALERTS | 4 |
|------------|-----|--------|---|
| 60.45%     |     | 2.14%  |   |
|            |     |        |   |

Choose the transaction to amend by checking the checkbox  $\checkmark$  on the left of the screen or by clicking in the transaction's line :

|                |                                  |                 |               |                       |                     | 💄 bnp20        |                       |
|----------------|----------------------------------|-----------------|---------------|-----------------------|---------------------|----------------|-----------------------|
| <b>1</b> 07 TR | ANSACTIONS                       | SELECT COLUMN 1 | TO DISPLAY    | FREE                  | E SEARCH Q          |                | FILTER                |
| STATUS         | OF TRADE \$ REASON OF THE STATUS | TRADING VENUE   | ISIN ¢        | TRADE REFERENCE \$    | TRADING DATE TIME   | PRE TRADE FLAG | ENTERING COUNTERPART  |
|                | 0                                | XSMP            | IE008DZRXD00  | SRFYFTOE501509        | 2018-09-17 18:42:22 |                | 54930052/0MCJPPF1VH37 |
|                | 0                                | XSMP            | IE008D2PHD00  | SRFYFTOE5015458       | 2018-09-17 12-42-22 |                | 549300SZHMCJPPF1VH37  |
|                | •                                | XMSM            | IE008DZRXD00  | TDD2A5LU4TB44255      | 2018-09-17 12:11:12 | 7              | 7H8GLXDRUGQFU57RNE97  |
|                | 0                                | XMSM            | IE008D2P×D00  | TDD2A5LU4TB148593     | 2018-09-17 12:11:12 | 7              | 7H5GLXDRUGQFU57RNE97  |
|                | 0                                | XSMP            | IE008D2PXD00  | SRFYFTOE5015148       | 2018-09-17 08:42:22 |                | 54930052HMCJPPF1VH37  |
|                | 0                                | XSMP            | IE008D2P×D00  | SRFYFTOE50151548      | 2018-09-17 08:42:22 |                | 54930052HMCJPPF1VH37  |
|                | 0                                | XMSM            | IE008D2PXD00  | TDD2A5LU4TB4454354354 | 2018-09-15 01:11:12 | 7              | 7H8GLXDRUGQFU87RNE97  |
|                | 0                                | XMSM            | IE0080270/200 | TDD2A5LU4TB44154      | 2018-09-15 01:11:12 | 7              | 7H8GLXDRUGQFU57RNE97  |

Click the "edit selected item licen on contextual menu on the right of the screen. The following window appears and erroneous fields are highlighted in red.

|                                                        | OBOE Details                                    |          |                                             | OBO  | E Details                                       |   |
|--------------------------------------------------------|-------------------------------------------------|----------|---------------------------------------------|------|-------------------------------------------------|---|
| ecuting Firm                                           | Trading date time                               | ^        |                                             | 0001 |                                                 |   |
| 9300WCGB70D06XZS54                                     | 2018-09-17T10:11:12.260000Z                     |          | Executing Firm                              |      | Trading date time                               |   |
|                                                        |                                                 |          | 549300WCGB70D06XZS54                        |      | 2018-08-25T10:10:12.260000Z                     |   |
| trument Id                                             | Venue                                           |          | Instrument Id                               |      | Venue                                           |   |
| 00BDZRXD00                                             | XMSM                                            | _        | IE00BD4H0F21                                |      | XMSM                                            |   |
| le                                                     | Trading Capacity                                |          | Side                                        |      | Trading Capacity                                |   |
| JY                                                     | - CHOOSE                                        | -        | BUY                                         | -    | DEAL                                            |   |
|                                                        | [1001] missing                                  | _        | Price                                       |      | Quantity                                        |   |
| ce                                                     | Quantity                                        |          |                                             |      | ,                                               |   |
| 3.456                                                  | 5000                                            |          | 145                                         |      | 23                                              |   |
| I11] price must be reported as a multiple of<br>0.0001 | of                                              |          | OTC Post Trade Id                           |      | Waiver Indicator                                | - |
| C Post Trade Id                                        | Waiver Indicator                                |          | LRGS                                        | Ø    | [8019] pric is only used under the requirements |   |
| INC                                                    | LIS                                             | <b>.</b> |                                             |      | set out in article 6 - rts 1                    |   |
| INC                                                    |                                                 | -        | Bypass Control Flag                         |      |                                                 |   |
| pass Control Flag                                      |                                                 |          |                                             |      |                                                 |   |
|                                                        | G.                                              |          | Counter Part Type                           |      | Entering Counterpart                            |   |
| 25] by pass must be 0 or 1 for oboe trade              | 15                                              |          | CHOOSE                                      | -    | 7H6GLXDRUGQFU57RNE97                            |   |
| unter Part Type                                        | Entering Counterpart                            |          |                                             |      |                                                 |   |
| HOOSE                                                  | <ul> <li>7H6GLXDRUGQFU57RNE97</li> </ul>        | _        | Deferral Indicator<br>IMMEDIATE PUBLICATION |      | Publication Datetime                            |   |
| IO1] missing                                           |                                                 |          |                                             | •    | YYYY-MM-DDThh:mm:ss.dddZ                        |   |
| ferral Indicator                                       | Publication Datetime                            |          | Euronext Trade Flags                        |      | Free Text                                       |   |
| IMEDIATE PUBLICATION                                   | <ul> <li>2018-08-24T10:11:12.260000Z</li> </ul> | _        |                                             |      |                                                 |   |

After correcting the erroneous fields, click on the "UPDATE" button and confirmation message appears.

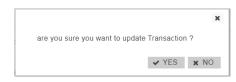

Click "YES" to confirm the operation and the transaction will be updated, or "NO" to cancel.

## 7.5.2 Amendment of OBOE + ARM Transaction

To amend a transaction, do the following :

For a "Failed", "Warning" or "Check & Ready", it is recommended to click on the icon on the section "APA & ARM Reporting" from the dashboard page to list all transactions.

Choose the transaction to amend by checking the checkbox is on the left of the screen or by clicking in the transaction's line :

bnp20

CA.

| 8 TRANS | ACTIONS                         | SELECT   | COLUMN   | TO DISPLAY          | •          |      | FREE         | SEARCH      | Q       |                 | FILTER                  |   |
|---------|---------------------------------|----------|----------|---------------------|------------|------|--------------|-------------|---------|-----------------|-------------------------|---|
| HISTO   | TRANSACTION REFERENCE NUMBER \$ | ORIGIN 🗢 | STATUS 🗢 | DATE ¢              | QUANTITY   | SIDE | SECURITY ID  | PRICE       | VENUE 🗢 | BUSINESS UNIT 🗢 | EXECUTING ENTITY ID     |   |
| 9       | TESTXLS1TRADEOBOE8003           | G        | 0        | 2018-08-29 16:01:33 | 6771611.49 | S    | IE00BD4H0F21 | 51325.09106 | XMSM    | BU020           | 5493001B2OGZ3KOG1G03    |   |
| 9       | TESTXLS1TRADE08068002           | 6        | 0        | 2018-08-29 16:01:33 | 056128.330 | 6    | IE00BD4H0F21 | 336109.6001 | XMSM    | BU020           | 549300HUWQH7YHZVHL75    |   |
| 9       | TESTXLS1TRADEOBOE8001           | S        | 0        | 2018-08-29 16:01:33 | 591311.108 | B    | IE00804H0F21 | 328551.2619 | XMSM    | BU020           | 549300BXEK8ERXF07G21    | Г |
| 9       | TESTXLS1TRADREMRF558920180823   | S        | 0        | 2018-08-23 17:19:40 | 12         | U    | AN8068571086 | 12          | XOFF    | BU020           | 549300WCGB70D08XZS54    | Ľ |
| 9       | TRADEOBOE6003                   | S        | 0        | 2018-08-29 16:01:33 | 6771611.49 | S    | IE008D4H0F21 | 51325.09108 | XMSM    | BU020           | 5493001B2OGZ3KOG1G03    |   |
| 9       | TRADEOBOE6002                   | S        | 0        | 2018-08-29 16:01:33 | 956128.339 | 6    | IE00BD4H0F21 | 336109.6001 | XMSM    | BU020           | 548300HUWQH7YHZVHL75    |   |
| 9       | TRADEOBOE0001                   | 6        | 0        | 2018-08-29 16:01:33 | 591311.105 | B    | IE00BD4H0F21 | 328551.2519 | XMSM    | BU020           | 549300BXEKSERXF07G21    |   |
| 9       | TRADREMRF558920180823           | 6        | 0        | 2018-08-23 17:19:40 | 12         | 0    | AN8068571098 | 12          | XOFF    | BU020           | 549300WCGB70D08X2354    |   |
|         |                                 |          |          |                     |            |      |              |             |         |                 | K ≪ <sup>1</sup> → H 15 | > |

Click the "edit selected item licen on contextual menu on the right of the screen. The following window appears and erroneous fields are highlighted in red.

| Transaction detail                   | OBOE Details                 | Client detail |   | Transaction detail           | OBOE | Details                        | Client detai              |
|--------------------------------------|------------------------------|---------------|---|------------------------------|------|--------------------------------|---------------------------|
| rade Id<br>RADINGVENUEQBPU9357053    | 05                           |               | ^ | Counter Part Type<br>CHOOSE  | -    | Entering Count<br>549300B0VC   | erpart<br>02CPH1DLK72     |
| xecuting Firm<br>493001B2OGZ3KOG1G03 |                              |               |   | Deferral Indicator<br>CHOOSE | -    | Publication Dat<br>2011-11-19T | etime<br>13:24:52.114600Z |
| estrument Id<br>E00BD4H0F21          | Venue<br>XMSM                |               |   | Euronext Trade Flags         |      | Free Text                      |                           |
| rice<br>1325.09106                   | Price Notation<br>MONE       | •             |   | 55                           | Ĩ    |                                |                           |
| uantity<br>771611.49                 | Quantity Notation<br>UNIT    | -             |   |                              |      |                                |                           |
| rice Currency                        | Quantity Currency            |               |   |                              |      |                                |                           |
| et Amount<br>37724.4009              | Side<br>SELL                 | •             |   |                              |      |                                |                           |
| ransmission Order<br>FRUE            | Country Branch Me            | embership     |   |                              |      |                                |                           |
| rading Capacity 1<br>AOTC            | Trading Capacity 2<br>CHOOSE | -             |   |                              |      |                                |                           |
| luyer Firm Id                        | Seller Firm Id               |               | ~ |                              |      |                                |                           |

After correcting the erroneous fields, click on the "UPDATE" button and confirmation message appears.

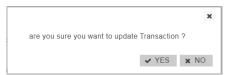

Click "YES" to confirm the operation and the transaction will be updated, or "NO" to cancel.

#### 7.6 **CANCELLATION OF OBOE OR OBOE+ARM TRADES**

Users with the appropriate rights can cancel transactions. Transactions that can be cancelled are transactions with status : Check & Ready, Failed or Warning trades.

To process a cancellation, from the Transaction details screen, select the transaction line to be cancel by checking the checkbox on the left of the screen.

|                  |            |                      |                 |               |                                 |                     | Lonp20         |                      | •          |
|------------------|------------|----------------------|-----------------|---------------|---------------------------------|---------------------|----------------|----------------------|------------|
| <b>T</b> 113 TR/ | ANSACTIONS |                      | SELECT COLUMN T | O DISPLAY     | FREE                            | SEARCH Q            |                | FILTER               | i=         |
| STATUS           | OF TRADE © | REASON OF THE STATUS | TRADING VENUE   | ISIN ¢        | TRADE REFERENCE \$              | TRADING DATE TIME   | PRE TRADE FLAG | ENTERING COUNTERPART | Э          |
|                  | 0          |                      | XMSM            | IE00BD2FxD00  | TDD2A5LU4TB44541478542          | 2018-09-18 11:11:12 | 7              | 7H6GLXDRUGQFU57RNE97 | $\bigcirc$ |
|                  | 0          |                      | XMSM            | IE006D2RXD00  | SLLCWNEMO208UKISMWDZFEC300BJG0  | 2018-09-18 11:11:12 | 7              | 7H8GLXDRUGQFU87RNE97 | X          |
|                  | 0          |                      | XMSM            | IED0BD2P0(D00 | YGSSGQXKSYFJSSJHOPWAFTYLD5Z3ZEJ | 2018-09-18 11:11:12 | 7              | 7H6GLXDRUGQFU67RNE97 | ×          |

Click on the cancel icon icon from the contextual menu in the right part of screen. A confirmation message will appear :

| 1510510-02-10 | 2882062-00500      |            | AUA17A IO | 1211201111 | _ |
|---------------|--------------------|------------|-----------|------------|---|
|               |                    |            |           | ×          | : |
| are you su    | e you want to canc | el items ? |           |            |   |
|               |                    | ✓ YE       | S X       | NO         |   |
|               |                    |            |           |            |   |

Once transaction cancelled. The total number of cancellation transactions increases on Dashboard.

| OFF-BOOK ON EXCHANG | E OBOE     |     |               |          |   |
|---------------------|------------|-----|---------------|----------|---|
| Total Transactions  | ALL FAILED | 113 | ALL CANCELLED | 7 ALERTS |   |
| 192                 | 58.85%     | 113 | 3.65%         | 2.08%    | 4 |

The status of trade cancelled changed from  $\heartsuit$  or 9 or 4 to 3

|        |              |                      |                  |              |                                 |                     | 💄 bnp20        |                      |
|--------|--------------|----------------------|------------------|--------------|---------------------------------|---------------------|----------------|----------------------|
| 7 TRAN | SACTIONS     |                      | SELECT COLUMN TO | DISPLAY ·    | FREE                            | SEARCH Q            |                | FILTER               |
| STATU  | S OF TRADE O | REASON OF THE STATUS | TRADING VENUE    | ISIN O       | TRADE REFERENCE \$              | TRADING DATE TIME   | PRE TRADE FLAG | ENTERING COUNTERPART |
|        | 8            |                      | XMSM             | IE00BDZRXD00 | TDD2A5LU4TB4454145154           | 2018-09-18 11:11:12 | 7              | 7H8GLXDRUGQFU57RNE97 |
|        | 8            |                      | XMSM             | IE00802RXD00 | TD02A5LU4TB44541478542          | 2018-09-18 11:11:12 | 7              | 7H8GLXDRUGQFU57RNE97 |
|        | \$3          |                      | XMSM             | IE00BDZRXD00 | 1TFBNØMTYRHOE42HF8SRXSX1E4FNØMU | 2018-09-18 11:11:12 | 7              | 7H8GLXDRUGQFU57RNE07 |
|        | 8            |                      | XSMP             | IE00B0ZRXD00 | SRFYFTOE501589                  | 2018-09-17 18:42:22 |                | 549300SZKMCJPPF1VH37 |

## 8. APPROVED PUBLICATION ARRANGEMENT PRE-TRADES – QUOTES

## 8.1 **QUOTE REPORT CONSULTATION**

The Saturn application provides the details of private quotes that have been submitted by a Systematic Internaliser (SIs). Private quotes are displayed for private users. The definition of private users *will be defined in a future version:* 

| EURONEXT    | SATURN qa2     |     |          |              |                  |     |     |          |              | APA P    | RE-TRADE |
|-------------|----------------|-----|----------|--------------|------------------|-----|-----|----------|--------------|----------|----------|
|             |                |     |          |              |                  |     |     |          | 🅐 bnp20      |          | C        |
| 0 QUOTES    |                |     |          | FILTER       | =                |     |     |          |              |          |          |
| SECURITY ID | PRICE CURRENCY | міс | BID USER | BID DATETIME | BID SIZE         | BID | ASK | ASK SIZE | ASK DATETIME | ASK USER | С        |
|             |                |     |          |              | No records found |     |     |          |              |          | $\odot$  |
|             |                |     |          |              |                  |     |     |          |              | H        | <b>a</b> |

| COLUMN        | SOURCE       | DESCRIPTION                                                  |
|---------------|--------------|--------------------------------------------------------------|
| BID USER      | Saturn field | Name of user that submitted the BID                          |
| BID DATE TIME | Saturn field | Bid Time                                                     |
| BID SIZE      | Saturn field | Bid Number of units of the financial instrument. The nominal |
| DID SIZE      | Saturnieu    | or monetary value of the financial instrument.               |
| BID           | Saturn field | Bid Price                                                    |
| ASK           | Saturn field | Ask Price                                                    |
| ASK SIZE      | Saturn field | Ask Number of units of the financial instrument. The nominal |
|               |              | or monetary value of the financial instrument.               |
| ASK DATE TIME | Saturn field | Ask Time                                                     |
| ASK USER      | Saturn field | Name of user that submitted the ASK                          |

#### 8.2 APA PRE TRADE CRITERIA

On the Status report page, define declarations and trades to view by typing or selecting values for these search criteria:

- ASK Quantity From to
- ASK Price From to
- SECURITY ID
- MIC
- BID Quantity From to
- BID Price From to
- BID USER
- ASK USER

Click on the "RUN" button to apply selected filters.

## 9. SHORT-LONG CODES MANAGEMENT SERVICES

#### 9.1 **DASHBOARD**

After connecting to Saturn application, the Dashboard page appears. This page gives a global view of all services to which the user is entitled.

The dashboard displays information about the total number of the SLC uploaded by a user, number of all failed SLC and the number of SLC by market type (Euronext, Luxembourg, Sigma-X, Synapse, AX).

|                        |            |       |                  |       | REFRE            | SH ALL | 8                |               |                      |                      |
|------------------------|------------|-------|------------------|-------|------------------|--------|------------------|---------------|----------------------|----------------------|
| ARM & APA POST-TRADE C | OVERVIEW   |       |                  |       |                  |        |                  |               |                      | C                    |
| Total Transactions     | ALL FAILED | 93.4K | ALL ISIN PENDING | 24.0K | ALL REJECTED     | 6      | ALL CANCELLED 33 | ALL PENDING 0 |                      |                      |
| 73.1K                  | 100%       |       | 32.87%           |       | 0.01%            |        | 0.05%            | 0.00%         |                      |                      |
| DETAIL                 |            |       |                  |       |                  |        |                  |               |                      |                      |
| OFF-BOOK ON EXCHANGE   | OBOE       |       |                  |       |                  |        |                  |               |                      | ď                    |
| Total Transactions     | ALL FAILED | 573   | ALL CANCELLED    | 13    | ALERTS           | 107    |                  |               |                      |                      |
| 925                    | 61.95%     |       | 1.41%            |       | ALERTS<br>11.57% |        |                  |               |                      |                      |
| DETAIL                 |            |       |                  |       |                  |        |                  |               |                      |                      |
| POSITIONS OVERVIEW     |            |       |                  |       |                  |        |                  |               |                      | ď                    |
| Total Positions        | ALL FAILED | 721   | ALL HEDGING      | 14    | ALL NOT HEDGING  | 724    | ALL CANCELLED 7  |               |                      |                      |
| 752                    | 95.88%     |       | 1.86%            |       | 96.28%           |        | 0.93%            |               |                      |                      |
| DETAIL 🗮               |            |       |                  |       |                  |        |                  |               |                      |                      |
| SHORT/LONG CODE OVER   | VIEW ()    |       |                  |       |                  |        |                  |               |                      | ď                    |
| Total Codes            | ALL FAILED | 0     | ALL EURONEXT     | 0     | ALL BDL          | 0      | ALL Sigma-X 0    | ALL Synapse C | ALL AX Block Trading | 0 ALL Morgan Stanley |
| 0                      | 100%       |       | 100%             |       | 100%             |        | 100%             | 100%          | 100%                 | 100%                 |

The blocks "ALL FAILED", "ALL EURONEXT", "ALL BDL", "ALL Sigma-X", "ALL Synapse" and "ALL AX Block Trading" are clickable and redirect to a pre filtered list of SLC.

If for example the block "ALL Sigma-X" is selected, a list of all SLC with "ALL Sigma-X" as market type is shown.

| 0.27%     | igma-X<br>6    | 27                                                                                                    |                                             |          |                                            |          |                 |            |        |    |
|-----------|----------------|----------------------------------------------------------------------------------------------------|---------------------------------------------|----------|--------------------------------------------|----------|-----------------|------------|--------|----|
| EURON     | EXT SATURN ga2 |                                                                                                    |                                             |          |                                            |          |                 |            |        | -  |
|           |                |                                                                                                    |                                             |          |                                            |          |                 | a usertt   |        |    |
| 19667 COD | 6              |                                                                                                    | si                                          | ELECT CO | LUMN TO DISPLAY                            |          |                 |            | FATER. |    |
| -         | 10006 8        | 1040 0000 *                                                                                                    | 0418 P                                      | -        | 0000.0000 B                                | -        | EMISTINE DATE & | excente a  |        | 3  |
|           | 2 m (          | anaccession in the local diversion of the local diversion of the loc | and a second                                | O        | Report of the Polyana Induce ()            | Arrent   | ( practical     | 100-01-0   |        | R  |
| 11        |                | 40400000                                                                                                    |                                             | 0        | Installant Second With For as in Apr       | Arrest - | 214.014         | 1227-00-10 |        | 8  |
| 10        | 0.00           | 100000000                                                                                                    |                                             | 0        | construct Dancer With Free as a failure (  | Arrest   | 2110-12-00      |            |        | 1  |
|           | *****          | chemistric de la                                                                                                    | geing eige                                  | 0        | Dart sections as a lateral (2 or Proj.     | Report   | 2011-0-0        |            |        | 14 |
| 8         | 414(1000)      | LINKSCOM HARD                                                                                                    | 2011-0120 (Speed                            | 0        | Dari vantiato a charre 2 e PM.             | Arrest   | 2010/201        |            |        | •  |
| 11        | 21240044       | 10010202000                                                                                                    |                                             | 0        | Derivation aufeiner ihn PM.                | Arrest   | 207-14          |            |        |    |
| 1         |                | (And States)                                                                                                    | 201-021-024-0                               | 0        | Constant Street From participations        | Sent.    | 201-014         | 10.04      |        |    |
| 8         | -1012/002      | 1000000000000000                                                                                                    | 1011-1012 VE18-17                           | 0        | Energie (IIII-Friedlich), stat             | Sport.   | 2016-01-10      | 3336-14    |        |    |
| 11        | 100204290      | 124020301161                                                                                                    | 211021034                                   | 0        | Complete Million Free and Service 10       | Spar.    | 822-38-78       | 0004-0210  |        |    |
| 11        |                | and the second                                                                                                    | 201-102 <sup>1</sup> 1034.0 <sup>1</sup>    | 0        | transpectation data for a starp            | Spart .  | 2020.00.01      |            |        |    |
| 8         | 100700         | a description                                                                                                    | 1011-1012* v614-07                          | 0        | Barrier from Times any, size               | Spect.   | 2040-0          | 1000010    |        |    |
| 8         |                | 12400000440                                                                                                    | 0102304                                     | 0        | Ensurement descent from an a right, refuge | Spect.   | ( manuar )      | -104-01-16 |        |    |
| 10        | 1001040110     | 194030-000                                                                                                    | 10-1-10-1 <sup>1</sup> 10-14-1 <sup>1</sup> | 0        | fact framely from the set of               | Spat     | pastal-to       |            |        |    |
| 100       | 000245         | 100000000000                                                                                                    | ann ann an an an an an an an an an an an    | 0        | manager because show has an end of         | Spin 1   | ana ana         | 100-01-01  |        |    |

|                      | DETAIL |  |
|----------------------|--------|--|
| the "DFTAIL" Button: |        |  |

## On the dashboard page, the "DETAIL" Button:

will show the total amount of SLC by Status, date, user and market type.

| SHORT/LONG C      | ODE OVERVIEW |            |               |                               |                  | ď                                |
|-------------------|--------------|------------|---------------|-------------------------------|------------------|----------------------------------|
| Total Col<br>10.1 | ALL FALLED   | 0 ALL EU   | RONEXT ALL    | 4% 14 Alt Signa X<br>4% 0.27% | 27<br>0.02%      | 2 ALLAX Block Trading 2<br>0.02% |
| 17 ITEMS          | TOTAL #      | DATE &     | MARKET TYPE & | USER #                        | PARTICIPANT ID 8 |                                  |
| 0                 | 1023         | 2017-10-10 | Econol.       | 84971                         | 000008/19        |                                  |
| •                 |              | 2017-00-27 | Spect         | truit!                        | 00000179         |                                  |
| •                 | 9            | 2017-10-27 | Barmet        | trail                         | 00000879         |                                  |
| •                 |              | 2017-10-27 | Luxertourg    | 101g20                        | 0000879          |                                  |
| 0                 | 1            | 2017-01-04 | former        | argitt                        | 0000079          |                                  |
|                   |              |            |               |                               |                  |                                  |

You can filter this list by clicking on the button "FILTER":

| SHORT/LONG C       | ODE OVERVIEW |                  |                |                     |                      |      |                      |        |                   |                        | ľ   |
|--------------------|--------------|------------------|----------------|---------------------|----------------------|------|----------------------|--------|-------------------|------------------------|-----|
| Total Coc<br>10.1  | ALL FAILED   | 0 ALL EL<br>100% |                | ALL BDL 14<br>0.14% | ALL Sigma-X<br>0.27% | 27   | ALL Synapse<br>0.02% | 2      | ALL AX Block Trad | ing 2                  |     |
| DETAIL<br>17 ITEMS | E            |                  |                |                     |                      |      |                      |        | ~                 | FILTER                 | ≡   |
| STATUS \$          | TOTAL \$     | DATE 🖨           | MARKET TYPE \$ | USER ¢              |                      | DATE |                      |        |                   | STATUS                 |     |
| 0                  | 10028        | 2017-10-10       | Euronext       | bnp                 | 1                    | From |                      | - To   |                   | CHOOSE                 | -   |
| 0                  | 26           | 2017-10-27       | Sigma-X        | bnp2                | 0                    | τοτα |                      |        |                   | PARTICIPANT NAME       |     |
| 0                  | 10           | 2017-10-27       | Euronext       | bnp                 | 0                    | From |                      | - To   |                   |                        | - 1 |
| 0                  | 0            | 2017-10-27       | Luxembourg     | bnp                 | 0                    | USEF | ł                    | PARTIC | CIPANT ID         | MARKET TYPE<br>Sigma-X |     |
| 0                  | 3            | 2017-11-09       | Euronext       | bnp                 | 0                    |      | _                    | _      |                   |                        | _   |
|                    |              |                  |                |                     |                      | CLE  | AR ITEMS             | 3      |                   | RUN                    | 3   |

A pop-up will appear to filter the list by:

- Date
- Total
- User
- Participant ID
- Status
- Market Name
- Participant Name

Click the "RUN" button to submit the filter or the "CLEAR ITEMS" button to reset the filter.

After clicking the **"RUN"** button, the filtered list will appear:

| <b>T</b> 2 ITEMS |         |            |              |         |                  | FILTER III                    |
|------------------|---------|------------|--------------|---------|------------------|-------------------------------|
| STATUS .         | TOTAL . | 647E #     | WARET TYPE + | usen e  | PARTICIPANT ID # | PARTICIPANT COMMERCIAL NAME # |
| 0                | 24      | 2017-00-27 | SyraX        | hail    | 00000879         |                               |
| ۲                |         | 2017-10-28 | Spra X       | aptimel | 00000879         |                               |
|                  |         |            |              |         |                  | K 44 5 39 H 5 4               |

## 9.2 SLC CONSULTATION

The Saturn application provides the details of all SLC that have been submitted with their respective status:

|           |               |                |                        |          |                                          |          |                       | 🌲 in 1         |         | 6   |
|-----------|---------------|----------------|------------------------|----------|------------------------------------------|----------|-----------------------|----------------|---------|-----|
| iees cool | EK .          |                | si                     | ELECT CO | LUMN TO DISPLAY                          |          |                       |                | TATES   |     |
| u unore   | 1000E #       | 4040 COUR &    | 941 H                  | analus a | construct a                              | -        | APPECTIAL DATE: 8     | -              | -       | 3   |
|           |               | Linebootur     | 2110202                | ۲        | Remains Million Print and Allenter ID    | house    | 216-018               | 225.06.16      | 142     | 10  |
|           | in l          | Linearanan     | 101-1410-011           | 0        | transact Jacase (10) From a Pape         | darren . | 2112-11.00            | 3021-00-08     | 1440    |     |
| 1         | 14            | (04003052      | 2010/06/07             | 0        | Contract Sector With Free as a factorial | frees    | 274.45.0              | 000.05.14      |         |     |
| 10        | -             | LONDON WAR     |                        | 0        | Carl sectors a characteric strate.       | Acres    | gast-st-sg            |                |         | 141 |
| 8         | #1000         | 12462008-0260  | 2010/01/02/4           | 0        | Carl Intelligence in Amore 2 in Pers.    | direct . | 341115-01             |                | ang/1   | (÷) |
|           | (11)-01-0     | PERPERTITION   | (0.0 × 0.0 × 0.0 × 0.0 | 0        | Cart montpaties as a famous in a Paris.  | Byrange. | 1011-1-0E             |                | 99471   |     |
| 11        | -material     | cover concerns | 211-521-0340           | 0        | Design while first as a type store       | Spect.   | 2011-01-25            |                | ****    |     |
|           |               | T0x900043%LM   | 1010-014110-01         | 0        | Designed (Price Free as a fight set of   | Same -   | 2210-22-10            | 2010/01/18     | ****    |     |
|           | 01004008      | 10MR/CDF-ME    | 201-021 0-047          | 0        | 1 march 1000 First and 1000 First        | Syner .  | 20+0-0                | 101-02-0       | ****    |     |
| 11        | 11242424230   | similar and    | 21000000               | ۲        | manuel Incom With Treasurage             | Spect.   | and the second second | and the second |         |     |
|           | avairtus      | Linectoties    | 1011-0027 MINUT        | 0        | frances and for a cost of                | 1041     | 2016-01-02            | 228.0118       | -       |     |
|           |               | .000000-00     | 1017-0147-04 (4107     | 0        | Enderstand West Process and Arganisation | ligned.  | 21.04.04              | 2020-02-05     | ***     |     |
| 11        | 1001048778    | Lawecounteres  | 2110210447             | 0        | Test Danuting Brown Date as a UK         | 59141    | 2020-02-11            | 10840-11       | ****    |     |
| 11        | -714834835    | LOWING MADE IN | ACCORD. 10.04.07       | 0        | maximum factors down from as an inge-    | Spint    | attacta de            | 101110-08      | -       |     |
| 10.       | - Palaneese . | LINECODERINE   | 2010/02140401          | 0        | distantial define from as a high, being  | Apres 1  | 2040-0                | 10000-01       | angeld. |     |

The following default information is provided:

| COLUMN         | ICON /FORMAT           | SOURCE          | DESCRIPTION                                                                                                    |
|----------------|------------------------|-----------------|----------------------------------------------------------------------------------------------------|
| SELECTION      |                        | Saturn<br>field | User can select one or multiple SLC: <ul> <li>One line for manual modification</li> <li>One or multiple lines for single or multiple cancellations</li> </ul> |
| SHORT CODE     | AlphNum                | Saturn<br>field | Short code that is used by the Participant in order entry                                                                                                    |
| LONG CODE      | AlphNum                | Saturn<br>field | Long code that will be populated for the purposes of MIFID Order Record Keeping (RTS 24).                                                                     |
| DATE           | YYYY-MM-DD<br>HH:MM:SS | Saturn<br>field | Date/Time of last update of the SLC                                                                                                    |
| STATUS         |                        | Saturn<br>field | Indicates the current status of the SLC<br>A status description is available on roll-over<br>Checked & Ready 1                                                |
| MARKET TYPE    | Multi-choice           | Saturn<br>field | The market data                                                                                                    |
| EFFECTIVE DATE | YYYY-MM-DD<br>HH:MM:SS | Saturn<br>field | Date as of which the short and long code mapping is effective.                                                                                                |
| END DATE       | YYYY-MM-DD<br>HH:MM:SS | Saturn<br>field | When filled, indicates when the registration for the short and long code mapping is no longer effective End date must be greater than the effective date.     |
| USER           |                        | Saturn<br>field | User that inserted the SLC                                                                                                    |

The window offers additional information and features:

SLC criteria – access to all SLC filters:

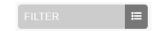

• Choice of the columns to display in the table:

| SELECT COLUMN TO DIS | PLAY 🔻   |
|----------------------|----------|
| Q                    | ×        |
| Short Code           | <b>^</b> |
| Long Code            | · · · ·  |
| Date                 |          |
| Status               | - 11     |
| Code Type            |          |
| Market Type          |          |
|                      | Ψ.       |

Additional features are available from the menu on the right of the report:

| FUNCTION             | DESCRIPTION                                                                           |
|----------------------|---------------------------------------------------------------------------------------|
| $\boldsymbol{\zeta}$ | Refresh button                                                                        |
| x                    | Export to Excel. The exported file will contain the list of all SLC with all columns. |
| 8                    | Cancel selected SLC                                                                   |
|                      | Edit selected SLC                                                                     |
| ආ                    | Insert a new SLC via Copy                                                             |
| Ð                    | Insert a new SLC                                                                      |

#### 9.3 SLC POSSIBLE STATUSES

SLC can be submitted to Saturn from Monday to Friday, from 7:00 AM to 10:00 PM CET.

As soon as an SLC is received by Saturn whatever the format (JSON, XML or CSV), it is processed in realtime by the Saturn Check Module. As a result of this validation, a status is sent back to the user. The SLC is displayed in the User Interface with its appropriate status.

| STATUS                   | DESCRIPTION                                                                                                    |
|--------------------------|----------------------------------------------------------------------------------------------------|
| Euronext <u>Statuses</u> |                                                                                                    |
| Checked & Ready          | Compliant SLC                                                                                                    |
| Failed                   | <ul> <li>Failed: SLC contains errors.</li> <li>Failed SLC can be corrected and re-submitted for</li> <li>Euronext validation.</li> <li>By clicking on the line, users can get access to the list of errors.</li> </ul> |

### 9.4 **AMENDING A FAILED SLC**

It is possible to manually amend an SLC from the Saturn User Interface especially if it is in 'Failed'. To edit and amend an SLC, do the following:

• For a "Failed" transaction, it is recommended to point directly to the list of "ALL FAILED" SLC by clicking on the dedicated button from the dashboard page:

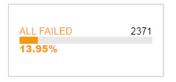

- Otherwise, from the detailed SLC report view based on user's criteria.
  - Select the SLC to amend. Please note that manual SLC amendment in the Saturn application can only be done for one SLC at once. Mass corrections can only be done via the Web Service: *In case multiple lines are selected, the amend button will disappear.*
  - 2- Choose the SLC to amend by checking the checkbox on the left of the screen or by clicking in the SLC's line.

Click the "edit selected item icon on contextual menu on the right of the screen.

The following window appears and erroneous fields are highlighted in red:

| Long Code                                               | Market Type |   |
|---------------------------------------------------------|-------------|---|
| FEEFEZFZFZ4545                                          | EURONEXT    | • |
| End Date                                                |             |   |
| 2016-10-10                                              |             |   |
| [1008] incorrect end date<br>greater than effective dat |             |   |

- 6. After correcting the erroneous fields, click on the "UPDATE" button. A confirmation message appears.
- 7. Click "**YES**" to confirm the operation or "**NO**" to cancel:

|                                 |             | ×    |
|---------------------------------|-------------|------|
| are you sure you want to update | this code ? |      |
|                                 | ✓ YES       | × NO |
|                                 | • 120       |      |

Modified data is inserted in the SLC line.

## 9.5 CANCELLING A SLC

Users with the appropriate rights can cancel SLC,1 to N SLC can be cancelled in the pane.

To cancel an SLC:

8. From the Transaction details screen, choose the lines to cancel.

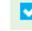

Choose the SLC to cancel by checking the checkbox on the left of the screen.

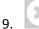

Click the "cancel" icon from the contextual menu in the right part of screen.

#### 10. A confirmation message appears:

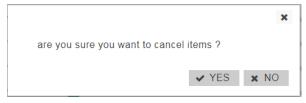

Click "YES" to confirm the cancellation of the selected SLC.

## 9.6 SLC CRITERIA

On the Status report page, define declarations and trades to view by typing or selecting values for these search criteria:

- SHORT CODE
- LONG CODE
- MARKET TYPE
- STATUS
- CODE TYPE
- USER
- EFFECTIVE DATE
- END DATE

## Click on the "RUN" button to apply selected filters:

|           |            |                                         |                                         |          |            |                                            |                     |        | -                | 188            |           |   |
|-----------|------------|-----------------------------------------|-----------------------------------------|----------|------------|--------------------------------------------|---------------------|--------|------------------|----------------|-----------|---|
| 5007 F000 | es         |                                         | st                                      | ELECT CO | LUMN T     | O DISPLAY                                  |                     |        |                  |                | FRITER    | = |
|           | 0000       | 1000 0000 *                             | 0475. B                                 | -        | -          | зноят сосе                                 | LONS CODE           |        | EFFECTIVE        | DATE           |           |   |
|           | 1.6611     | LONGCOMP.                               | 1000 CO. 20 10 10 10                    | 0        | . Basic    |                                            |                     |        | Filom            |                | - 31      |   |
|           |            | increase.                               | 411111111111111111111111111111111111111 | ۲        | in such a  | SAUDKET TYPE<br>CHOCKE                     | CODE TYPE<br>CHOOSE |        | END DATE<br>From |                | · b       |   |
| 1         |            | 104000002                               | 2011-11-09-00-00-01                     | 0        | -          | status                                     | USER                |        |                  |                |           |   |
| 11        | 410.10     | 1000000000000                           | 1011-11-00 FT 102-04                    | 0        | () and the | CHOOSE                                     |                     |        |                  |                |           |   |
| 11        | encolana   | 1246(2281000)                           | 2010/08/02640                           | 0        | Cert IN    | THE REPORT                                 |                     |        |                  |                | (Change ) | 0 |
| 8         | 111404     | ARMINO COM                              | 4017-0-04 14 20 21                      | 0        | (inter-    | THE PARTY OF                               | 1                   |        |                  |                | 808       |   |
|           | mana       | 0400000                                 | 2014027-00407                           | 0        | Anna       |                                            | autor.              | 300    | 06.07            | 10.00          | and.      |   |
|           | -171-102   | unercoorder of                          | 30×1-10-27 10(3×3) <sup>2</sup>         | 0        | . Ander    |                                            | Spin 1              |        |                  |                | 140       |   |
|           | 1.11100408 |                                         | 1017-0147 (R.I.R.IT                     | 0        | ( Balant   | an determinent of the second second second | Agent .             | .022   | 0.0              | 30404          | mail      |   |
|           |            | upon constants                          | 2017 10-27 Hole 27                      | 0        | -          | Design of the second participan            | Spect.              | - 20   | 0420             | 2010124-20     | -         |   |
|           | -          | circulation                             | 1011-10-17 (0.1m3)                      | 0        | here       |                                            | Spect               |        | e-e              | 100.01.00      |           |   |
|           |            | 10400308444                             | 201-0427-043847                         | 0        |            |                                            | New?                | 1014   | 10.16            | -              | 100       |   |
|           | 101104170  | - Providence -                          | -                                       | 0        | -          | the second prove (                         | Spred.              |        | 46.14            | 1998-00-11     | ****      |   |
| 1         | anizers'   | 009800081877                            | 2011/01/27 10:04:07                     | 0        | -          | Design dates from a series                 | Spect.              | - 21.0 |                  | 100.007        | 99922     |   |
|           |            | 100000000000000000000000000000000000000 | and said second                         | 0        | 1000       | Chargest State Free as at Age.             | Served 1            |        | and a local      | and the second |           |   |

#### 9.7 INSERT A NEW SLC FROM THE SATURN WEB APPLICATION

It is possible to submit a new SLC via the Saturn GUI by entering all its details manually. Users should nevertheless use this option as a back-up due to the number of data that must be entered. To manually submit a SLC, do the following:

Click on "Insert Code" icon from the contextual menu in the right part of screen. The new SLC overlay is displayed:

+

| Short Code          | Long Code      |
|---------------------|----------------|
| Code Type<br>CHOOSE | •              |
| Market Type         | Effective Date |
| CHOOSE              | ▼ YYYY-MM-DD   |
| End Date            |                |
| YYYY-MM-DD          |                |
|                     |                |
|                     |                |

Populate all fields with expected data and click on the "**INSERT**" button. The new SLC line will appear in the SLC status report.

# **10. COMMODITY REPORTING SERVICES**

#### 10.1 **DASHBOARD**

After connecting to the Saturn application, the Dashboard page appears. This page gives an overview of services to which the user is entitled.

The dashboard displays information about the total number of the positions uploaded by a user, the number of all failed positions, ALL hedging (Risk reducing indicator at True) ALL not hedging (Risk reducing indicator at False) and ALL Cancelled.

| EURONEXT SATURN qa2       |                   |                              |                 |                        |                       |                            | COMMODITY R                 | EPORTING |
|---------------------------|-------------------|------------------------------|-----------------|------------------------|-----------------------|----------------------------|-----------------------------|----------|
|                           |                   |                              |                 |                        |                       | 🕚 bnp2                     | D                           |          |
| POSITIONS                 | SELE              | CT COLUMN TO DISPLA          | Y •             |                        | FREE SEARCH           | Q                          | FILTER                      | i        |
| HISTO REPORT REFERENCE NU | MBER \$ STATUS \$ | HOLDING POSITION TRADING DAY | ≎ DATE ≎        | REPORTING ENTITY ID \$ | POSITION HOLDER ID \$ | POSITION HOLDER ID TYPE \$ | TRADING VENUE IDENTIFIER \$ | £        |
|                           |                   |                              | N               | a records found        |                       |                            |                             |          |
|                           |                   |                              |                 |                        |                       |                            | K ≪( <sup>1</sup> )≫ H 15   |          |
| ITIONS OVERVIEW           |                   |                              |                 |                        |                       |                            |                             |          |
| Total Positions ALL FA    | ILED 49           | ALL HEDGING 26               | ALL NOT HEDGING | 25 ALL CANCELI         | LED 1                 |                            |                             |          |
| 51                        |                   | 50.98%                       | 49.02%          | 1.96%                  |                       |                            |                             |          |
| ETAIL 🔚                   |                   |                              |                 |                        |                       |                            |                             |          |

The blocks "ALL FAILED", "ALL HEDGING", "ALL NOT HEDGING", "ALL CANCELLED", are clickable and redirect to a pre filtered list of positions.

If for example the block "ALL HEDGING" is selected, a list of all positions with "ALL HEDGING" as market type is shown.

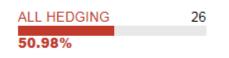

| 26 POSITIONS     SELECT COLUMN TO DISPLAY |                 |                   | SELECT COLUMN TO DISPLAY * FREE SEARC |                                |                            |                                 | Q                       |  |  |
|-------------------------------------------|-----------------|-------------------|---------------------------------------|--------------------------------|----------------------------|---------------------------------|-------------------------|--|--|
| BUSINESS UNIT 🗘                           | POSITION TYPE . | POSITION MATURITY | LONG POSITION QUANTITY                | DELTA EQUIVALENT LONG POSITION | SHORT POSITION QUANTITY \$ | DELTA EQUIVALENT SHORT POSITION | RISK REDUCING INDICATOR |  |  |
| BU1                                       | OTC equivalent  | All other months  | 262693                                | 52103                          | 292972                     | 786800                          | TRUE                    |  |  |
| BU1                                       | Futures         | Spot month        | 650444                                | 150007                         | 89570                      | 888317                          | TRUE                    |  |  |
| BU1                                       | Futures         | Spot month        | 744148                                | 10306                          | 131144                     | 513103                          | TRUE                    |  |  |
| BU1                                       | OTC equivalent  | All other months  | 4569-48                               | 346984                         | 652318                     | 665877                          | TRUE                    |  |  |
| BU1                                       | Futures         | Spot month        | 527190                                | 577349                         | 457123                     | 466085                          | TRUE                    |  |  |
| BU1                                       | Options         | Spot month        | 409036                                | 804548                         | 347139                     | 81028                           | TRUE                    |  |  |
| BU1                                       | OTC equivalent  | All other months  | 413093                                | 39660                          | 679603                     | 929970                          | TRUE                    |  |  |
| BU1                                       | Futures         | All other months  | 005240                                | 211788                         | 07500                      | 220807                          | TRUE                    |  |  |
| BU1                                       | OTC equivalent  | All other months  | 64417                                 | 851061                         | 370653                     | 83853                           | TRUE                    |  |  |
| BU1                                       | OTC equivalent  | All other months  | 714180                                | 435409                         | 401951                     | 175405                          | TRUE                    |  |  |
| BU1                                       | Options         | All other months  | 307749                                | 551540                         | 722228                     | 965477                          | TRUE                    |  |  |
| BU1                                       | Options         | Spot month        | 247529                                | 584324                         | 172328                     | 043040                          | TRUE                    |  |  |
| BU1                                       | OTC equivalent  | Spot month        | 776743                                | 739411                         | 180542                     | 72582                           | TRUE                    |  |  |
| BU1                                       | OTC equivalent  | All other months  | 120085                                | 304459                         | 380220                     | 990989                          | TRUE                    |  |  |
| BU1                                       | Options         | Spot month        | 874232                                | 185781                         | 378902                     | 400199                          | TRUE                    |  |  |

H ≪ 1 2 → H 15 ✓

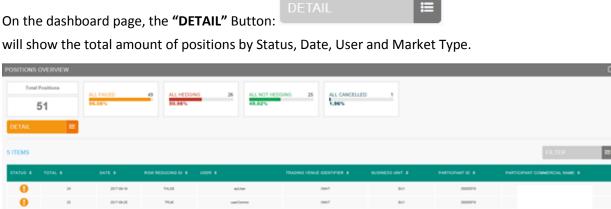

XEA.

844

0000879

H H 1 H H 5

| 0      |              | 2017-08-21  | 14,38    | une Corresp   | 2007 | 8.4  | 0000079 |  |
|--------|--------------|-------------|----------|---------------|------|------|---------|--|
|        |              |             |          |               |      |      |         |  |
|        |              |             |          |               | _    |      |         |  |
|        |              |             |          |               |      | ITER | :=      |  |
| Vouica | an filter th | nic list hv | clicking | on the button |      |      |         |  |
| 100.00 |              |             |          |               |      |      |         |  |

POSITIONS OVERVIEW

|       | Positions | ALL FAILED               | 49 ALL HEDGIN      | G 26 ALL NOT HE      | DGING 25          | ALL CANCELLED 1               |      |                  |                  |
|-------|-----------|--------------------------|--------------------|----------------------|-------------------|-------------------------------|------|------------------|------------------|
| 5     |           | 96.08%                   | 50.98%             | 49.02%               |                   | 1.96%                         |      |                  |                  |
| TAIL  | <b>=</b>  |                          |                    |                      |                   |                               |      |                  |                  |
| EMS   |           |                          |                    |                      |                   |                               |      |                  | FILTER           |
|       |           |                          |                    |                      |                   |                               |      |                  |                  |
|       |           |                          |                    |                      | TRADING VENUE IDE | DATE                          |      | STATUS           | BUSINESS UNIT    |
| TUS = | TOTAL ©   | 2017-09-19               | RISK REDUCING ID + | USER ©               | TRADING VENUE IDE | From                          | - To | STATUS<br>CHOOSE |                  |
|       |           |                          |                    |                      |                   | From                          |      | CHOOSE           |                  |
| 0     | 24        | 2017-09-19               | FALSE              | spiUser              | XMA               | From<br>TOTAL<br>From         | - To | VENUE            |                  |
| 0     | 24<br>23  | 2017-09-19<br>2017-08-25 | FALSE              | apiUser<br>userCommo | 30.0<br>30.0      | From<br>TOTAL<br>From<br>USER |      | CHOOSE           | PARTICIPANT NAME |

A pop-up will appear to filter the list by:

2011-08-28

14,35

• Date

0

0

- Total
- User
- Participant ID
- Status
- Venue
- Risk reducing ID
- Business Unit
- Participant Name

Click the "RUN" button to submit the filter or the "CLEAR ITEMS" button to reset the filter.

After clicking the **"RUN"** button, the filtered list will appear:

| Т тлем   | 5 |            |      |         |      |     |          | FILTER III                    |
|----------|---|------------|------|---------|------|-----|----------|-------------------------------|
| STATUS . |   |            |      |         |      |     |          | PARTICIPANT COMMERCIAL NAME 8 |
| 0        | 2 | 2017-08-28 | 75.6 | undarma | 2007 | 8.0 | 00000179 |                               |
|          |   |            |      |         |      |     |          | HH B BH BV                    |

# 10.2 COMMODITY REPORT CONSULTATION

The Saturn application provides the details of all commodity positions that have been submitted with their respective status.

Click on COMMODITY REPORTING:

| EURONEXT SATURN ga2              |                                              |                     |                      |                         | COMMODITY REP                           | ORTING                                                                                                    |
|----------------------------------|----------------------------------------------|---------------------|----------------------|-------------------------|-----------------------------------------|----------------------------------------------------------------------------------------------------|
|                                  |                                              |                     |                      | > bnp20                 |                                         | C                                                                                                    |
| 0 POSITIONS                      | SELECT COLUMN TO DISPLAY                     |                     | FREE SEARCH          | Q                       | FILTER                                  | E                                                                                                    |
| HISTO REPORT REFERENCE NUMBER \$ | STATUS & HOLDING POSITION TRADING DAY & DATE | REPORTING ENTITY ID | POSITION HOLDER ID 0 | POSITION HOLDER ID TYPE | TRADING VENUE IDENTIFIER                | С                                                                                                    |
|                                  |                                              | No-records found    |                      |                         |                                         | $\bigcirc$                                                                                                    |
|                                  |                                              |                     |                      |                         | H ≪( <sup>1</sup> ) → H <sup>15</sup> ∨ | <ul> <li>⊥</li> <li>↓</li> <li>↓</li></ul> |

The list of commodity positions are displayed as follows:

| EUI  | RONEXT SATURN qa2          |          |                              |                     |                           | 🐴 DASHBOARD                | COMMODITY REPORTIN         | G 🔅 |
|------|----------------------------|----------|------------------------------|---------------------|---------------------------|----------------------------|----------------------------|-----|
|      |                            |          |                              |                     |                           |                            | CommoUser                  |     |
| 37 P | OSITIONS                   | SELEC    | T COLUMN TO DISPLAY          | -                   | FREE SEARCH               | Q                          | FILTER                     | :   |
|      | REPORT REFERENCE NUMBER \$ | STATUS 🗢 | HOLDING POSITION TRADING DAY | DATE 🌣              | REPORTING ENTITY ID 🗢     | POSITION HOLDER ID 🗢       | TRADING VENUE IDENTIFIER 🗢 | C   |
|      | QATCOMM0003                | •        | 2017-01-10                   | 2017-11-13 14:35:02 | 2138007TNJ412N79RU03      | 2138007TNJ412N79RU03       | XMAT                       | 0   |
|      | HPWM01KQ50                 | 0        | 2017-08-02                   | 2017-11-09 10:22:48 | 7H8GLXDRUGQFU57RNE97      | R0MUWSFPU8MPRO8K5P83       | XEUE                       | 2   |
|      | TRADEREFERENCE597          | 0        | 2017-11-21                   | 2017-10-11 14:53:39 | 54930012Y1LCN3FHSB30      | 549300FEXEH0B3TS5U26       | XMAT                       | 2   |
|      | TRADEREFERENCE590          | 0        | 2017-11-25                   | 2017-10-11 14:53:39 | 549300 FEXEH0 B3 TS 5U 26 | 54930035Z08DW3R34538       | XMAT                       |     |
|      | TRADEREFERENCE595          | 0        | 2016-10-13                   | 2017-10-11 14:53:39 | 549300 FEXEH0 B3 TS 5U 25 | 5493005GIOHA4VVQNV28       | XMAT                       | q   |
|      | TRADEREFERENCE594          | 0        | 2015-10-29                   | 2017-10-11 14:53:39 | 54930012Y1LCN3FHSB30      | 549300 OEV8 QJ 44 FN U7 39 | XMAT                       | E   |
|      | TRADEREFERENCE593          | 0        | 2016-10-25                   | 2017-10-11 14:53:39 | 5493009Z76P5B851RY34      | 549300FEXEH0B3TS5U26       | XMAT                       |     |
|      | TRADEREFERENCE592          | •        | 2017-10-11                   | 2017-10-11 14:53:39 | 549300 FEXEH0 B3TS 5U 26  | 549300KFCCJ1Y2M20965       | XMAT                       |     |
|      | TRADEREFERENCE591          | •        | 2015-11-29                   | 2017-10-11 14:53:39 | 549300BXEK8ERXF07G21      | 549300 BXEK8ERXF07G21      | XMAT                       |     |
|      | TRADEREFERENCE590          | •        | 2016-11-16                   | 2017-10-11 14:53:39 | 5493003SZ08DW3R34S38      | 549300UPZ83BMVN7WS47       | XMAT                       |     |
|      | TRADEREFERENCE587          | 0        | 2017-11-21                   | 2017-10-11 14:49:60 | 54930012Y1LCN3FHSB30      | 549300FEXEH0B3TS5U28       | XMAT                       |     |
|      | TRADEREFERENCE586          | 0        | 2017-11-25                   | 2017-10-11 14:49:50 | 549300 FEXEH0 B3 TS 5U 26 | 54930035Z08DW3R34538       | XMAT                       |     |
| 1    | TRADEREFERENCE585          | 0        | 2018-10-13                   | 2017-10-11 14:49:50 | 549300 FEXEH0 B3 TS 8U 28 | 5493005GIOHA4VVQNV28       | XMAT                       |     |

| COLUMN                        | ICON /FORMAT | SOURCE          | DESCRIPTION                                                                                                    |
|-------------------------------|--------------|-----------------|----------------------------------------------------------------------------------------------------|
| SELECTION                     |              | Saturn<br>field | User can select one or multiple positions: <ul> <li>One line for manual modification</li> <li>One or multiple lines for single or multiple cancellations</li> </ul> |
| REPORT<br>REFERENCE<br>NUMBER | alphanum     | Saturn<br>field | Identification number that is unique to the executing firm for each position report.                                                                                |

| COLUMN                      | ICON /FORMAT                                                                                                    | SOURCE          | DESCRIPTION                                                                                                    |
|-----------------------------|----------------------------------------------------------------------------------------------------|-----------------|----------------------------------------------------------------------------------------------------|
| STATUS                      | <ul> <li>•</li> <li>•</li> <li>•&lt;</li></ul> | Saturn<br>field | Indicates the current status of the position report<br>A status description is available on roll-over<br>Accepted -10-18 08:20:22 |
| HOLDING<br>POSITON DAY      | Date                                                                                                    |                 |                                                                                                    |
| DATE                        | Date                                                                                                    | Saturn<br>field | Submission date                                                                                                    |
| REPORTING<br>ENTITY ID      | Alphanum                                                                                                    | Saturn<br>field |                                                                                                    |
| POSITION<br>HOLDER ID       |                                                                                                    | Saturn<br>field |                                                                                                    |
| TRADING VENUE<br>IDENTIFIER | MIC code                                                                                                    | Saturn<br>field | Identification of the venue applicable to the position                                                                            |

# 10.3 **THE DIFFERENT POSITION STATUSES**

# Possible status of Commodity Position Report:

| STATUS                   | DESCRIPTION                                                                                                    |
|--------------------------|----------------------------------------------------------------------------------------------------|
| Euronext <u>Statuses</u> |                                                                                                    |
| Checked & Ready          | Checked & Ready: Position report validated                                                                                                    |
| Failed                   | <ul> <li>Failed: Position report contains errors.</li> <li>Failed position reports can be corrected and resubmitted for Euronext validation prior to the cut-off time.</li> <li>By clicking on the line, users can get access to the list of errors.</li> </ul> |
| Cancelled                | <b>Cancelled</b> : Position report cancelled by user                                                                                                    |
| Pending                  | Processing of position report is pending.<br>This status code is used in case the position report<br>cannot be validated due to missing reference data.                                                                                                    |

#### 10.4 **AMENDING A FAILED POSITION**

It is possible to manually amend a position from the Saturn User Interface especially if it is in 'Failed'. To edit and amend a position, do the following:

• For a "Failed" position, it is recommended to point directly to the list of "ALL FAILED" position by clicking on the dedicated button from the dashboard page:

| ALL FAILED | 49 |
|------------|----|
| 96.08%     |    |
|            |    |
|            |    |

- Otherwise, from the detailed position report view based on user's criteria.
  - 3- Select the position to amend. Please note that manual position amendment in the Saturn application can only be done for one position at a time. Mass corrections can only be done via the API Web Service:

In case multiple lines are selected, the amend button will disappear.

4- Choose the position to amend by checking the checkbox on the left of the screen or by clicking in the position's line.

Click the "edit selected item icon on contextual menu on the right of the screen.

The following window appears and erroneous fields are highlighted in red:

| Security Id                                                        |                                       |
|--------------------------------------------------------------------|---------------------------------------|
| FRENX0873815                                                       |                                       |
| Holding Position Trading Day                                       | Reporting Entity ID                   |
| 2017-10-20                                                         | 549300FNZ97DXGFX0T14                  |
|                                                                    | [11] wrong esma code. not referenced. |
| Position holder ID                                                 | Position holder email                 |
| 5493009Z76P5B851RY34                                               | test3@demo3.com                       |
| [11] wrong esma code. not referenced.<br>Ultimate Parent entity ID | Ultimate Parent entity email          |
| 5493003SZ08DW3R34S38                                               | holder1@client.com                    |
| Ultimate Parent entity type                                        | Trading Venue                         |
| NATIONAL ID                                                        | -                                     |
|                                                                    | XMAT [13] invalid value               |
| Position Type                                                      | Position Maturity                     |
| OPTIONS                                                            | ✓ ALL OTHER MONTHS                    |
| Long Position Quantity                                             | Delta Equivalent Long Position        |
| 852317                                                             | 873795                                |
| Short Position Quantity                                            | Delta Equivalent Short Position       |
| 198020                                                             | 515436                                |
| Risk Reducing Indicator                                            | Investment Firm Indicator             |
| FALSE                                                              | ▼ FALSE ▼                             |
| Free Text1                                                         | Free Text2                            |
| Smith                                                              | Henry                                 |
| Free Text3                                                         | Free Text4                            |
| Gris                                                               | Audi                                  |
| Free Text5                                                         |                                       |
| Londres                                                            |                                       |

11. After correcting the erroneous fields, click on the "UPDATE" button. A confirmation message appears.

12. Click "YES" to confirm the operation or "NO" to cancel:

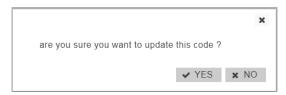

Modified data is inserted in the position line.

### 10.5 CANCELLING A POSITION

Users with the appropriate rights can cancel positions. 1 to N positions can be cancelled in the pane.

To cancel a positon:

13. From the Transaction details screen, choose the lines to cancel.

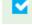

Choose the position to cancel by checking the checkbox on the left of the screen.

14. Click the "cancel" icon from the contextual menu in the right part of screen.

### 15. A confirmation message appears:

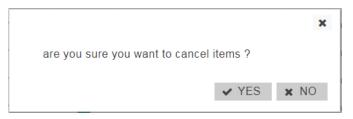

Click "YES" to confirm the cancellation of the selected position.

### 10.6 **EDITING A POSITION**

To view more details of declarations or trades, do the following:

1) Click on the following button in the menu:

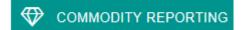

The list of positions are displayed:

## Euronext Global Reporting solution – Saturn User Interface

|                               |   |            |                     |                       | Q                    |       |
|-------------------------------|---|------------|---------------------|-----------------------|----------------------|-------|
| REPORT REFERENCE NUMBER ©     |   |            |                     |                       |                      |       |
| TRADEREFERENCESVEA8376670463  | 0 | 2017-10-20 | 2017-09-19 11:59:40 | 549300FN297DXGFX0T14  | 5493009276P58861RY34 | XMAT  |
| TRADEREFERENCEL YFY3030585001 | 0 | 2018-10-23 | 2017-09-19 11:59:40 | 549300UP233BMVN7W547  | 540300EXEKSERXF07G21 | XMAT  |
| TRADEREFERENCERYFF3824385595  | 0 | 2015-10-10 | 2017-09-19 11:59:40 | 540300FEXEH083TS5U26  | 549300FEXEH083TS5U28 | XMAT  |
| TRADEREFERENCE/PWQ1205641032  | 0 | 2017-10-21 | 2017-09-19 11:59:40 | 548300/VCJ7FAYQ3/T80  | 54230035Z080W3R34538 | XMAT  |
| TRADEREFERENCESBT0695604058   | 0 | 2017-11-24 | 2017-09-19 11:59:40 | 549300IVCJ7FAYQ3IT80  | 549300KFCCJ1Y2M25965 | XMAT  |
| TRADEREFERENCEZHG78545041588  | 0 | 2015-10-13 | 2017-09-19 11:59:40 | 540300K5VS7ZR87WM540  | 549300352080W3R34538 | XMAT  |
| TRADEREFERENCEN/WKg706888862  | 0 | 2016-11-18 | 2017-09-19 11:59-40 | 548300HUWQH1YHZVHL75  | 548300FN297DXGFX0T14 | XMAT  |
| TRADEREFERENCEN+IX4724098444  | 0 | 2017-10-28 | 2017-09-19 11:59:40 | 544300BXEK8ERXF07021  | 549300UP2838MVN7WS47 | X847  |
| TRADEREFERENCECRPT9810592222  | 0 | 2015-11-15 | 2017-09-19 11:59:40 | 54930335Z08DW3R34538  | 549300FEXEH0B3T55U28 | XMAT  |
| TRADEREFERENCELKFU8789769411  | 0 | 2015-11-26 | 2017-09-19 11:59:40 | 540300UP283BM//N7W547 | 5483000EV8QJ#4FNU738 | 20847 |
| TRADEREFERENCEHTBUB907357549  | 0 | 2018-10-14 | 2017-09-19 11:59:40 | 5460005GIOHA4V/QNV28  | 549305GIOHA4VVQNV28  | XMAT  |
| TRADEREFERENCELHMT5076062302  | 0 | 2017-11-26 | 2017-09-19 11:59:40 | 549300BXEK8ERXF07G21  | 549300UP2838MVN7W547 | X8847 |
| TRADEREFERENCEBCIU2534017457  | 0 | 2015-10-21 | 2017-09-19 11:59:40 | 549300KFCCJ11/2M20985 | 549300/VCJ7FAYQ3/T60 | XMAT  |
| TRADEREFERENCEPCUC8199034929  | 0 | 2017-10-24 | 2017-09-19 11:59:40 | 5493000EV8QJ44FNU739  | 546300HUWQH7YHZVHL75 | XMAT  |
| TRADEREFERENCE/TPJ8322854757  | 0 | 2017-11-18 | 2017-09-19 11:59:40 | 549300K8VS72R87VM/549 | 54R300FEXEH083TS5U26 | XMAT  |

Two types of views are available:

- a) Restricted view: the most important data for the position report is displayed;
- b) Extended view: all data for the position report is available.

The contextual menu offers users the option to switch from one view to another.

To edit a position:

- 1. Choose the position to edit by checking the checkbox on the left of the screen;
- 2. Click the "edit selected item "icon on contextual menu on the right of the screen.

The overlay with all fields is displayed.

| Security Id                                                   |                                       |
|---------------------------------------------------------------|---------------------------------------|
| FRENX0873815                                                  |                                       |
| Holding Position Trading Day                                  | Reporting Entity ID                   |
| 2017-10-20                                                    | 549300FNZ97DXGFX0T14                  |
|                                                               | [11] wrong esma code. not referenced. |
| Position holder ID                                            | Position holder email                 |
| 5493009Z76P5B851RY34<br>[11] wrong esma code. not referenced. | test3@demo3.com                       |
| Ultimate Parent entity ID                                     | Ultimate Parent entity email          |
| 5493003SZ08DW3R34S38                                          | holder1@client.com                    |
| Ultimate Parent entity type                                   | Trading Venue                         |
| NATIONAL ID                                                   | XMAT                                  |
|                                                               | [13] invalid value                    |
| Position Type                                                 | Position Maturity                     |
| OPTIONS                                                       | ALL OTHER MONTHS                      |
| Long Position Quantity                                        | Delta Equivalent Long Position        |
| 852317                                                        | 873795                                |
| Short Position Quantity                                       | Delta Equivalent Short Position       |
| 198020                                                        | 515436                                |
| Risk Reducing Indicator                                       | Investment Firm Indicator             |
| FALSE                                                         | FALSE V                               |
| Free Text1                                                    | Free Text2                            |
| Smith                                                         | Henry                                 |
| Free Text3                                                    | Free Text4                            |
| Gris                                                          | Audi                                  |
| Free Text5                                                    |                                       |
| Londres                                                       |                                       |

4. Click the "**UPDATE**" button to confirm the operation or the "**CANCEL**" button to cancel the operation.

## 10.7 **POSITION CRITERIA**

On the Status report page, define positions to view by typing or selecting values for these search criteria:

- REPORT REFERENCE NUMBER
- REPORTING ENTITY ID
- SHORT POSITION QUANTITY DELTA
- ULTIMATE PARENT ENTITY ID
- CONTRACT CODE
- LONG POSITION QTY DELTA
- POSITION TYPE
- POSITION MATURITY
- SHORT POSITION QTY
- POSITION HOLDER
- TRADING VENUE
- LONG POSITION QTY
- RISK REDUCING
- STATUS
- USER

Click on the "**RUN**" button to apply selected filters:

## 10.8 LIST OD INSTRUMENTS ON THE COMMONDITIES WITH THEIR ISIN CODE AND SPOT MONTH INDICATOR

In relation to Euronext agricultural commodity contracts listed on MATIF, Euronext confirms that the spot month for the purposes of MiFID II daily reporting is always the first maturity immediately available for trading.

Reporting of options on futures contracts follows the same logic as for their equivalent futures: options that have the spot month future as their underlying will also be classified as spot month options. As a reminder, there are only expiries of a monthly nature on MATIF contracts and the issue of infra maturities as mentioned in the ESMA Q&As does not arise.

For manual export is now available through the Saturn User Interface :

• Go to Repository in the Saturn main menu

Euronext Global Reporting solution – Saturn User Interface

|    | DASHBOARD           |
|----|---------------------|
| ₹  | APA & ARM REPORTING |
| ۳  | APA PRE-TRADE       |
|    | OBOE TRADE          |
|    | COMMODITY REPORTING |
|    | SLC MANAGER         |
| S  | OTC TRADE           |
|    | ORDER ID MANAGER    |
| B  | REPOSITORY          |
| \$ | About 424           |
| 1  | New submission      |

 Click on the Filter button (1) and type 'XMAT' (Paris Commodity Contracts) in the MIC field (2), then press RUN (3)

| FILTER      |          |     |      |   |
|-------------|----------|-----|------|---|
| ISIN        | CFI CODE |     | MIC  | ( |
|             |          |     | XMAT |   |
| CLEAR ITEMS | ×        | RUN |      | 3 |

• The Spot Month indicator is visible in the **Expiry Date Offset** field (after you have manually selected an instrument)

|                                                                      | ISIN:                    | FRENX0011028         |
|----------------------------------------------------------------------|--------------------------|----------------------|
| <b>T</b> 3.1K INSTRUMENTS                                            | AMR:                     | YFEC0161100000F      |
|                                                                      | Venue:                   | XMAT                 |
| <ul> <li>FRENX0000393 (XMAT)</li> <li>FRENX0000625 (XMAT)</li> </ul> | Currency:                | EUR                  |
| FRENX0000708 (XMAT)                                                  |                          |                      |
| ✓ FRENX0000708 (XMAT) ✓ FRENX0000815 (XMAT)                          | Classification Type:     | FCAPSX               |
| ✓ FRENX0000815 (XMAT) ✓ FRENX0000856 (XMAT)                          | Product Code:            | ECO                  |
| ✓ FRENX0000036 (XMAT) ✓ FRENX0000914 (XMAT)                          | Symbol Index:            | 4226300016           |
| FRENX0000922 (XMAT)                                                  | Underlying Product Code: | ECO                  |
| STRENX0000930 (XMAT)                                                 | Underlying Name:         | Rapeseed / Colza     |
| FRENX0001177 (XMAT)                                                  |                          |                      |
| FRENX0001243 (XMAT)                                                  | Tick Size Numerator:     | 25                   |
| FRENX0001565 (XMAT)                                                  | Tick Size Denominator:   | 100                  |
| ☑ FRENX0001664 (XMAT)                                                | Is Deleted:              |                      |
| ☑ FRENX0001961 (XMAT)                                                |                          |                      |
| ☑ FRENX0002043 (XMAT)                                                | Is Liquid:               |                      |
| ☑ FRENX0002050 (XMAT)                                                | ADT:                     | 0.00000              |
| FRENX0003983 (XMAT)                                                  | LIS PreTrade:            | 0                    |
| FRENX0004775 (XMAT)                                                  |                          |                      |
| FRENX0005053 (XMAT)                                                  | LIS PostTrade:           | 0                    |
| ☑ FRENX0005061 (XMAT)                                                | SSTI PostTrade:          | 0                    |
| ☑ FRENX0005079 (XMAT)                                                | Expiry Date Offset:      | Other maturities (2) |
| ☑ FRENX0005087 (XMAT)                                                |                          |                      |
| FRENX0010988 (XMAT)                                                  | Sent To MDG:             | 0                    |

• To export the **list of instruments** with **their Spot Month indicator** (a value of 0 means that the instrument belongs to the Spot Month) click on the **excel** button

| T 3.1K INSTRUMENTS  | 🖻 🔁       |
|---------------------|-----------|
| FR0000120644 (XMAT) | · · · · · |

It is important that apply the filter on the MIC before doing the Excel export in order to limit the number of instruments to Commodity ones.

FILTER

≣

# **11. ORDER ID MANAGEMENT SERVICE**

To access ORDER ID management service, go to the Dashboard and select "ORDER ID MANAGER":

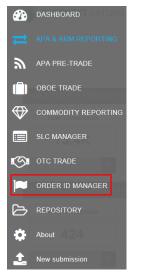

#### 11.1 ORDER ID CONSULTATION

The Saturn application allows you to view the details of all ORDER ID that have been submitted with their respective statuses.

|        |             |                |                |                     |               |              |          | bnp20      |              |   |
|--------|-------------|----------------|----------------|---------------------|---------------|--------------|----------|------------|--------------|---|
| 4 CODE | S           |                | SELEC          | T COLUMN TO DI      | SPLAY 🔻       |              |          |            | FILTER       |   |
| SHORT  | CODE1 🗢     | SHORT CODE2 \$ | SHORT CODE3 \$ | DATE O              | MARKET TYPE 🗢 | ORDER DATE 🗢 | STATUS ≎ | ORDER ID 🗢 | ISIN CODE 🗢  |   |
|        | 74718401    | -31437502      | 92652728       | 2018-10-10 19:38:39 | Euronext      | 2018-10-10   | 0        | 3676531    | NLENK9830728 |   |
|        | 56529560    | 00000714       | 18577205       | 2018-10-05 18:08:17 | ND            | 2018-10-05   | 0        | 3064509    | NLENX0458019 | 1 |
|        | -73300952   | -48210825      |                | 2018-10-05 18:08:16 | Euronest      | 2018-10-05   | 0        | 3555005    | NLENX0456766 | 1 |
|        | -95755769   | 75495320       | 96506317       | 2018-10-05 18:08:14 | Luxembourg    | 2018-10-05   | 0        | 4531474    | NLEN00455340 | ٦ |
|        | 72250481    | 44527450       | 11559487       | 2018-10-05 18:08:13 | ND            | 2018-10-05   | 0        | 5819574    | NLEN00458832 |   |
|        | -49402789   | 46062025       |                | 2018-10-05 18:07:14 | Euronest      | 2018-10-05   | 0        | 1615572    | NLEN00457425 |   |
|        | -91758085   | -10771010      | -62373374      | 2018-10-05 18:07:09 | Euronext      | 2018-10-05   | 0        | 1840005    | EUNL00103745 | 1 |
|        | 83330182    | -27822014      | 46953881       | 2018-10-05 18:07:05 | Euronest      | 2018-10-05   | 0        | 9579933    | NLEN00462538 | 1 |
|        | 928345770   | 1164020418     | 338110542      | 2018-10-04 10:58:10 | Luxembourg    | 2016-08-20   | 0        | 163779462  | NLEN00454109 | 1 |
|        | 753587000   | -1686571822    | 1754517798     | 2018-10-04 10:58:10 | Luxembourg    | 2015-03-22   | 0        | 1672857450 | NLENX0456758 | F |
|        | -1954867454 | 735074208      | +1030322808    | 2018-10-04 10:58:10 | Luxembourg    | 2015-07-13   | 0        | 1423410822 | NLENX0455541 | 1 |
|        | -1334550204 | 342763740      | 800022385      | 2018-10-04 10:58:10 | Luxembourg    | 2015-08-25   | 0        | 700040424  | NLENX0464323 | 1 |
|        | -2009591594 | -324282024     | -063474138     | 2018-10-04 10:58:10 | Luxembourg    | 2016-05-21   | 0        | 800050234  | NLENX0030718 | 1 |
|        | -43745807   | 80508298       | -12233385      | 2018-10-03 17:23:17 | Euronest      | 2018-10-03   | 0        | 4511094    | NLENX0468308 | F |
|        | 65940338    | 42076542       | 39004083       | 2018-10-03 17:20:14 | Luxembourg    | 2018-10-03   | 0        | 3535544    | NLENXD455849 | 1 |

| COLUMN        | ICON /FORMAT           | SOURCE          | DESCRIPTION                                                                                                    |
|---------------|------------------------|-----------------|----------------------------------------------------------------------------------------------------|
| SELECTION     |                        | Saturn<br>field | User can select one or multiple ORDER ID:<br>- One line for manual modification<br>- One or multiple lines for single or multiple cancellations                                                                                                    |
| SHORT CODE1   | Integer                | Saturn<br>field | ExecutionWithinFirmShortCode, MiFID II identifier of the trader<br>{NationalID or identification of client } or algorithm {AlgoID} or<br>responsible for the execution making                                                                                                    |
| SHORT CODE2   | Integer                | Saturn<br>field | MiFID II identifier for either one of the following: *<br>InvestmentDecisionWithinfirmShortCode to identify the trader<br>{NationalID} or algorithm {AlgoID} responsible for the investment<br>decision making; or * ClientIdentificationShortCode to identify the<br>client of the member or participant of the trading venue<br>{NationalID, LEI, AGGR or PNAL}. In case there is DEA, the code of<br>the DEA user shall be used. |
| SHORT CODE3   | Integer                | Saturn<br>field | InvestmentDecisionWithinfirmShortCode to identify the trader<br>{NationalID} or algorithm {AlgoID responsible for the investment<br>decision making To be used optionally and where applicable in<br>combination with ShortCode2 populated as<br>ClientIdentificationShortCode                                                                                                    |
| DATE          | YYYY-MM-DD<br>HH:MM:SS | Saturn<br>field | Date of insertion / modification                                                                                                    |
| STATUS        | •                      | Saturn<br>field | Indicates the current status of the ORDER ID<br>A status description is available on roll-over                                                                                                    |
| MARKET TYPE   | Multi-choice           | Saturn<br>field |                                                                                                    |
| ORDER DATE    | YYYY-MM-DD             | Saturn<br>field | Date of the order                                                                                                    |
| ORDER ID      | YYYY-MM-DD<br>HH:MM:SS | Saturn<br>field | Number assigned by the Trading Engine upon successful validation<br>of an incoming order. Please note: upon order modification, a new<br>OrderID is generated by the Trading Engine. Members have to<br>submit each OrderID even if the ShortCodes and DEAIndicators<br>remain unchanged.                                                                                                    |
| ISIN CODE     | Alphanum               | Saturn<br>field | 12-character alpha-numerical code that serves for uniform<br>identification of a security, also known as Euronext Trading code                                                                                                    |
| DEA Indicator | Integer                | Saturn<br>field | Indicates whether the order was submitted via a Direct Electronic Access (DEA) connection or not. It must be set to 1 for DEA access                                                                                                    |
|               |                        |                 |                                                                                                    |

## The following default information is provided:

The window offers additional information and features:

■ ORDER ID criteria – access to all ORDER ID filters:

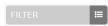

USER

Saturn field User that inserted the ORDER ID

• Choice of the columns to display on the table:

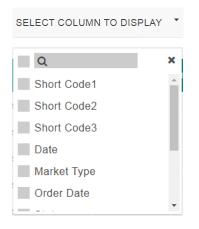

• Additional features are available from the menu on the right of the report:

| FUNCTION | DESCRIPTION                                                                                |
|----------|--------------------------------------------------------------------------------------------|
| 3        | Refresh button                                                                             |
| x        | Export to Excel. The exported file will contain the list of all ORDER ID with all columns. |
|          | Edit selected ORDER ID                                                                     |
| ආ        | Insert a new ORDER ID via Copy                                                             |
|          | Insert a new ORDER ID                                                                      |
| ŧ        |                                                                                            |

### 11.2 **ORDER ID POSSIBLE STATUSES**

### ORDER ID can be submitted to Saturn from Monday to Friday, from 7:00 AM to 10:00 PM.

As soon as an ORDER ID is received by Saturn whatever the format (JSON, XML or CSV), it is processed in real-time by the Saturn Check Module. As a result of this validation, a first status is sent back to the user. The ORDER ID is displayed in the user Interface with its appropriate status.

| STATUS                   |   | DESCRIPTION                                                                                                    |
|--------------------------|---|----------------------------------------------------------------------------------------------------|
| Euronext <u>Statuses</u> |   |                                                                                                    |
| Checked & Ready          | 0 | Compliant ORDER ID                                                                                                    |
| Failed                   |   | Failed: ORDER ID contains errors.<br>Failed ORDER ID can be corrected and re-submitted<br>for Euronext validation.<br>By clicking on the line, users can get access to the list<br>of errors. |

### 11.3 AMENDING AN ORDER ID

It is possible to manually amend an ORDER ID from the Saturn User Interface especially if it is in 'Failed'.

To edit an ORDER ID, do the following:

1- Select the ORDER ID to amend. Please note that manual ORDER ID amendment in the Saturn application can only be done for one ORDER ID at once. Mass corrections can only be done via the Web Service;

2- Choose the ORDER ID to amend by checking the checkbox on the left of the screen or by clicking in the ORDER ID's line.

Click the "edit selected item 📝 icon on contextual menu on the right of the screen.

The following window appears and erroneous fields are highlighted in red:

| Market Type | Dea Indicator |   |
|-------------|---------------|---|
| EURONEXT    | ▼ FALSE       | - |
| Short Code1 | Short Code2   |   |
| qsqs        | -1397532312   |   |
| Short Code3 |               |   |
| 865756980   |               |   |

3- After modifications click on the "UPDATE" button. A confirmation message appears.

4- Click "YES" to confirm your operation or "NO" to cancel:

|                                          | ×      |
|------------------------------------------|--------|
| are you sure you want to update this coo | de ?   |
| ✓ YE                                     | S X NO |
|                                          |        |

#### 11.4 ORDER ID CRITERIA

On the Status report page, define declarations and trades to view by typing or selecting values for these search criteria:

- SHORT CODE1
- SHORT CODE2

- SHORT CODE3
- MARKET TYPE
- ORDER ID
- DEA Indicator
- ISIN CODE
- ORDER DATE
- STATUS
- USER

Click on the "RUN" button to apply selected filters:

|            |             |                |               |                     |                       |              | La user11                |              |    |
|------------|-------------|----------------|---------------|---------------------|-----------------------|--------------|--------------------------|--------------|----|
| 7 COE      | ES          |                | SELEC         | T COLUMN TO DISI    | PLAY *                |              |                          | FILTER       |    |
| <b>SHO</b> | RT CODE1 🗢  | SHORT CODE2 \$ | SHORT CODE3 ¢ | DATE 🗢 🛛            | MARKE SHORT CODE1     | SHORT COL    | DE2 SHORT CODE 3         |              |    |
|            | 123         | 22222222       | 123           | 2017-11-08 21:58:07 |                       |              |                          |              |    |
|            | 3558        | 70083288       |               | 2017-10-31 17:15:11 | MARKET TYPE<br>CHOOSE | DEA Indicato | ORDER DATE               |              |    |
|            | -2015817804 | 485581952      | 1892387774    | 2017-10-30 08:21:37 |                       | •            | <ul> <li>From</li> </ul> | - To         |    |
|            | 908618832   | -828116192     | -598368486    | 2017-10-30 08:21:37 | ORDER ID              | ISIN CODE    | STATUS<br>CHOOSE         | USER         |    |
|            | 1348968654  | -343877886     | 1721017722    | 2017-10-30 00:21:37 | _                     | _            |                          |              |    |
|            | -2040852342 | 1843125174     | -90573516     | 2017-10-30 08:21:37 | CLEAR ITEMS           | ×            |                          | RUN          | 2  |
|            | -936603558  | -2070083268    | -1526969982   | 2017-10-30 08:21:37 | Luxembourg            | 2018-04-14   | 212343120                | NLENKD468654 | т  |
|            | -862414542  | -939159540     | -1424140740   | 2017-10-30 08:20:20 | Euronext              | 2015-08-23   | 1463004774               | NLENXD484422 | е. |
|            | 382086540   | -84544020      | -945975492    | 2017-10-30 08:20:20 | Euronext              | 2015-09-23   | 1004238774               | NLENKD468761 | т  |
|            | 1409087000  | -450442874     | -48760272     | 2017-10-30 08:20:20 | Euronext              | 2018-01-12   | 1539028854               | NLENKD484547 | E. |
|            | 526401216   | 91163358       | 1428335172    | 2017-10-30 08:20:20 | Euronext              | 2018-02-10   | 1180077228               | NLENXD469249 | я. |
|            | -1674364824 | -239803542     | -1952901324   | 2017-10-30 08:20:20 | Euronext              | 2016-02-23   | 104598648                | NLENKD468043 | т  |
|            | -1765003878 | 988902882      | 1939203882    | 2017-10-26 17:39:50 | Luxembourg            | 2018-08-19   | 105254028                | EUNL00082053 | Е. |
|            | -1088127414 | -1310432310    | -1458744804   | 2017-10-26 17:39:50 | Luxembourg            | 2016-02-27   | 1138722750               | EUNL00082251 | т  |
|            | -35652672   | 127602488      | -298132362    | 2017-10-26 17:39:50 | Luxembourg            | 2018-05-24   | 1068138324               | NLENX0464794 |    |

## 11.5 **INSERT A NEW ORDER ID FROM THE SATURN WEB APPLICATION**

It is possible to submit a new ORDER ID via the Saturn GUI by entering all its details manually. Users should nevertheless use this option as a back-up due to the number of data that must be entered. To manually submit an ORDER ID, do the following:

Click on **"Insert Code"** icon from the contextual menu in the right part of screen.

The new ORDER ID overlay is displayed:

| Market Type<br>CHOOSE | Dea Indicator<br>CHOOSE  |
|-----------------------|--------------------------|
| Short Code1           | Short Code2              |
| Short Code3           | Order Id Code            |
| Isin Code             | Order Date<br>YYYY-MM-DD |

Fill all fields with expected data and click on the "**INSERT**" button. The new ORDER ID line will appear in the transactions status report.

# **12. OTC TRADE FACILITY**

## 12.1 ADD A OTC TRADE FACILITY PROFILE

To access to the OTC Cleared facility in Saturn it is required to create a new profile in Saturn.

• The first step is to go to Profiles Management (from an administrator profile) at the top right

| NEW USER A MEW BU ME PRITER E CONStruction Construction Construction C | EURONEXT SATURN prod |         | 🔠 PROFILES MANAGEMENT 🔦 REGULATORS 🕸 |
|----------------------------------------------------------------------------------------------------|----------------------|---------|--------------------------------------|
| T 1 PARTICIPANTS                                                                                                    | NEW USER 🔈 MEW BU    | FILTER  | dieblache                            |
| ★                                                                                                    |                      | A C 2 X |                                      |

Thereafter, click on New Profile

| EURONEXT SATURN prod | 👹 USERS MANAGEMENT                                                | ٠ |
|----------------------|-------------------------------------------------------------------|---|
|                      | $\mathbb{Q}_{\mathbb{S}^{n}}^{\mathbb{S}^{n}} \ \text{dieblache}$ | • |
| 19 PROFILES          | 027                                                               |   |

And then check the boxes related to OTC Cleared Facility

| Dashboard ARM         |          |   |          |  |
|-----------------------|----------|---|----------|--|
| Upload ARM Trades     |          |   |          |  |
| Dashboard ARM Trades  |          |   |          |  |
| Dashboard Commodities |          |   |          |  |
| Upload Commodities    |          |   |          |  |
| Orderld manager       |          |   |          |  |
| Upload Orderld        |          |   |          |  |
| OTC matching          | ~        | ~ |          |  |
| Upload OTC Matching   | <b>V</b> |   | <b>V</b> |  |
| Profile Management    |          |   |          |  |
| Referencial manager   |          |   |          |  |
|                       |          |   |          |  |

Users can now manually input OTC Cleared trades from the **OTC Trade** option in the Dashboard of the Saturn User Interface.

## 12.2 **OTC CLEARED – EXAMPLE**

• Go to OTC Trade in the Saturn main menu

Euronext Global Reporting solution - Saturn User Interface

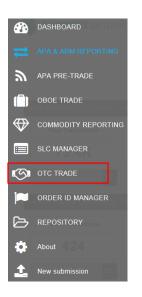

# Click on Insert OTC Transaction

| EURON      | EXT SATURN peua                 |                                                          |           |         |                             | 🔊 отс тя       |         |
|------------|---------------------------------|----------------------------------------------------------|-----------|---------|-----------------------------|----------------|---------|
|            |                                 |                                                          |           |         |                             |                |         |
| TRANSACTIO | DNS                             |                                                          |           |         |                             | FILTER         | :       |
|            |                                 |                                                          |           |         |                             |                |         |
| STATUS 🖨   | TRANSACTION REFERENCE NUMBER \$ | TRADING DATE TIME 🗢                                      | OWNERSHIP | SIDE 🗢  | SECURITY ID                 | PRICE          |         |
| STATUS 🕈   | TRANSACTION REFERENCE NUMBER    | TRADING DATE TIME            2018-07-18         14:08:39 |           | SIDE \$ | SECURITY ID<br>FR0000133308 | PRICE<br>35.45 |         |
|            |                                 |                                                          | ownership |         |                             |                |         |
| 5          | 1531915597940000                | 2018-07-18 14:08:39                                      | Ö         | C       | FR0000133308                | 35.45          | EUR     |
| ©<br>⊘     | 1531915597940000<br>091234599   | 2018-07-18 14:08:39<br>2018-03-19 11:22:22               | Ö         | G       | FR0000133308                | 35.45<br>35.45 | EUR EUR |

Complete the fields

| Instrument Id                          | Side<br>CROSS        |
|----------------------------------------|----------------------|
| FR0000133308                           | ▼                    |
| Price                                  | Quantity             |
| 14.200                                 | 94449                |
| Price Currency                         | Entering Counterpart |
| EUR                                    |                      |
| Settlement Period                      | Memo Text            |
| 2                                      |                      |
| Guarantee Flag                         |                      |
| CLEARED AND GUARANTEED BY A CLEARING F | IOUSE 🗸              |

## Euronext Global Reporting solution – Saturn User Interface

| Account Number<br>1903  | Account Type<br>CLIENT |   |
|-------------------------|------------------------|---|
| Client Id<br>Test       | Clearing Firm Id       |   |
| Clearing Mode<br>CHOOSE | •                      |   |
| Seller Details          |                        | - |
| Account Number          | Account Type<br>HOUSE  | , |
| Client Id               | Clearing Firm Id       |   |
| Clearing Mode<br>MANUAL | •                      |   |
|                         |                        |   |

Once you have completed all the fields, click on Insert

• In the case of you have an error: **tick the box** and click on **Edit Selected Transaction** 

| URONEXT           | SATURN peua                                                                  |                                                     |           |         |                              |               |          |                   | С С СС                                                                                   | TRADE  |
|-------------------|------------------------------------------------------------------------------|-----------------------------------------------------|-----------|---------|------------------------------|---------------|----------|-------------------|------------------------------------------------------------------------------------------|--------|
|                   |                                                                              |                                                     |           |         |                              |               |          |                   | <u>å</u>                                                                                 |        |
| NSACTIONS         |                                                                              |                                                     |           |         |                              |               |          |                   | FILTER                                                                                   |        |
|                   |                                                                              |                                                     |           |         |                              |               |          |                   |                                                                                          |        |
| STATUS 🗢 TRA      | NSACTION REFERENCE NUMBER +                                                  | TRADING DATE TIME \$                                | OWNERSHIP | SIDE ¢  | SECURITY ID                  | PRICE         | CURRENCY | QUANTITY          | GUARANTEE FLAG                                                                           | ENTERI |
| STATUS O TRA      | ISACTION REFERENCE NUMBER +                                                  | TRADING DATE TIME \$                                | OWNERSHIP | SIDE \$ | SECURITY ID<br>FR0000133308  | PRICE         | CURRENCY | QUANTITY<br>94449 | GUARANTEE FLAG:<br>Cleared and Guaranteed by a Clearing House                            | ENTER  |
| ()<br>Transaction | 1531916844142000<br>reference number [ 153191964                             | 2019-07-18 15:14:04<br>44142000]                    |           |         | THE R. LEWIS CO.             | 6002          |          |                   |                                                                                          | ENTER  |
| ()<br>Transaction | 1531919844142000                                                             | 2019-07-18 15:14:04<br>44142000]                    |           | G       | FR0000133308                 | 14.2          | EUR      | 94449             | Cleared and Guaranteed by a Clearing House                                               | ENTER  |
| ()<br>Transaction | reference number [ 153191964<br>NGCQUINTERPART][1015] Entering Counterpart s | 2018-07-18 15:14:04<br>44142000]<br>whould be empty |           | 0       | FR0000133308<br>FR0000133308 | 14.2<br>35.45 | EUR      | 94449             | Dieared and Guaranteed by a Clearing House<br>Dieared and Guaranteed by a Clearing House | ENTERS |

# And finally when you have the status **Matched**, your transaction as done.

| EURONEX     | T SATURN peua                        |                                            |           |        |                              |               |          |                   | с С                                                          | TRADE 🗘  |
|-------------|--------------------------------------|--------------------------------------------|-----------|--------|------------------------------|---------------|----------|-------------------|--------------------------------------------------------------|----------|
|             |                                      |                                            |           |        |                              |               |          |                   |                                                              |          |
| RANSACTIONS | 1                                    |                                            |           |        |                              |               |          |                   | FILTER                                                       |          |
|             |                                      |                                            |           |        |                              |               |          |                   |                                                              |          |
| STATUS 🗣 T  | TRANSACTION REFERENCE NUMBER         | TRADING DATE TIME                          | OWNERSHIP | SIDE 🔮 | SECURITY ID                  | PRICE         | CURRENCY | QUANTITY          | GUARANTEE FLAG                                               | ENTERING |
|             | RANSACTION REFERENCE NUMBER •        | TRADING DATE TIME \$ 2018-07-18 18:02:83   | ownership | SIDE + | SECURITY ID<br>FR0000133308  | PRICE         | CURRENCY | QUANTITY<br>94449 | GUARANTEE FLAG<br>Cleared and Guaranteed by a Clearing House | ENTERING |
| 5           |                                      |                                            |           |        |                              |               |          |                   |                                                              | ENTERING |
| 9           | 1531919644142000                     | 2018-07-18 16:02:63                        | 0         | Θ      | FR0000133308                 | 34.2          | EUR      | 94449             | Cleared and Guaranteed by a Clearing House                   | ENTERING |
| ()<br>()    | 1531919544142000<br>1531916547940000 | 2018-07-18 16:02:53<br>2018-07-18 14:08:39 | 0         | 0<br>0 | FR0000133308<br>FR0000133308 | 14.2<br>25.48 | EUR      | 04440<br>04440    | Cleared and Guaranteed by a Clearing House                   | ENTERING |

| <u>Name</u>          | Description                                                                                                    |
|----------------------|----------------------------------------------------------------------------------------------------|
|                      |                                                                                                    |
| Instrument ID        | Code used to identify the financial instrument. This code has to be processed with the MiFID Instrument ID Type |
| Price                | Price of an instrument in a Saturn declaration                                                                  |
| Price currency       | Currency in which the price is expressed                                                                        |
| Settlement Period    | This field indicates the settlement delay in trading days, from 0 to 30 days                                    |
| Guarantee Flag       | This field indicates if the trade is guaranteed or not (for clearing purposes)                                  |
| Side                 | Transaction side                                                                                                |
| Quantity             | Total transaction quantity                                                                                      |
| Entering Counterpart | Code used to identify the entity executing the transaction                                                      |
| Memo Text            |                                                                                                    |
| Account Number       | This field indicates the account type for which the transaction is entered.                                     |
| Client ID            | Client ID                                                                                                    |
| Account Type         | This field indicates the account type for which the transaction is entered                                      |
| Clearing Firm ID     | Clearing firm Identification.                                                                                   |
|                      |                                                                                                    |